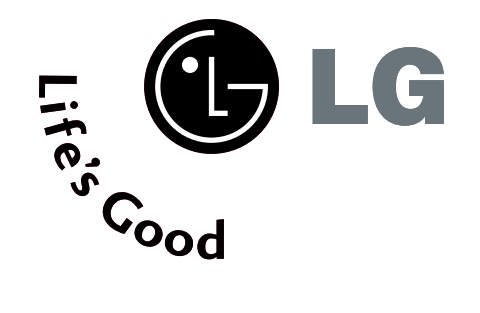

# Plazminiai televizoriai Naudojimo instrukcija

**PLAZMINIŲ TELEVIZORIŲ MODELIAI** 42PT8\* 50PT8\*

Prieš naudodami rinkinį atidžiai perskaitykite šį vadovą.

Užsirašykite televizoriaus modelio ir serijos numerius. Kreipdamiesi į pardavėją dėl techninio aptarnavimo, nurodykite jam informaciją, kurią rasite ant televizoriaus korpuso nugarėlės užklijuoto lipduko.

# PRIEDAI

Patikrinkite, ar prie plazminio televizoriaus yra pridėti visi toliau nurodyti priedai. Jeigu kurio nors priedo nėra, kreipkitės į pardavėją.

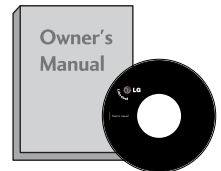

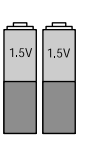

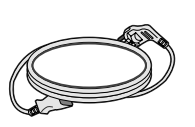

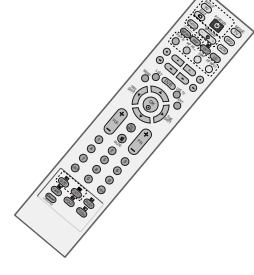

Instrukcijos vartotojui **Elementai** Elementai Maitinimo kabelis Nuotolinio valdymo pultas

Ši funkcija galima ne visų modelių televizoriuose. Versionalis valstybės būtų deligu ant monitoriaus išorės būtų

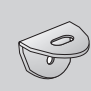

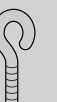

2 tvirtinimo prie sienos laikikliai

2 varžtai su ausele

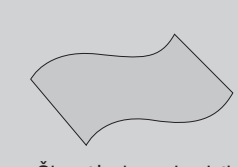

Šluostė ekranui valyti Ekraną valykite šluoste

dėmė ar pirštų atspaudas, nespausdami nuvalykite suteptą išorės vietą valymo skudurėliu gaminio išorei

Valydami šiurkščiai nebraukite. Prašome būti atsargiems, kad per daug spausdami nesubraižytumėte ar neišblukintumėte.

# **TURINYS**

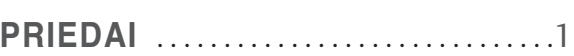

#### **PREPARATION PARENGIMAS**

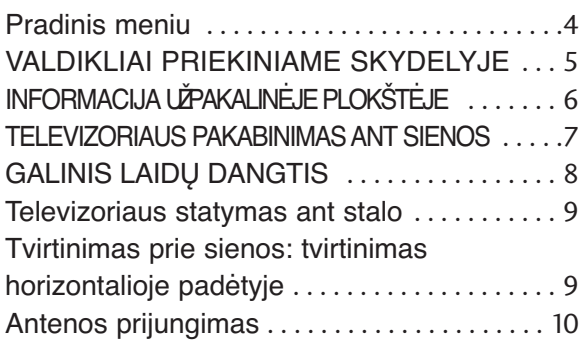

#### **IŠORINĄS ĮRANGOS PRIJUNGIMAS**

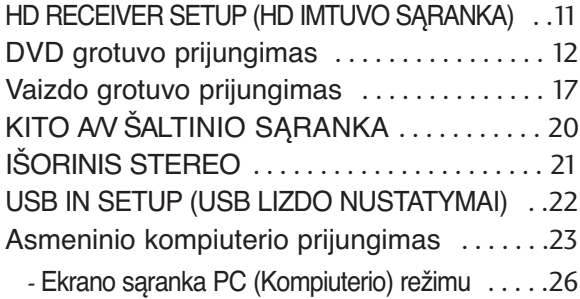

#### **TELEVIZORIAUS ŽIŪRĄJIMAS/ PROGRAMŲ VALDYMAS**

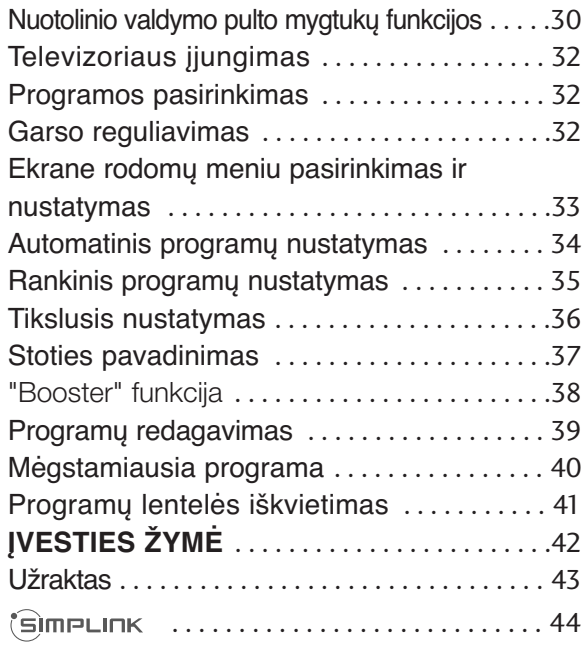

**DVR (skaitmeninis vaizdo įrašymo prietaisas)**

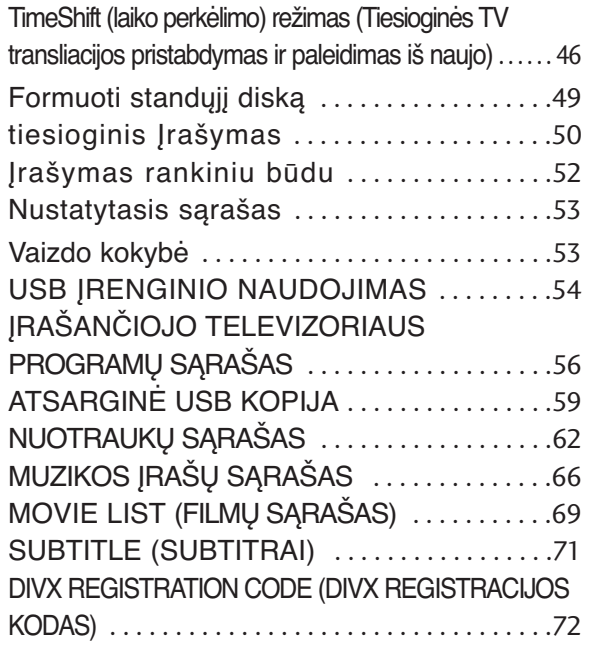

#### **VAIZDO VALDYMAS**

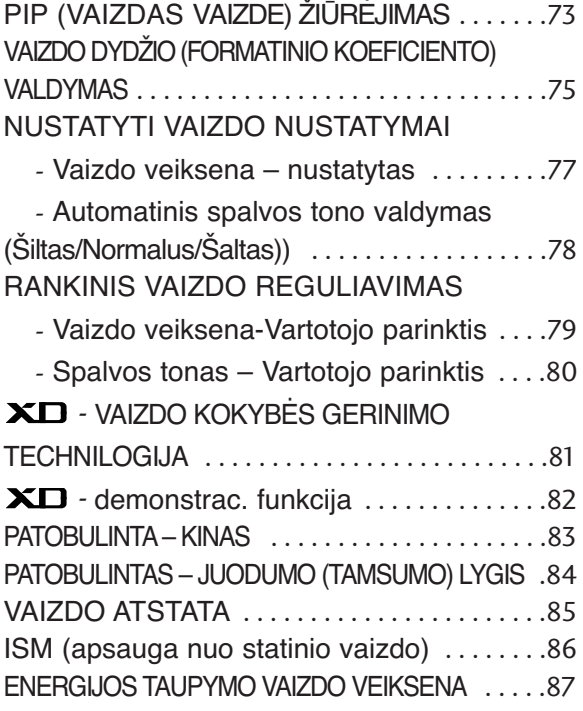

#### **GARSO IR KALBOS VALDYMAS**

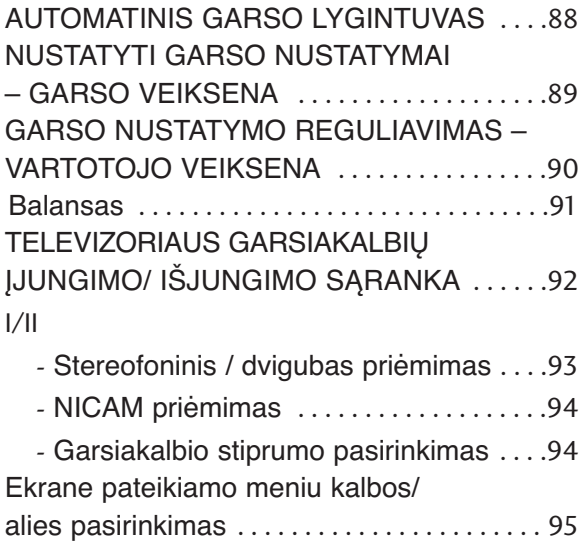

#### **LAIKO NUSTATYMAS**

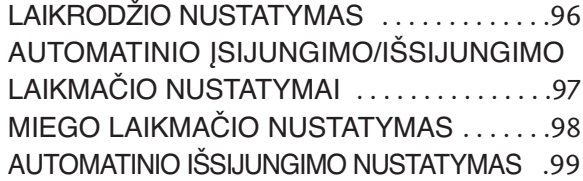

#### **TELETEKSTAS**

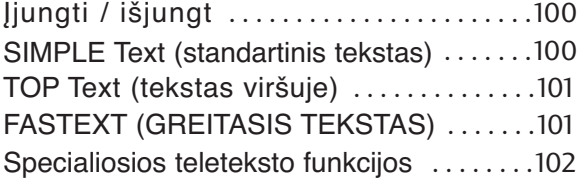

#### **PRIEDAS**

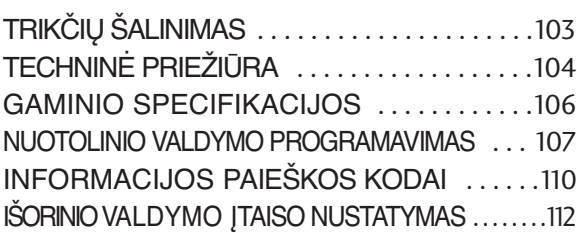

# **PARENGIMAS**

# Pradinis meniu

Šiame meniu pateikiamas turinys.

Home Menu (Pradinis meniu) įveskite DVR įrašytų įrašų sąrašą: rankiniu būdu DVR įrašytus įrašus, Schedule List (Turinio sąrašas), Photo List (Nuotraukų sąrašas), Music List (Muzikos įrašų sąrašas), Movie List (Filmų sąrašas) arba TV Menu (TV meniu).

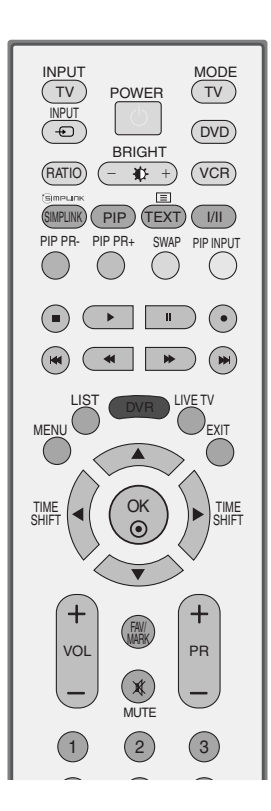

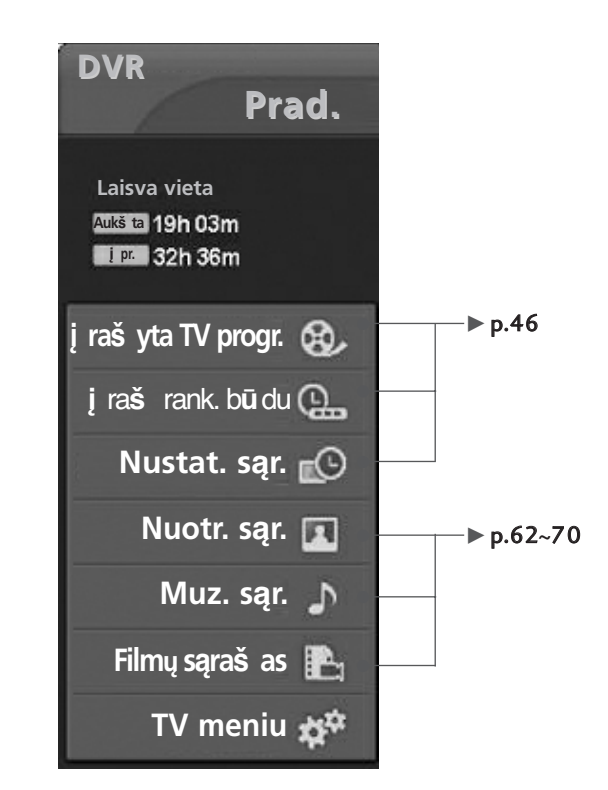

# **VALDIKLIAI PRIEKINIAME SKYDELYJE**

- Tai yra supaprastintas priekinės plokštės vaizdas. Ji gali šiek tiek skirtis nuo jūsų įsigyto televizoriaus priekinės plokštės.
- Jei ant televizoriaus yra apsauginė plėvelę, nuo stovo nuimkite apsauginę plėvelę ir nušluostykite stovą blizginimo skudurėliu.

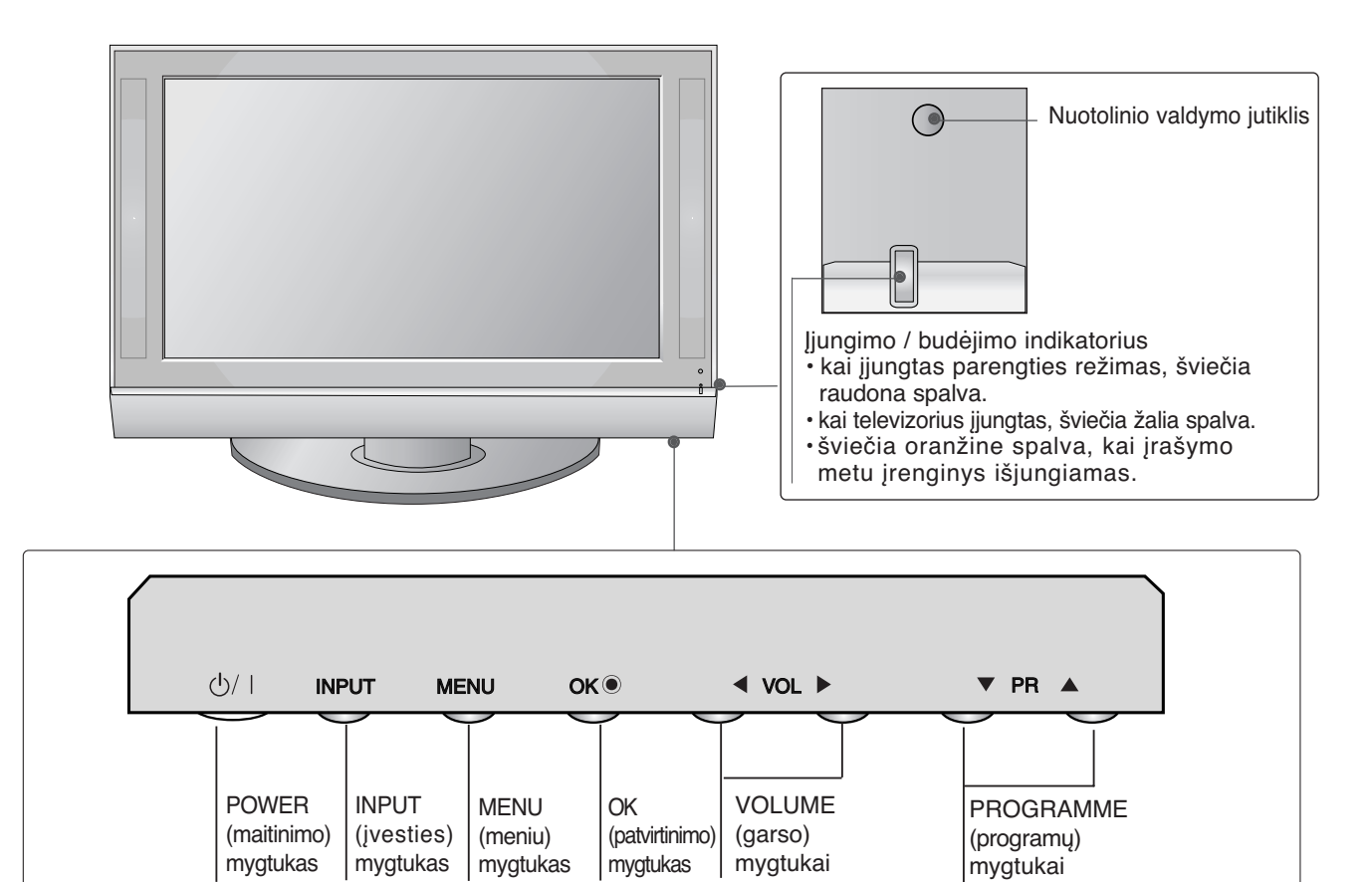

# **PARENGIMAS**

# **INFORMACIJA UŽPAKALINĄJE PLOKŠTĄJE**

■ Čia pateikiamas supaprastintas užpakalinės plokštės vaizdas. Ji gali šiek tiek skirtis nuo jūsų įsigyto televizoriaus priekinės plokštės.

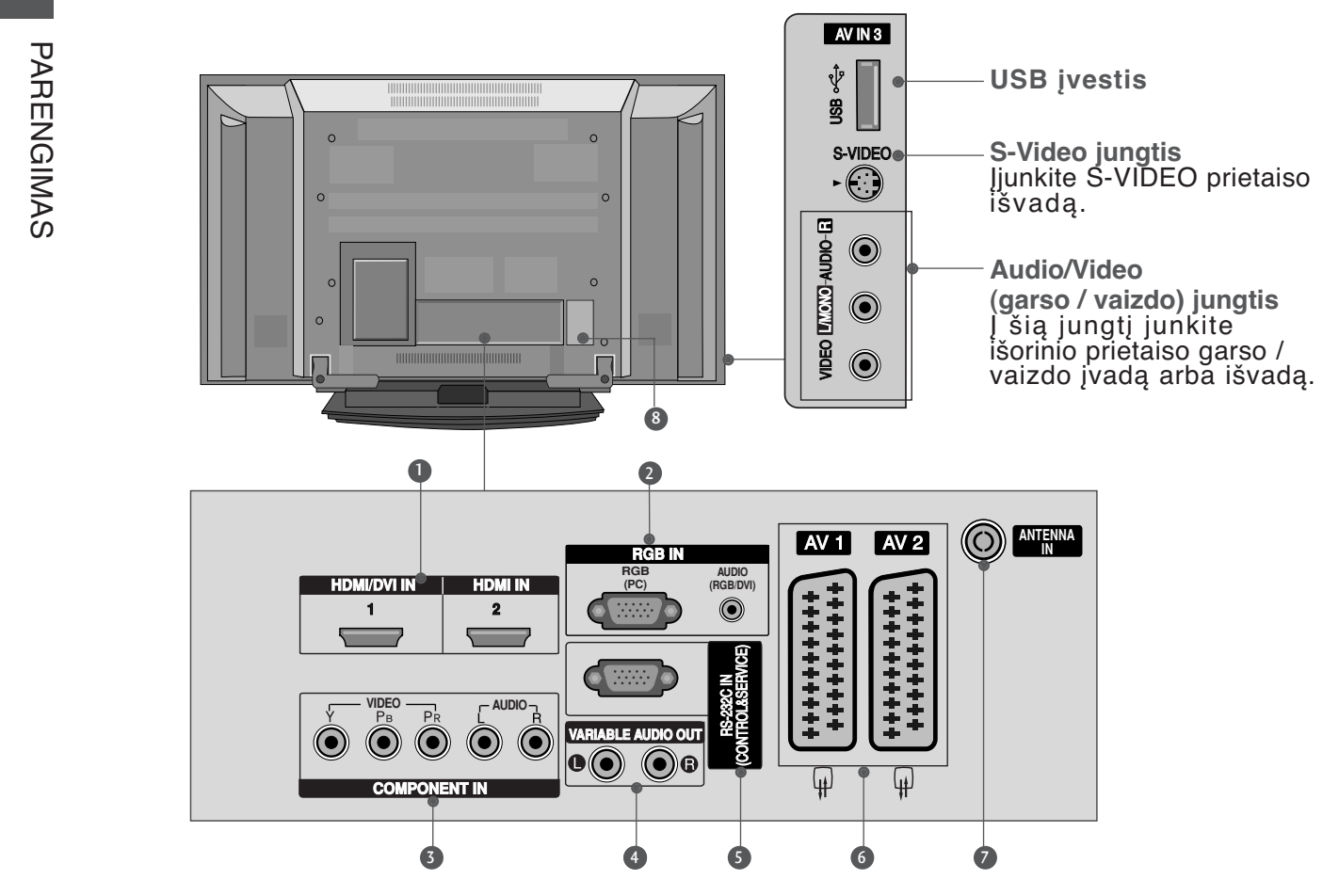

- **HDMI/DVI1, HDMI2 jungtis** 1 HDMI signalą įjunkite į HDMI IN. Arba DVI į HDMI kabeliu įjunkite DVI(VIDEO) signalą į HDMI/DVI prievadą.
- **RGB/Audio (RGB / garso) jungtis** 2 Įjunkite monitoriaus išvestį iš PC į atitinkamą įėjimo prievadą.
- **Komponentinė jungtis** 3 Į šias jungtis junkite komponentinį garso / vaizdo prietaisą.
- **Kitų garso prietaisų išvestis** 4 Įjunkite išorinį stiprintuvą arba itin žemų dažnių garsiakalbį į garso apsupties sistemą.
- **RS-232C (CONTROL&SERVICE ) prievadas** 5 Kontrolinio prietaiso prievadą įjunkite į RS-232C jungtį.
- **Euro Scart jungtis (AV1 / AV2)** 6 Į šią jungtį junkite išorinio prietaiso įvadą arba išvadą.
- **Antenos jungtis** 7 Į šią jungtį junkite signalus tiesiai iš eterio naudojantis OTA (Over the Air) technologija.
- **Jungtis maitinimo kabeliui** 8 Televizorius yra maitinamas iš kintamosios elektros srovės šaltinio. Įtampa nurodyta specifikacijose. Nejunkite televizoriaus į nuolatinę srovę.

# **TELEVIZORIAUS PAKABINIMAS ANT SIENOS**

**(Ši funkcija galima ne visų modelių televizoriuose.)**

- Statykite televizorių kuo arčiau sienos, kad jis nenukristų, kai jį kas nors stumtels atgal.
- Toliau aiškinama, kaip saugiai televizorių pritvirtinti prie sienos tuomet jis stumtelėtas pirmyn nenukris. Pritvirtintas prie sienos televizorius nenukris ir nesužeis žmonių. Be to, jeigu televizorius nenukris – jis ir nesuduš. Neleiskite vaikams lipti ant televizoriaus ar už jo kabintis.

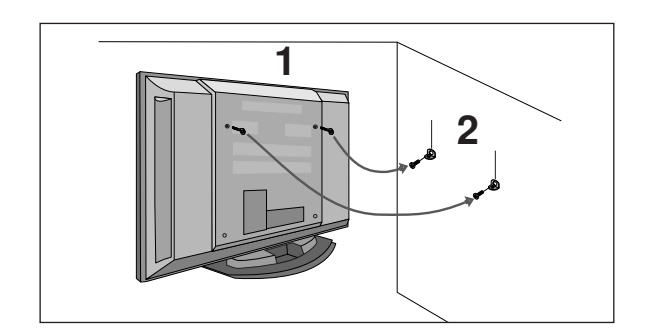

- 1 Televizorius tvirtinamas prie sienos varžtais su ausele arba laikikliais, kaip parodyta paveikslėlyje. (Jeigu į varžtų su ausele vietas yra įsukti varžtai, pirmiausiai juos išsukite).
	- \* Įstatykite varžtus su ausele arba televizoriaus laikiklius ir tvirtai juos prisukite viršutinėse skylutėse.

Sieninius laikiklius tvirtai prisukite varžtais prie sienos (jie nėra pridedami, todėl privalote juos įsigyti atskirai). Patikrinkite, ar sieninius laikiklius tvirtinate gerame aukštyje.

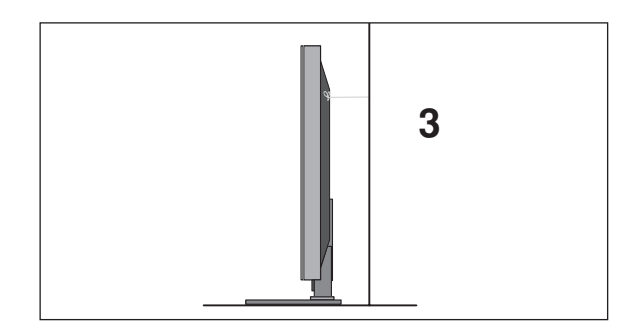

Televizorių pririškite tvirta virve (ji nėra pridedama, todėl ją privalote įsigyti atskirai). Sieninius laikiklius tvirtai prisukite varžtais prie sienos (jie nėra pridedami, todėl privalote juos įsigyti atskirai). Bus saugiau, jeigu virvę tarp sienos ir televizoriaus pritvirtinsite

#### **!** PASTABA

- GNorėdami perstatyti televizorių į kitą vietą, pirmiausiai atriškite virves.
- G Daiktas, ant kurio statomas televizorius, turi būti pakankamai didelis ir stiprus, kad išlaikytų televizoriaus svorį.
- $\triangleright$  Prie sienos montuojamo laikiklio aukštis turi būti toks pat kaip ir televizoriaus.

# **PARENGIMAS**

# **GALINIS LAIDŲ DANGTIS**

**1** Laikykite CABLE MANAGEMENT (KABELIŲ LAIKIKLIS) rankomis ir pastumkite kaip parodyta.

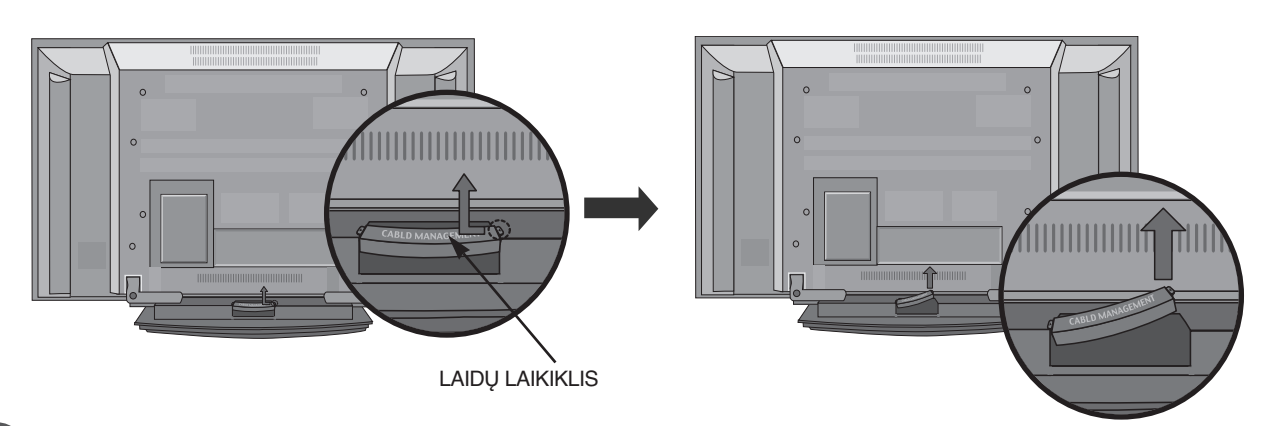

#### Sujunkite laidus. **2**

**3**

Norėdami prijungti papildomus prietaisus, perskaitykite skyrelį "Išorinių prietaisų jungimas".

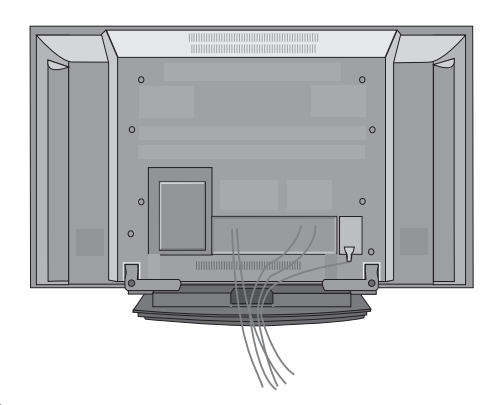

Uždėkite atgal LAIDŲ LAIKIKLĮ, kaip parodyta paveikslėlyje.

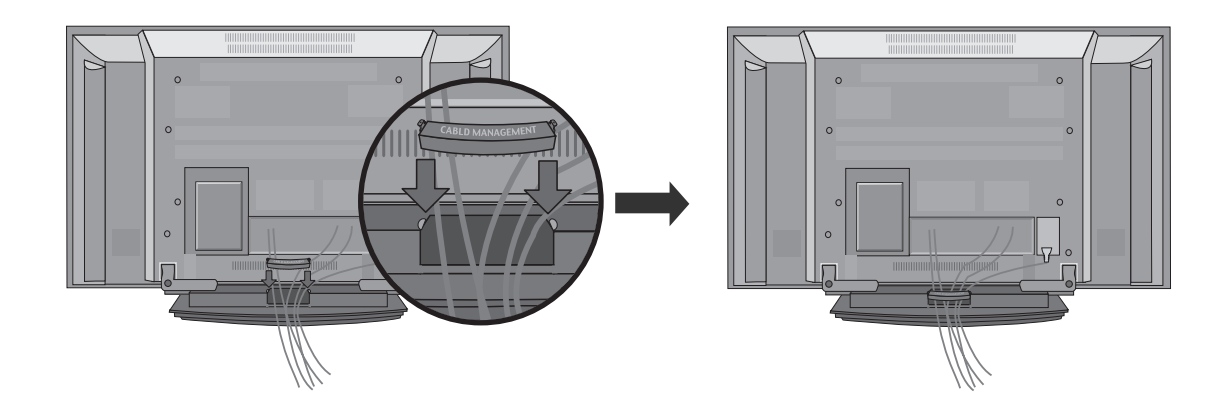

- Televizorių galima tvirtinti prie sienos, pastatyti ant stalo ir kitur.
- Televizorius turi būti tvirtinamas arba statomas horizontalioje padėtvie.

# **ĮŽEMINIMAS**

Televizorius turi būti tinkamai įžemintas, kad neįvyktų elektros šokas. Jeigu negalite įžeminti, kreipkitės į kvalifikuotą elektriką, kuris sumontuos atskirą grandinės pertraukiklį. Nebandykite įžeminti televizoriaus, jungdami jie prie telefono laidų, žaibolaidžių arba dujų vamzdžių.

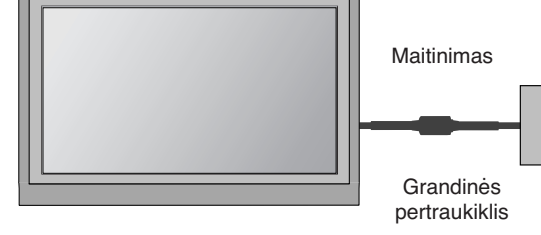

# **TELEVIZORIAUS STATYMAS ANT STALO**

Tinkamo vėdinimosi tikslu iš visų pusių palikite maždaug 10 cm tarpą.

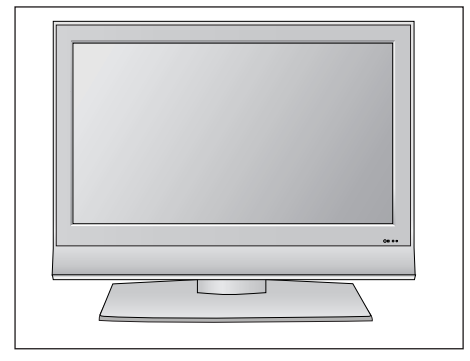

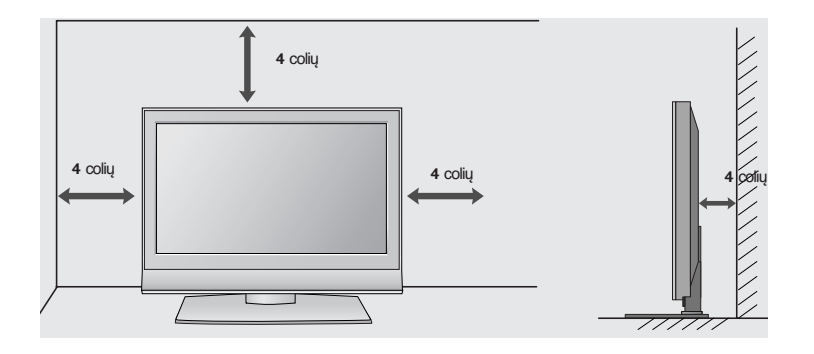

#### **TVIRTINIMAS PRIE SIENOS: TVIRTINIMAS HORIZONTALIOJE PADŮTYJE**

Tinkamo vėdinimosi tikslu iš visų pusių palikite maždaug 10 cm tarpą. Dėl išsamių tvirtinimo instrukcijų kreipkitės į pardavėją; žr. "Sieninių laikiklių montavimas" ir "Nustatymo instrukcijos".

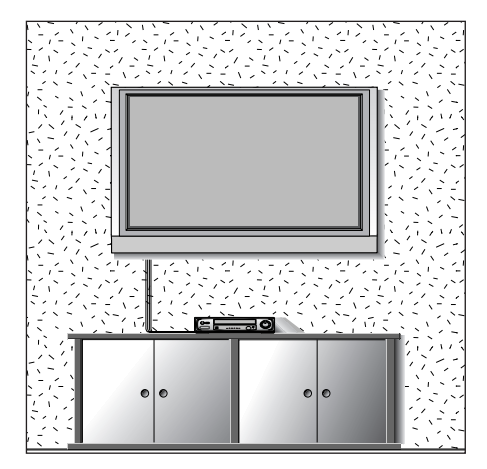

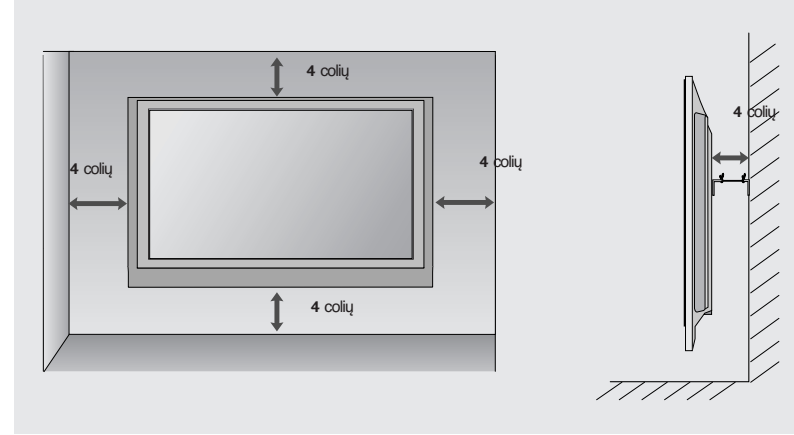

# **PARENGIMAS**

■ Kad nesugadintumėte įrangos, niekuomet nejunkite į maitinimo tinklą jokių maitinimo kabelių, kol nebus prijungta visa įranga

**ANTENOS PRIJUNGIMAS**

- Nureguliuokite antenos kryptį, kad būtų gera vaizdo kokybė.
- Antenos kabelis ir konverteris nepridedami.

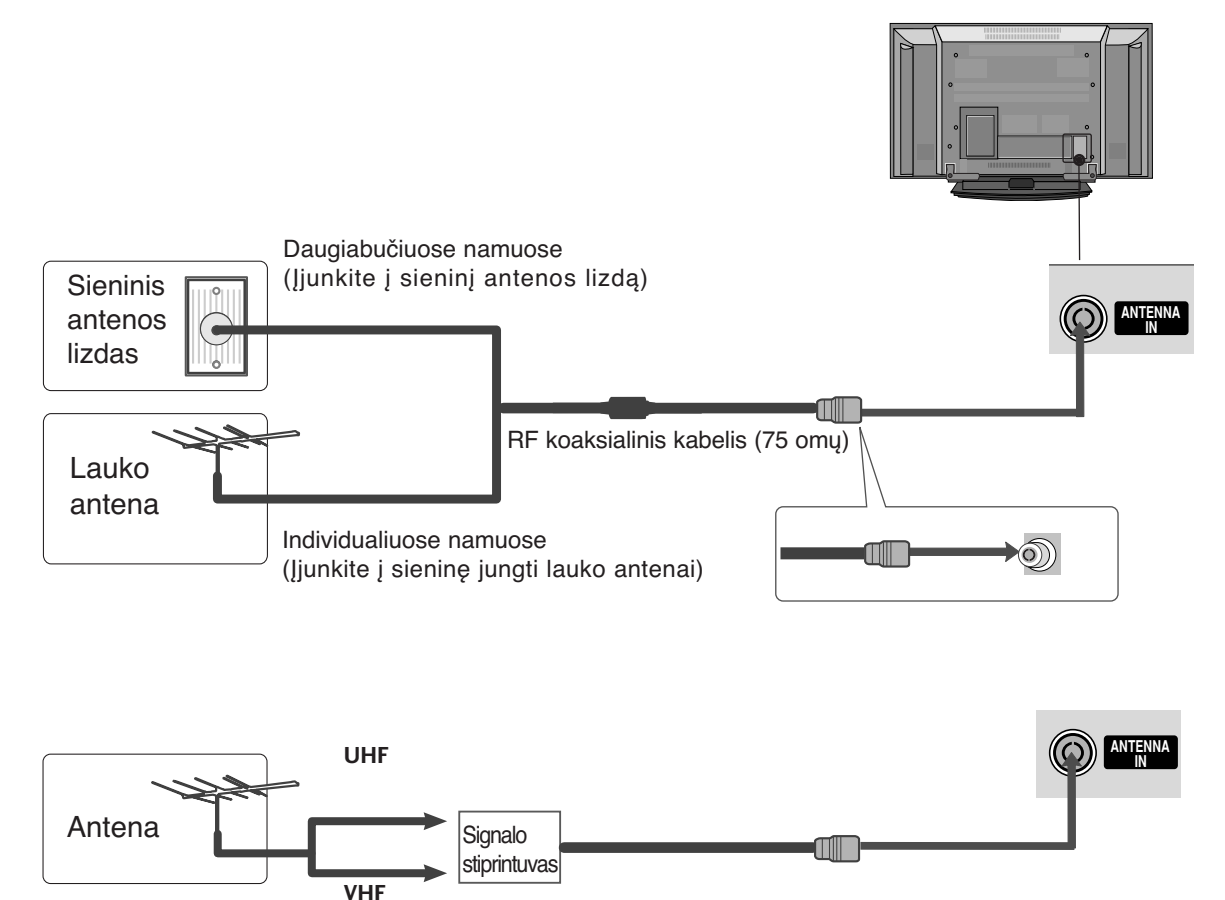

- ์<br>เ ■ Tose vietose, kur gaunamas silpnas signalas, reikia sumontuoti signalo stiprintuvą, kad būtų geresnė vaizdokokybė.
- Jeigu signalą reikia paskirstyti dviem televizoriams, naudokite antenos signalo skirstytuvą.

# IŠORINIS IRANGOS PRIJUNGIMAS IŠORINĖS ĮRANGOS PRIJUNGIMAS

# **IŠORINĄS ĮRANGOS PRIJUNGIMAS**

- Kad nesugadintumėte įrangos, niekuomet nejunkite į maitinimo tinklą jokių maitinimo kabelių, kol nebus prijungta visa įranga
- Ji gali šiek tiek skirtis nuo jūsų įsigyto televizoriaus priekinės plokštės.

# **HD RECEIVER SETUP (HD IMTUVO SĄRANKA)**

# **Kaip teisingai prijungti komponentinį kabelį**

Skaitmeninio priedėlio STB vaizdo išvestis (Y, PB ir PR) įjunkite į televizoriaus jungtis **COMPONENT IN VIDEO**. 1

- Skaitmeninio priedėlio STB garso išvestį įjunkite į televizoriaus jungtis **COMPONENT IN AUDIO**. 2
- Įjunkite skaitmeninį priedėlį STB. (Vadovaukitės skaitmeninio priedėlio STB instrukcijomis vartotojui). 3

Nuotolinio valdymo pulto mygtuku **INPUT** (įvestis) pasirinkite įvesties šaltinį **Komponentas.**

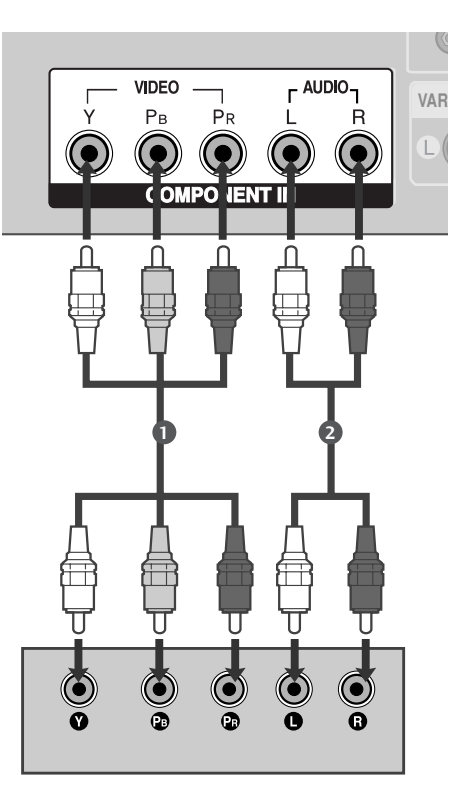

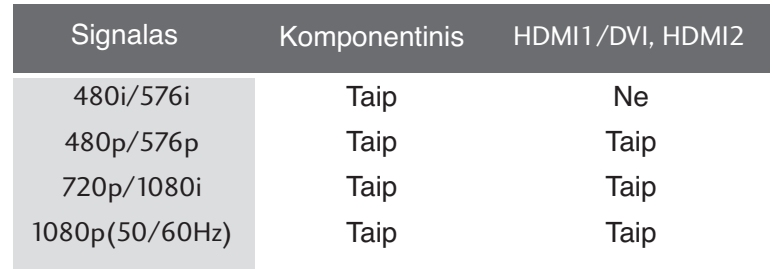

# **Kaip teisingai prijungti HDMI kabelį**

1

Skaitmeninio priedėlio STB HDMI išvestį įjunkite į televizoriaus jungtį HDMI/DVI IN 1 arba HDMI IN 2.

2

Nuotolinio valdymo pulto mygtuku **INPUT** (įvestis) pasirinkite įvesties šaltinį HDMI1/DVI arba HDMI2.

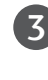

Įjunkite skaitmeninį priedėlį STB. (Vadovaukitės skaitmeninio priedėlio STB instrukcijomis vartotojui).

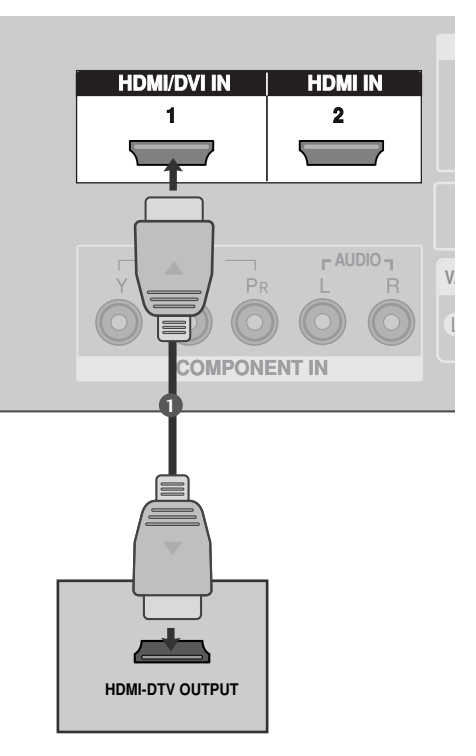

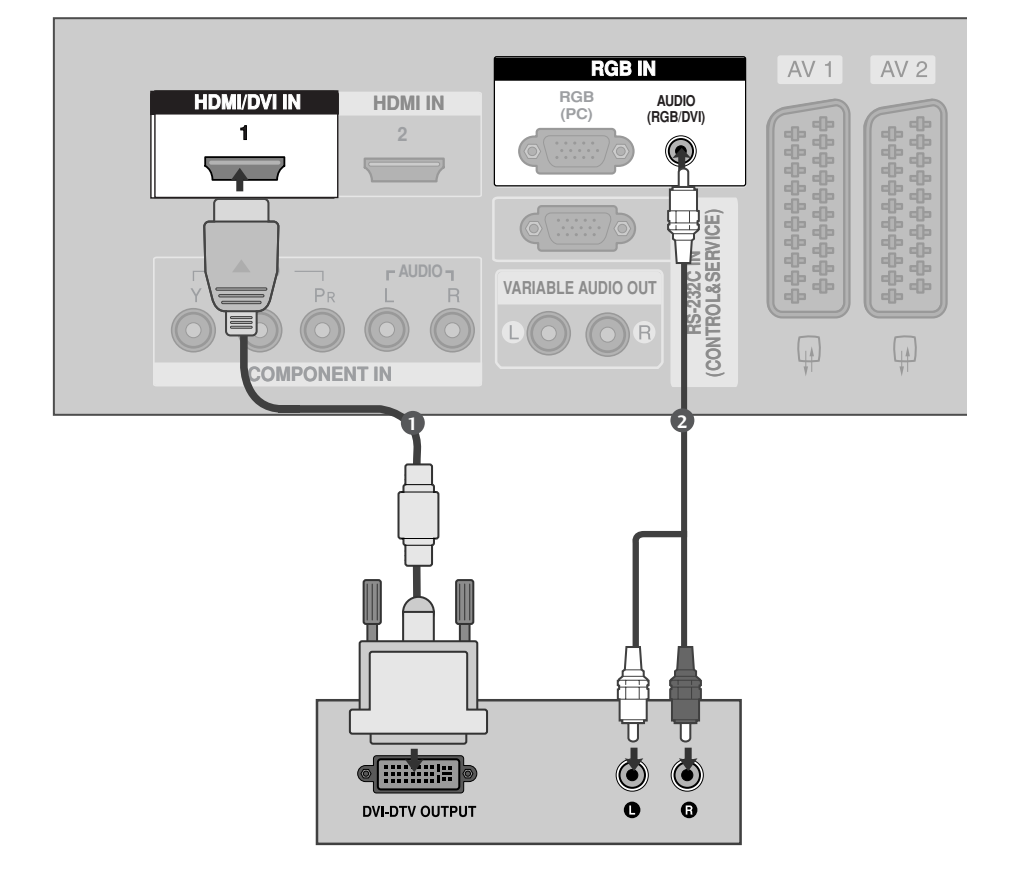

2

1

3

4

# **Kaip teisingai prijungti HDMI prie DVI kabelio**

Skaitmeninio priedėlio STB DVI išvestį įjunkite į televizoriaus jungtį HDMI/DVI IN 1.

Skaitmeninio priedėlio STB garso išvestis įjunkite į televizoriaus garso jungtį AUDIO(RGB/DVI).

Įjunkite skaitmeninį priedėlį STB. (Vadovaukitės skaitmeninio priedėlio STB instrukcijomis vartotojui). 

Nuotolinio valdymo pulto mygtuku **INPUT** (įvestis) pasirinkite įvesties šaltinį HDMI1/DVI.

# **DVD GROTUVO PRIJUNGIMAS**

#### **Kaip teisingai prijungti komponentinį kabelį** DVD grotuvo vaizdo išvestis (Y, PB ir PR) įjunkite į 1 televizoriaus jungtis **COMPONENT IN VIDEO**. DVD grotuvo garso išvestis įjunkite į televizoriaus 2 jungtis **COMPONENT IN AUDIO**. Įjunkite DVD grotuvą ir įdėkite DVD plokštelę. 3 Nuotolinio valdymo pulto mygtuku **INPUT** (įvestis) 4 pasirinkite įvesties šaltinį **Komponentas**. Vadovaukitės DVD grotuvo instrukcijomis vartotojui. 5

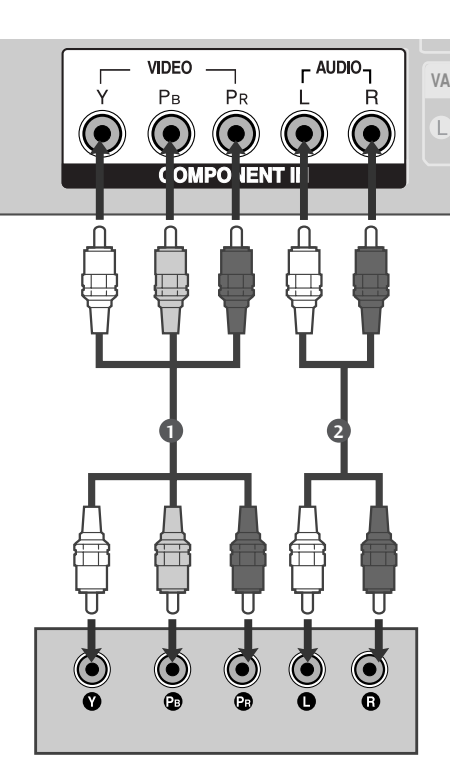

#### **Komponentinės jungties prievadai**

Vaizdo kokybė bus geresnė, jeigu DVD grotuvą įjungsite į komponentinės jungties prievadus, kaip parodyta toliau.

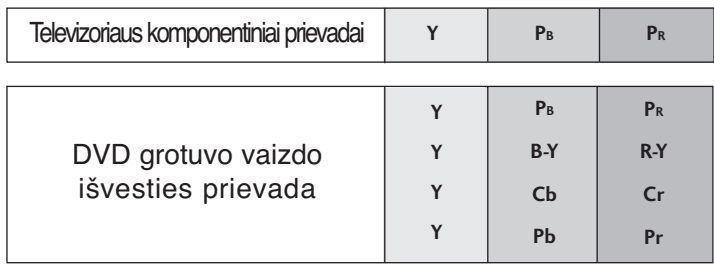

**ANT IN ANT OUT**

**ANTENNA** IN

 $\circledcirc$ 

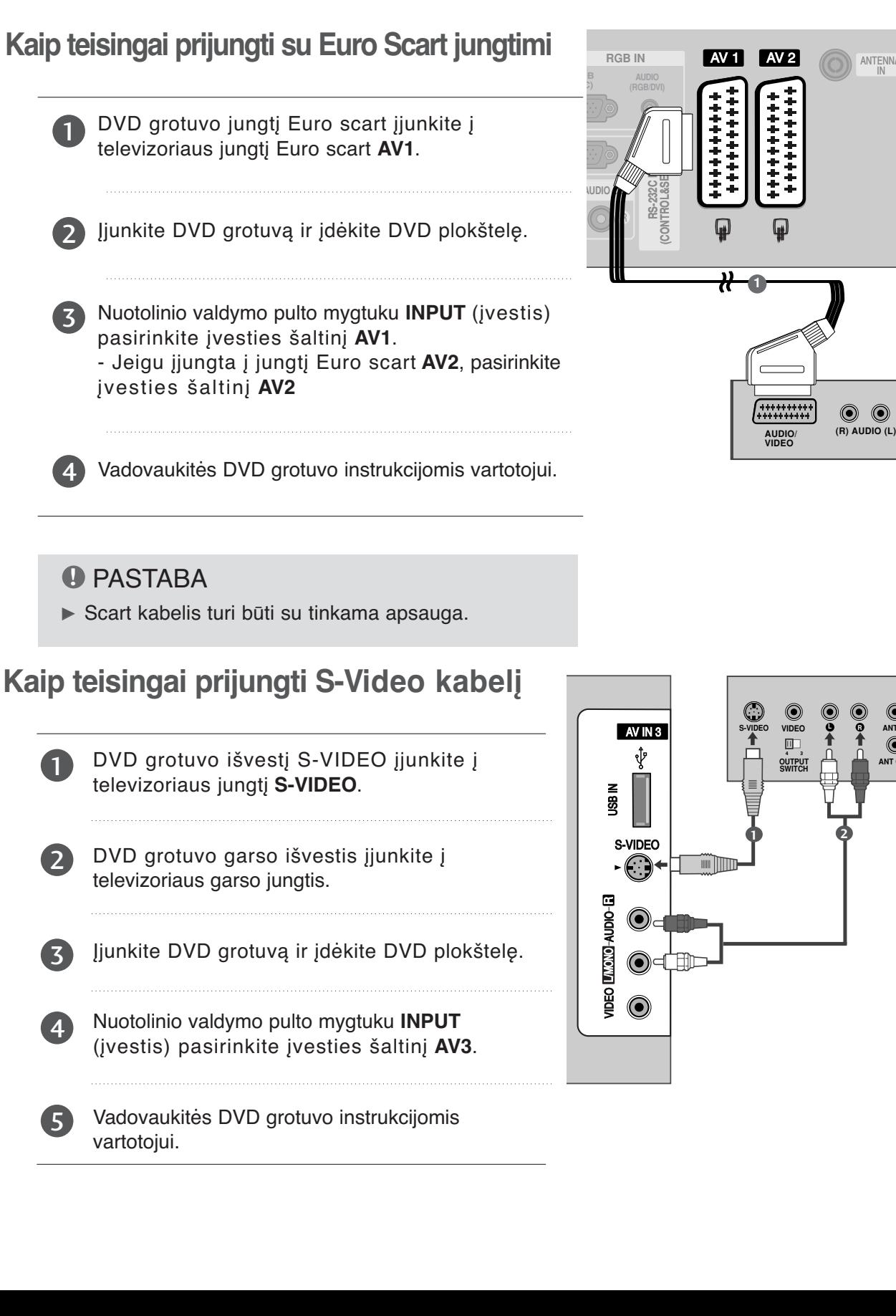

# **Kaip teisingai prijungti HDMI kabelį**

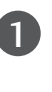

DVD grotuvo HDMI išvestis įjunkite į televizoriaus jungtį HDMI/DVI IN 1 arba HDMI IN 2.

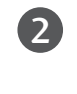

Nuotolinio valdymo pulto mygtuku **INPUT** (įvestis) pasirinkite įvesties šaltinį HDMI1/DVI arba HDMI2.

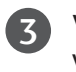

Vadovaukitės DVD grotuvo instrukcijomis vartotojui.

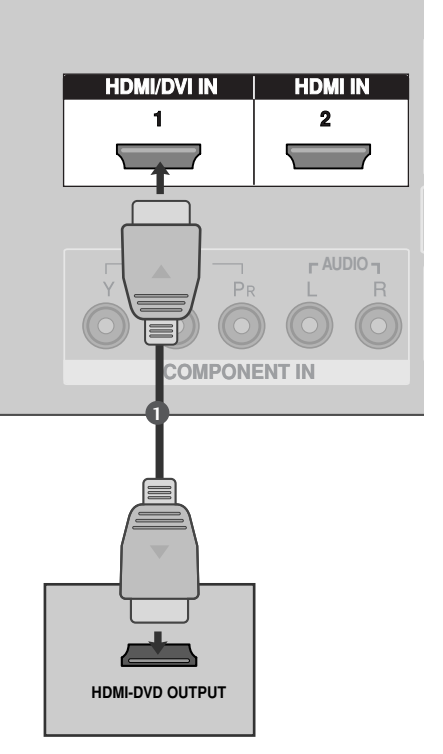

#### **!** PASTABA

- G Naudojant kabelį HDMI televizorius vienu metu gali priimti ir vaizdo, ir garso signalą.
- Geigu DVD grotuvas nepalaiko automatinės HDMI funkcijos, DVD grotuvo išvesties skiriamąją gebą reikia nustatyti.

# **VAIZDO GROTUVO PRIJUNGIMAS**

- Tarp vaizdo grotuvo ir televizoriaus palikite reikiamą atstumą, kad išvengtumėte vaizdo trukdžių.
- Ypač tai yra susiję su stop kadrais, kai veikia vaizdo grotuvas. Jeigu naudojamas vaizdo formatas 4:3, ekrano kraštuose gali likti nejudantys vaizdai.

# **Kaip teisingai prijungti anteną**

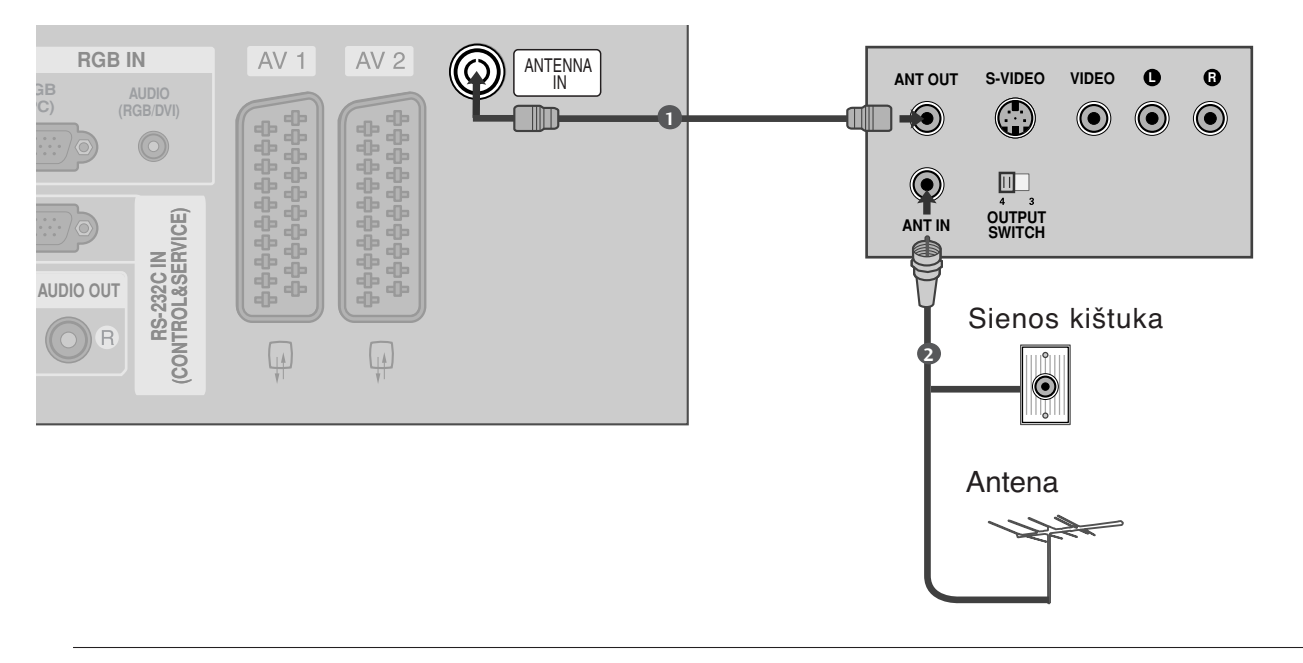

Vaizdo grotuvo jungtį **ANT OUT** įjunkite į televizoriaus jungtį **ANTENNA IN**. 1

Antenos kabelį įjunkite į vaizdo grotuvo jungtį **ANT IN**.

2

 $\overline{z}$ 

Paspauskite vaizdo grotuvo mygtuką **PLAY** (paleisti) ir vaizdo filmui peržiūrėti pasirinkite atitinkamą televizoriaus programą.

**Kaip teisingai prijungti su Euro Scart jungtimi**

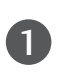

Vaizdo grotuvo jungtį Euro scart įjunkite į televizoriaus jungtį Euro scart **AV1**.

 $\overline{z}$ 

Įdėkite į vaizdo grotuvą vaizdo juostą ir ją paleiskite (spauskite PLAY) (Žr. Vaizdo grotuvo instrukcijas vartotojui).

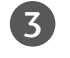

Nuotolinio valdymo pulto mygtuku **INPUT** (įvestis) pasirinkite įvesties šaltinį **AV1**. - Jeigu įjungta į jungtį Euro scart **AV2**, pasirinkite

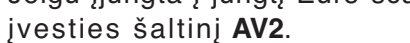

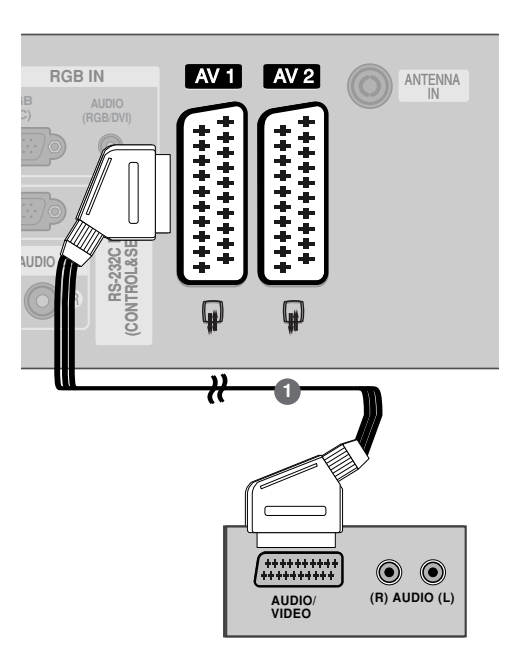

#### **!** PASTABA

G Jeigu norite naudoti EURO scart kabelį, jis turi būti su apsauga nuo signalo.

#### **Kaip teisingai prijungti RCA kabelį**

Į televizoriaus ir vaizdo grotuvo lizdus įjunkite kabelius **AUDIO/VIDEO**. Atkreipkite dėmesį į jungčių spalvas: (vaizdo – geltona; kairioji garso – balta; dešinioji garso – raudona).

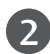

3

1

Įdėkite į vaizdo grotuvą vaizdo juostą ir ją paleiskite (spauskite PLAY) (Žr. Vaizdo grotuvo instrukcijas vartotojui).

Nuotolinio valdymo pulto mygtuku **INPUT** (įvestis) pasirinkite įvesties šaltinį **AV3**.

#### **!** PASTABA

Geigu jūsų vaizdo grotuvas yra monofoninis, vaizdo grotuvo garso kabelį junkite į televizoriaus jungtį **AUDIO L/MONO**.

#### **Kaip teisingai prijungti S-Video kabelį**

- Vaizdo grotuvo išvestį S-VIDEO įjunkite į televizoriaus jungtį **S-VIDEO**. Tokiu būdu pagerėja vaizdo kokybė, lyginant su įprastu vaizdo magnetofono įjungimu į televizorių naudojant RCA kabel
- 2

1

Vaizdo grotuvo garso išvestis įjunkite į televizoriaus garso jungtis.

- Įdėkite į vaizdo grotuvą vaizdo juostą ir ją paleiskite (spauskite PLAY) (Žr. Vaizdo grotuvo instrukcijas vartotojui). 3
- 4

Nuotolinio valdymo pulto mygtuku **INPUT** (įvestis) pasirinkite įvesties šaltinį **AV3**.

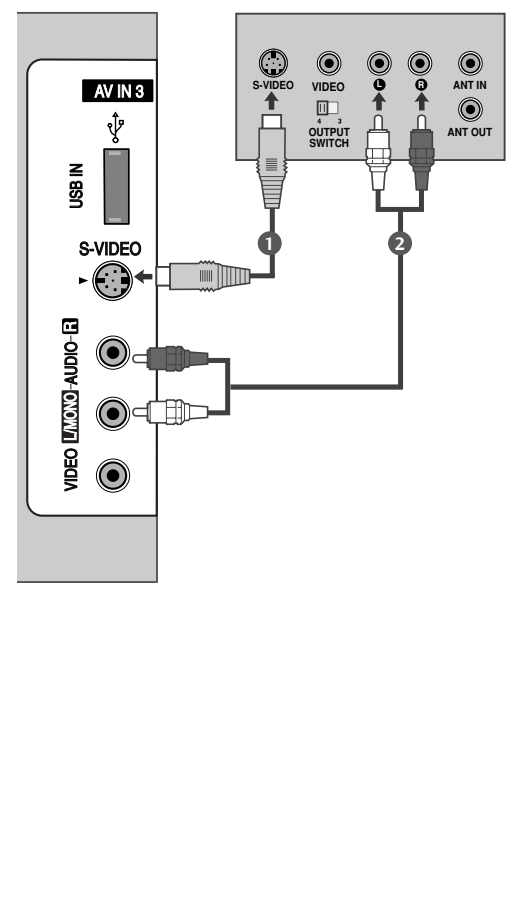

#### **!** PASTABA

G Jeigu į vaizdo grotuvo S-VHS vienu metu yra įjungtos S-VIDEO ir VIDEO jungtys, gaunamas tik S-VIDEO signalas.

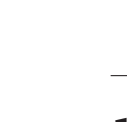

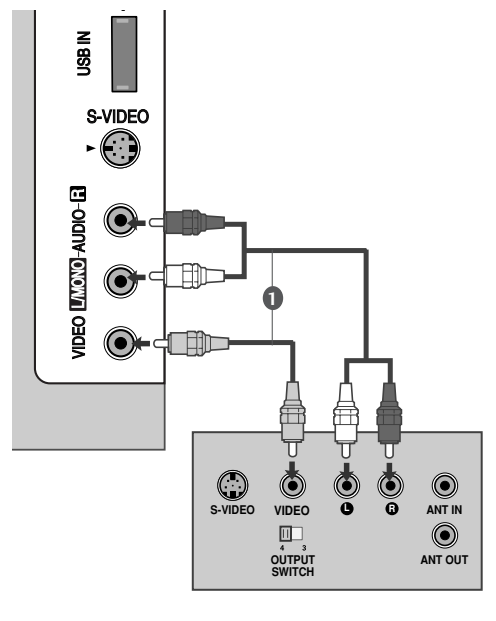

# **KITO AV ŠALTINIO SĄRANKA**

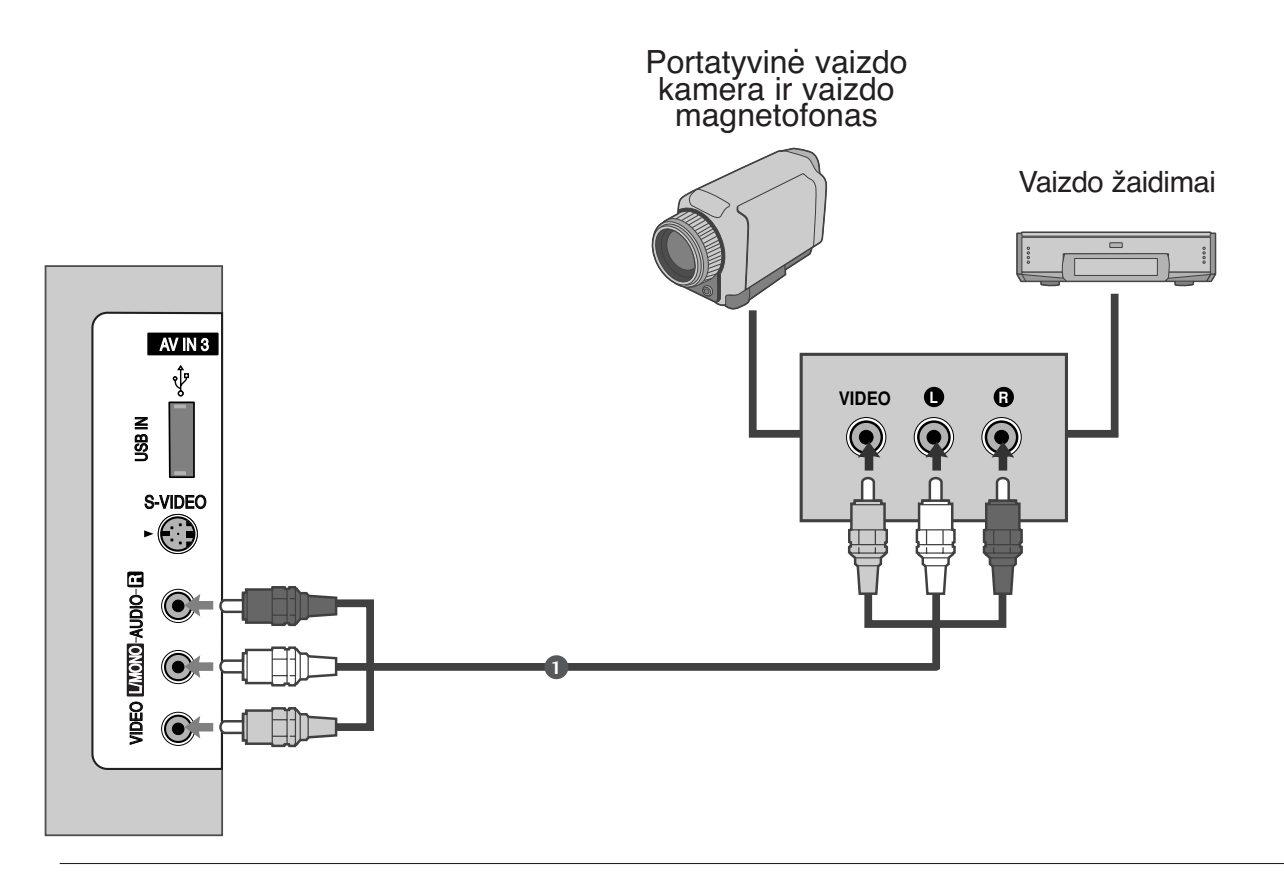

Į televizoriaus ir išorinės įrangos lizdus įjunkite kabelius **AUDIO/VIDEO**. Atkreipkite dėmesį į jungčių spalvas: (vaizdo – geltona; kairioji garso – balta; dešinioji garso – raudona).

Nuotolinio valdymo pulto mygtuku **INPUT** (įvestis) pasirinkite įvesties šaltinį **AV3.**

Naudokitės prijungta išorine įranga. Vadovaukitės išorinės įrangos instrukcijomis vartotojui

1

2

# **IŠORINIS STEREO**

Naudokite išoriniam stiprintuvui prijungti arba žemųjų dažnių kolonėlei prie erdvinio garso sistemos prijungti.

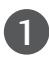

2

Stereo stiprintuvo įėjimo kištuką prijunkite prie televizoriaus **VARIABLE AUDIO OUT** (KINTAMOJO GARSO IŠĖJIMAS).

Garsiakalbius prijunkite per analoginį stereo stiprintuvą, vadovaudamiesi prie stiprintuvo pridedama instrukcija.

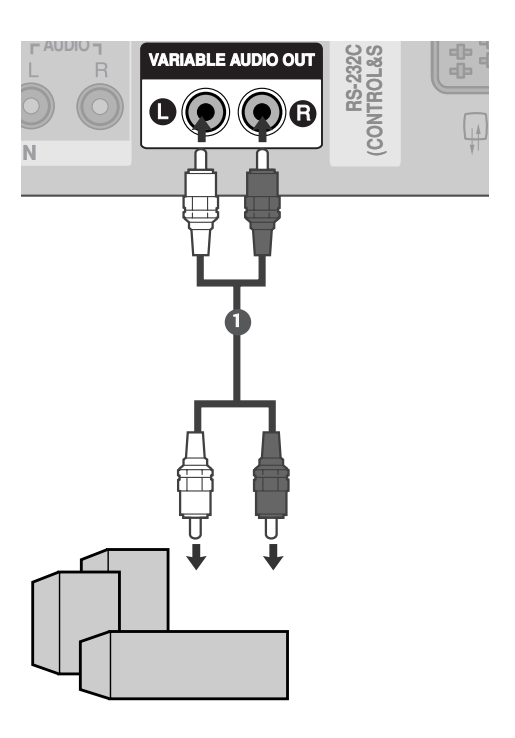

**!** PASTABA

G Kai jungiama su išoriniais garso prietaisais, pavyzdžiui, stiprintuvais ar garsiakalbiais, prašome išjungti televizoriaus garsiakalbius.  $($  p.92)

# **USB IN SETUP (USB LIZDO NUSTATYMAI)**

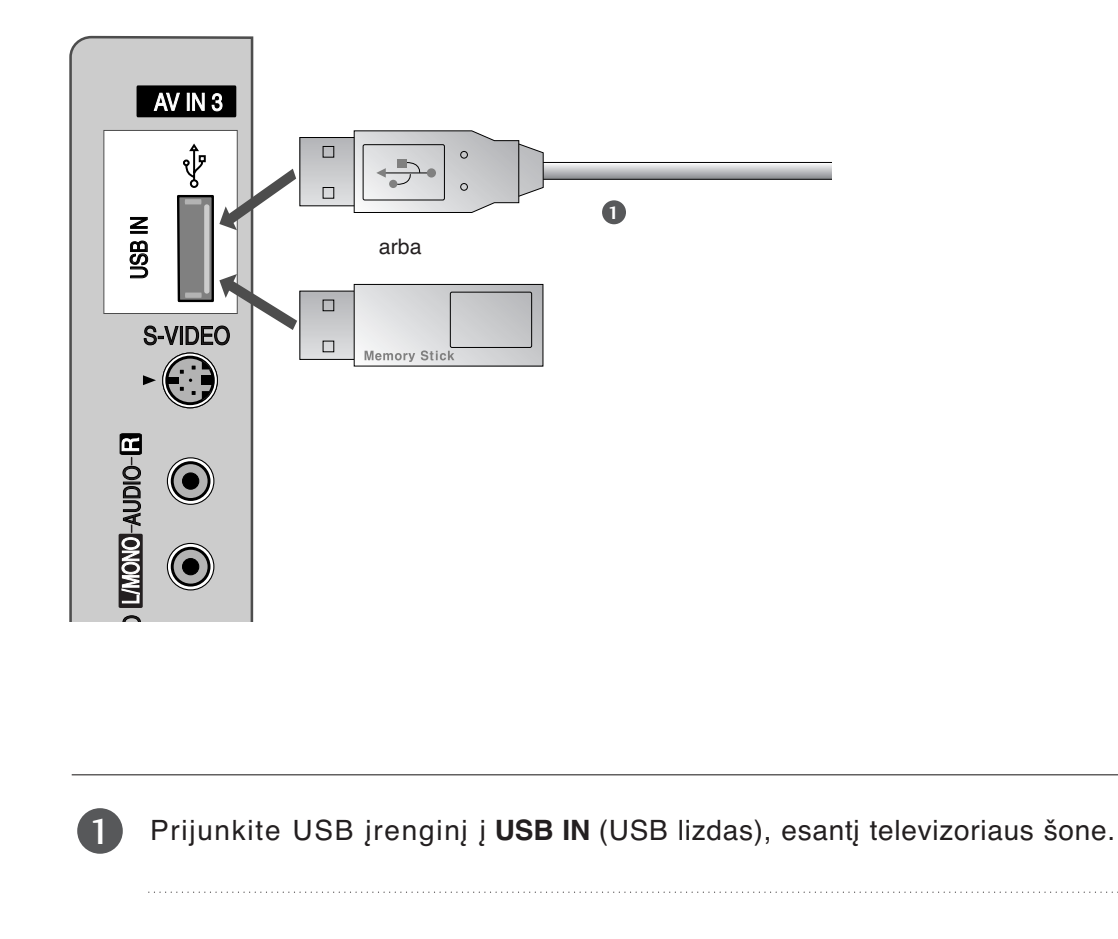

Prijungę įrenginį prie USB IN (USB lizdas), galite naudotis DVR funkcija. (▶ 54 psl.)

# **ASMENINIO KOMPIUTERIO PRIJUNGIMAS**

Prijungus prie šio televizoriaus asmeninį kompiuterį, jis automatiškai prisiderina prie televizoriaus nustatymų.

# **Kaip teisingai prijungti D-sub 15 kojelių kabelį**

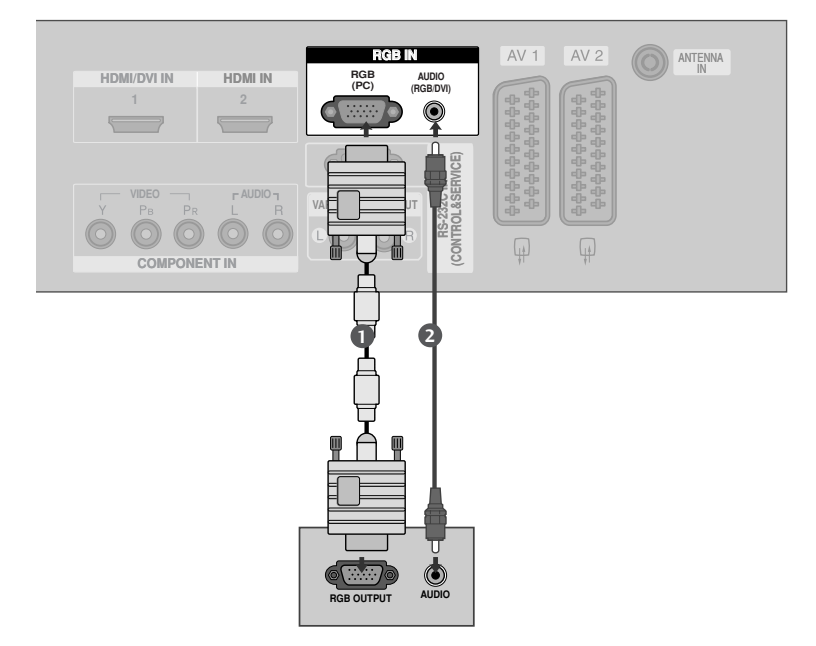

Skaitmeninio priedėlio PC RGB išvestį įjunkite į televizoriaus jungtį **RGB (PC)**. 1

PC grotuvo garso išvestis įjunkite televizoriaus jungtis **AUDIO(RGB/DVI)**. **1**

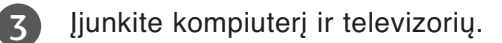

2

4

Nuotolinio valdymo pulto mygtuku **INPUT** (įvestis) pasirinkite įvesties šaltinį**RGB**.

## **Kaip teisingai prijungti HDMI prie DVI kabelio**

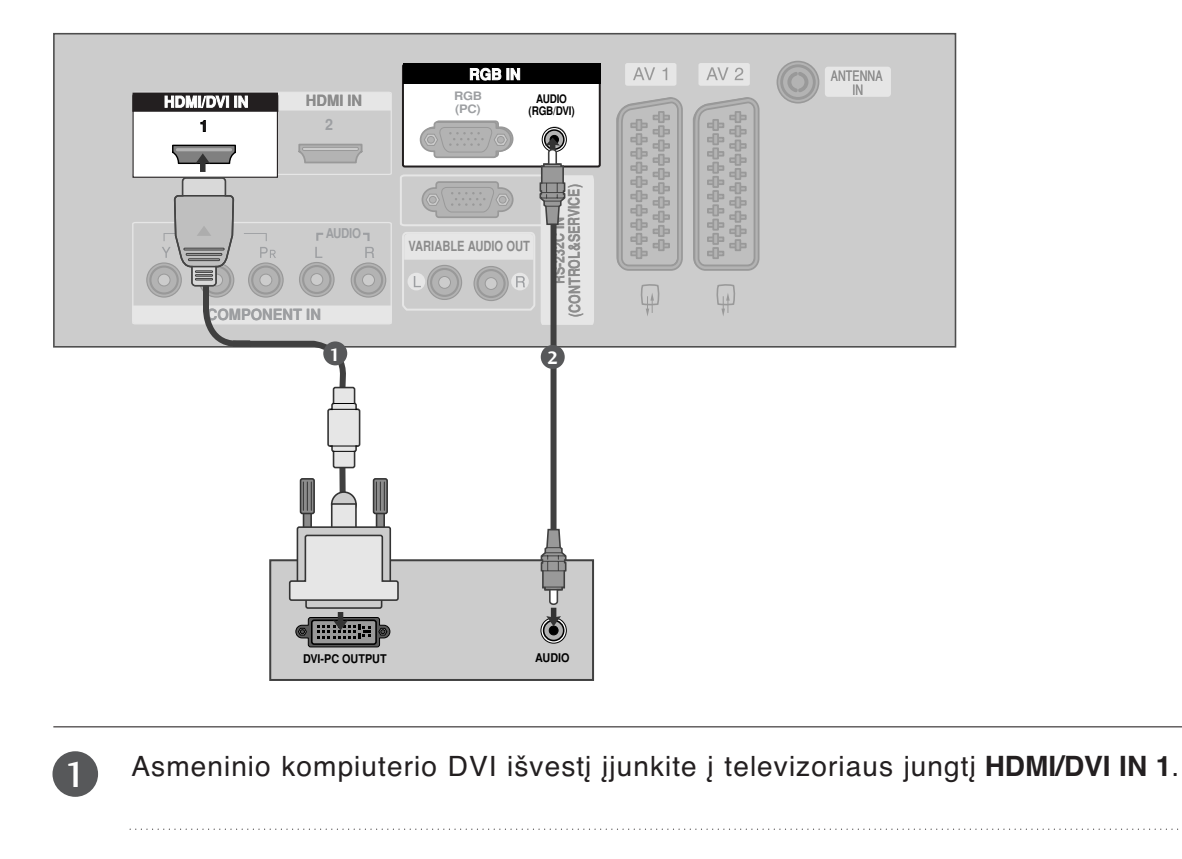

PC grotuvo garso išvestis įjunkite televizoriaus jungtis **AUDIO(RGB/DVI)**. 2

Įjunkite kompiuterį ir televizorių.

Nuotolinio valdymo pulto mygtuku **INPUT** (įvestis) pasirinkite įvesties šaltinį **HDMI1/DVI**.

#### **!** PASTABA

3

- Gei kompiuteryje yra DVI išvestis ir nėra HDMI išvesties, būtina atskira garso jungtis.
- G Jei AK nepalaiko Auto DVI (Automatinės DVI), reikia atitinkamai nustatyti išvesties raišką.

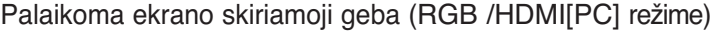

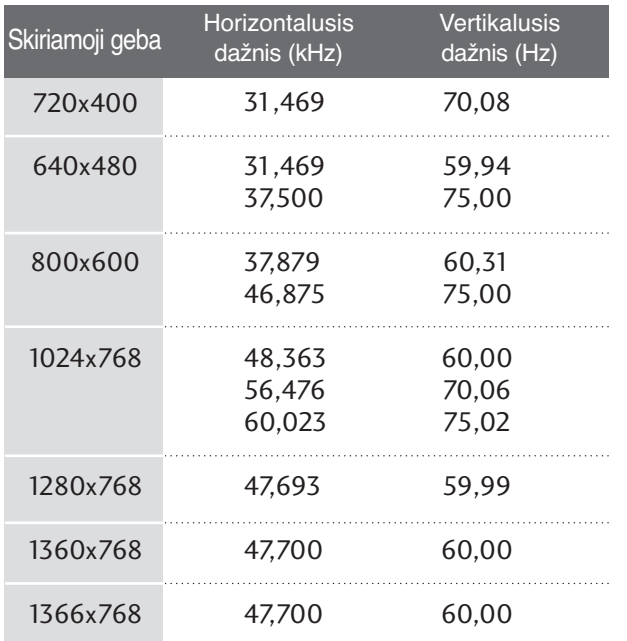

#### **!** PASTABA

- $\blacktriangleright$  [junkite kompiuterį į televizorių ir galėsite mėgautis ryškiu vaizdu bei geru garsu.
- <sup>G</sup> Stenkitės televizoriaus ekrane pernelyg ilgai nelaikyti fiksuoto vaizdo. Fiksuotas vaizdas gali nuolatinai atsispindėti ekrane; jeigu įmanoma, naudokite ekrano užsklandą.
- <sup>G</sup> Kompiuterį įjunkite į televizoriaus jungtį RGB (PC) arba HDMI IN (arba HDMI/DVI IN) ; atitinkamai pakeiskite kompiuterio skiriamąją gebą.
- <sup>G</sup> Kompiuterio režime gali atsirasti skiriamosios gebos, vertikalaus vaizdo, kontrasto ar šviesumo trukdžių. Tokiu atveju nustatykite kompiuterio režimą į kitą skiriamąją gebą, pakeiskite atnaujinimo dažnį arba per meniu sureguliuokite šviesumą ir kontrastą, kol vaizdas taps ryškus. Jeigu kompiuterio grafinės plokštės (kortos) atnaujinimo dažnio pakeisti negalima, pakeiskite kompiuterio grafinę kortą arba kreipkitės patarimo į kompiuterio grafinės kortos gamintoją.
- $\blacktriangleright$  Horizontalaus ir vertikalaus dažnio įvesties sinchronizavimo forma yra atskira.
- ▶ Jeigu norite itin kokybiško vaizdo, rekomenduojame naudoti 1024x768, 60Hz (42 colių plazminių televizorių modeliai) / 1360x768, 60Hz (50 colių plazminių televizorių modeliai) ..
- $\triangleright$  Signalo kabelį iš kompiuterio monitoriaus išvesties prievado įjunkite į televizoriaus RGB (PC/DTV) prievadą arba signalo kabelį iš kompiuterio HDMI išvesties prievado įjunkite į televizoriaus HDMI IN (ar HDMI/DVI) prievadą.
- <sup>G</sup> Kompiuterio garso kabelį įjunkite į televizoriaus garso jungtį. (Garso kabeliai prie televizoriaus nepridedami).
- ▶ Jei naudojate garso plokštę, nustatykite reikiamą AK garsą.
- $\triangleright$  Siame televizoriuje naudojamas sprendimas "VESA Plug and Play". Televizorius, naudo-<br>damas DDC protokola, j AK sistema perduoda EDID duomenis. Naudojant šį televizorių, AK susireguliuoja automatiškai.
- <sup>G</sup> DDC protokolas nustatytas RGB (Analoginio RGB), HDMI (Skaitmeninio RGB) veiksenai.
- $\blacktriangleright$  Jei būtina, "Plug and Play" nustatymus nustatykite naudodamiesi funkcijomis.
- $\blacktriangleright$ Jeigu kompiuterio grafikos plokštė vienu metu neišveda ir analoginio, ir skaitmeninio RGB, kad televizoriuje būtų rodomas kompiuterio vaizdas, įjunkite tik arba RGB, arba HDMI/IN (ar HDMI/DVI IN).
- $\blacktriangleright$  Jeigu kompiuterio grafikos plokštė vienu metu neišveda ir analoginio, ir skaitmeninio RGB, televizorių perjunkite arba į RGB, arba į HDMI; (televizorius automatiškai nustato kitą veikseną "Plug and Play").
- ► Jei naudojatė HDMI į DVI kabelį, priklausomai nuo vaizdo plokštės gali neveikti DOS veiksena.
- ► Jeigu RGB-PC kabelis yra pernelyg ilgas, ekrane gali atsirasti trukdžių. Rekomenduojame naudoti trumpesnį nei 5 metrų ilgio kabelį. Jis užtikrina geriausios kokybės vaizdą.

# **Ekrano sąranka PC (Kompiuterio) režimu Automatinė konfigūracija (tik RGB režime)**

Automatiškai sureguliuoja vaizdo padėtį ir sumažina vaizdo virpėjimą.

Nors vaizdas yra ne visiškai geras, jūsų televizorius veikia gerai, tačiau jį reikia dar šiek tiek pareguliuoti

#### **Auto configure (automatinė konfigūracija)**

Ši funkcija automatiškai reguliuoja ekrano padėtį, laikrodį ir fazę. Rodomas vaizdas išlieka šiek tiek nestabilus, kol vyksta automatinė konfigūracija.

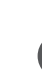

Paspauskite mygtuką MENU, o po to ▲ / ▼ mygtuku pasirinkite VAIZDAS meniu. 1

Paspauskite mygtuką ▶, po to – mygtuką ▲ / ▼ ir pasirinkite Ekranas.

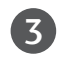

 $\boxed{2}$ 

Paspauskite mygtuką ▶, po to – mygtuką ▲ / ▼ ir pasirinkite Automat. konfig..

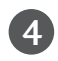

5

Paspauskite mygtuką  $\blacktriangleright$  ir paleiskite automatinę konfigūraciją.

• Kai automatinė konfigūracija baigiasi, ekrane rodoma **OK** (patvirtinti).

• Jeigu vaizdo padėtis išlieka netinkama, automatinę konfigūraciją pakartokite dar kartą.

• Jeigu po automatinės konfigūracijos vaizdą reikia dar šiek tiek pareguliuoti RGB režime, įjunkite Rankin. konfig..

Norėdami grįžti į normalų televizoriaus veikimo režimą, paspauskite **EXIT** (baigties) mygtuką.

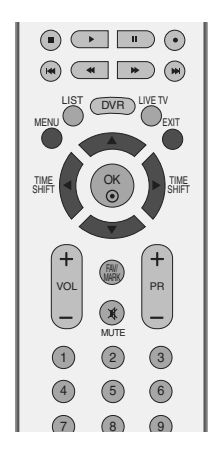

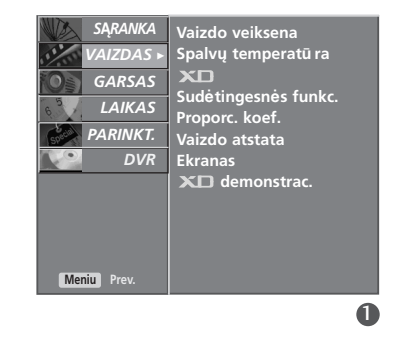

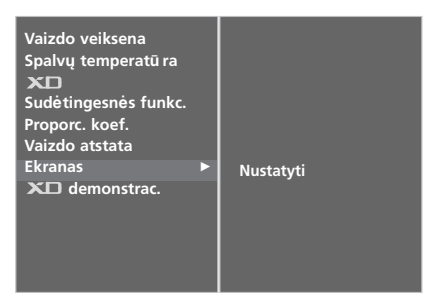

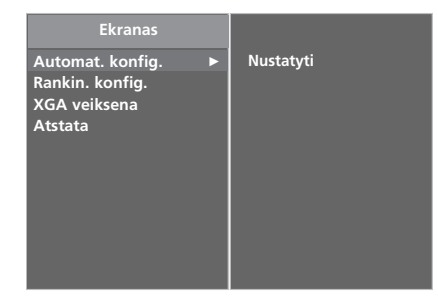

#### **Ekrano fazės, laikrodžio, padėties nustatymas**

Jeigu po automatinės konfigūracijos vaizdas netampa aiškus ir jeigu virpa simboliai, vaizdo fazę nustatykite rankiniu būdu.

Norėdami pataisyti ekrano dydi, reguliuokite Laikrodis.

Ši funkcija yra galima šiuose režimuose: RGB, COMPONENT (480p/576p/720p/1080i/1080p), HDMI (480p/576p/720p/1080i/1080p).

Fazė ir Laikrodis funkcijų negalima naudoti COMPONENT (480p/576p/720p/1080i/1080p), HDMI (480p/576p/720p/1080i/1080p) režimuose.

- Laikrodis Naudojant šią funkciją galima susilpninti vertikalių juostų matomumą ekrano fone. Pasikeičia ir horizontalusis ekrano dydis.
- Faz**ė** Ši funkcija pašalina horizontalius trukdžius ir paryškina simbolių matomumą.

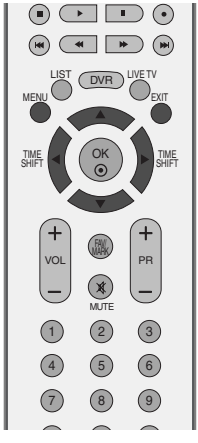

Proporc. koef.<br>Vaizdo atstata

*S***Ą***RANKA*O GARSAS *LAIKAS*O **PARINKT.** 

*VAIZDAS* <sup>G</sup>

D<sub>VR</sub>

**Meniu** 

ISORINIES IRANGOS PRICINAS

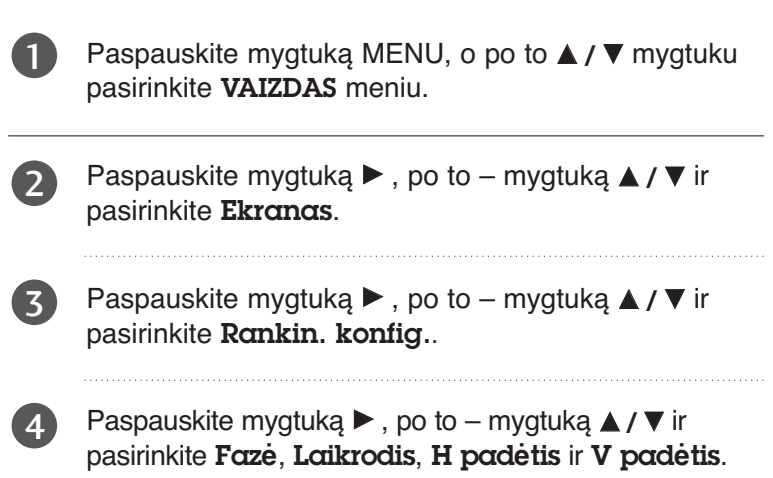

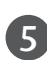

6

Reguliuokite mygtuku  $\blacktriangleleft / \blacktriangleright$ .

Norėdami grįžti į normalų televizoriaus veikimo režimą, paspauskite **EXIT** (baigties) mygtuką.

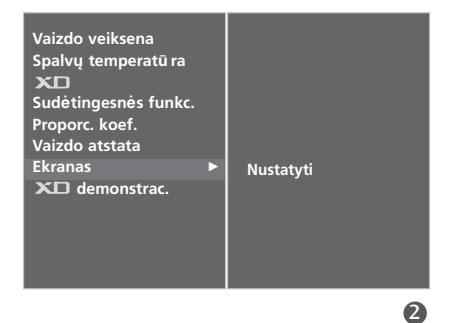

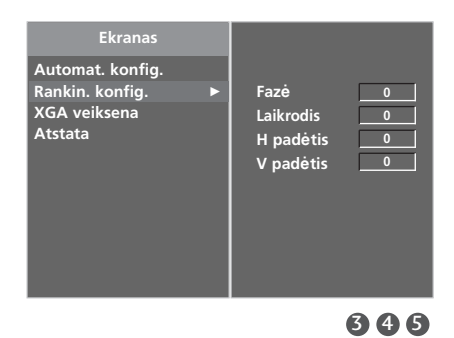

#### **VIDEOGRAFIKOS ADAPTERIO / IŠPLĖSTINĖS GRAFIKOS ADAPTERIO (XGA) REŽIMO PASIRINKIMAS**

Norėdami matyti normalų vaizdą, suderinkite RGB režimo skiriamąją gebą ir XGA režimą.

Ši funkcija yra galima šiuose režimuose: RGB.

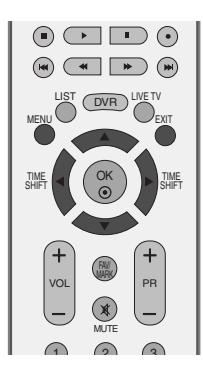

**Vaizdo veiksena Spalvų temperatū ra**

 $x<sub>0</sub>$ 

*S***Ą***RANKA*O *GARSAS*O *LAIKAS*O *PARINKT.*O

*DVR*O

**Meniu Prev.**

**Sudėtingesnės funkc. Proporc. koef. Vaizdo atstata**

**Ekranas demonstrac.**

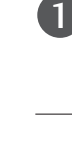

Paspauskite mygtuką MENU, o po to **▲ / ▼** mygtuku pasirinkite VAIZDAS meniu.

Paspauskite mygtuką ▶, po to – mygtuką ▲ / ▼ ir pasirinkite Ekranas.

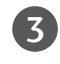

 $\overline{\phantom{0}}$ 

Paspauskite mygtuką ▶, po to – mygtuką ▲ / ▼ ir pasirinkite XGA veiksena.

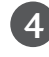

5

Paspauskite mygtuką ▶, po to – mygtuką ▲ / ▼ ir pasirinkite pageidaujamą XGA skiriamąją gebą.

Norėdami grįžti į normalų televizoriaus veikimo režimą, paspauskite **EXIT** (baigties) mygtuką.

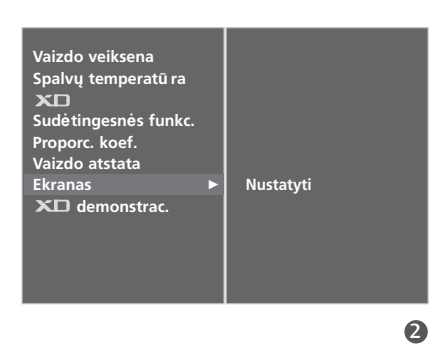

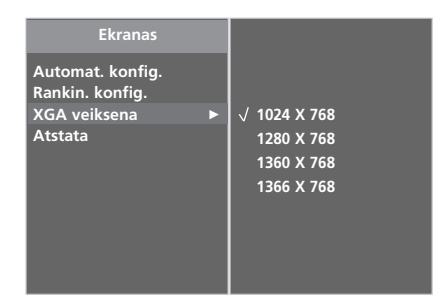

 $\mathbf 0$ 

#### **INICIACIJA (ORIGINALIŲJŲ GAMYKLINIŲ PARAMETRŲ NUSTATYMAS)**

Ši funkcija veikia nustatytame režime. Norėdami inicijuoti nustatytą parametrą:

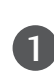

Paspauskite mygtuką MENU, o po to **△ / ▼** mygtuku pasirinkite VAIZDAS meniu.

Paspauskite mygtuką ▶, po to – mygtuką ▲ / ▼ ir pasirinkite Ekranas.

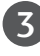

 $\mathcal{P}$ 

Paspauskite mygtuką ▶, po to – mygtuką ▲ / ▼ ir pasirinkite Atstata.

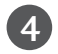

Spauskite mygtuką  $\blacktriangleright$ .

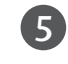

Norėdami grįžti į normalų televizoriaus veikimo režimą, paspauskite **EXIT** (baigties) mygtuką.

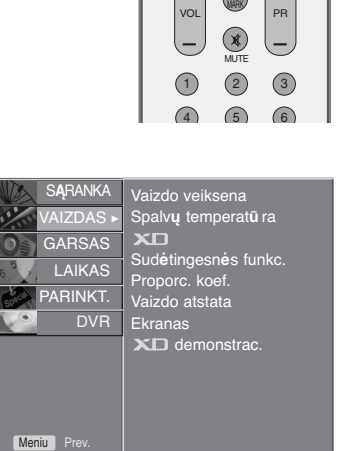

MENU

TIME

OK

LIST (DVR) LIVE TV

 $\odot$   $\Box$  $\odot$  $\begin{picture}(130,10) \put(0,0){\line(1,0){10}} \put(15,0){\line(1,0){10}} \put(15,0){\line(1,0){10}} \put(15,0){\line(1,0){10}} \put(15,0){\line(1,0){10}} \put(15,0){\line(1,0){10}} \put(15,0){\line(1,0){10}} \put(15,0){\line(1,0){10}} \put(15,0){\line(1,0){10}} \put(15,0){\line(1,0){10}} \put(15,0){\line(1,0){10}} \put(15,0){\line($ 

SHIFT TIME

FAV/

EXIT

SHIFT

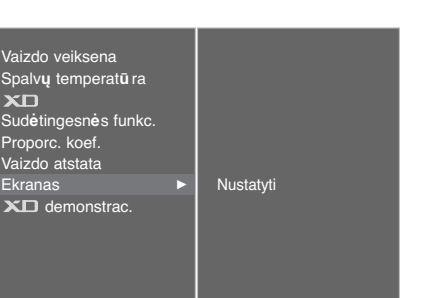

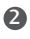

 $\mathbf 0$ 

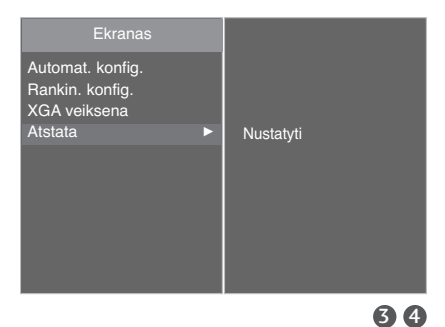

# **TELEVIZORIAUS ŽIŪRĄJIMAS/ PROGRAMŲ VALDYMAS**

# NUOTOLINIO VALDYMO PULTO MYGTUKŲ FUNKCIJOS

Kai naudojate nuotolinio valdymo pultą, nukreipkite jį į televizoriaus nuotolinio valdymo jutiklį.

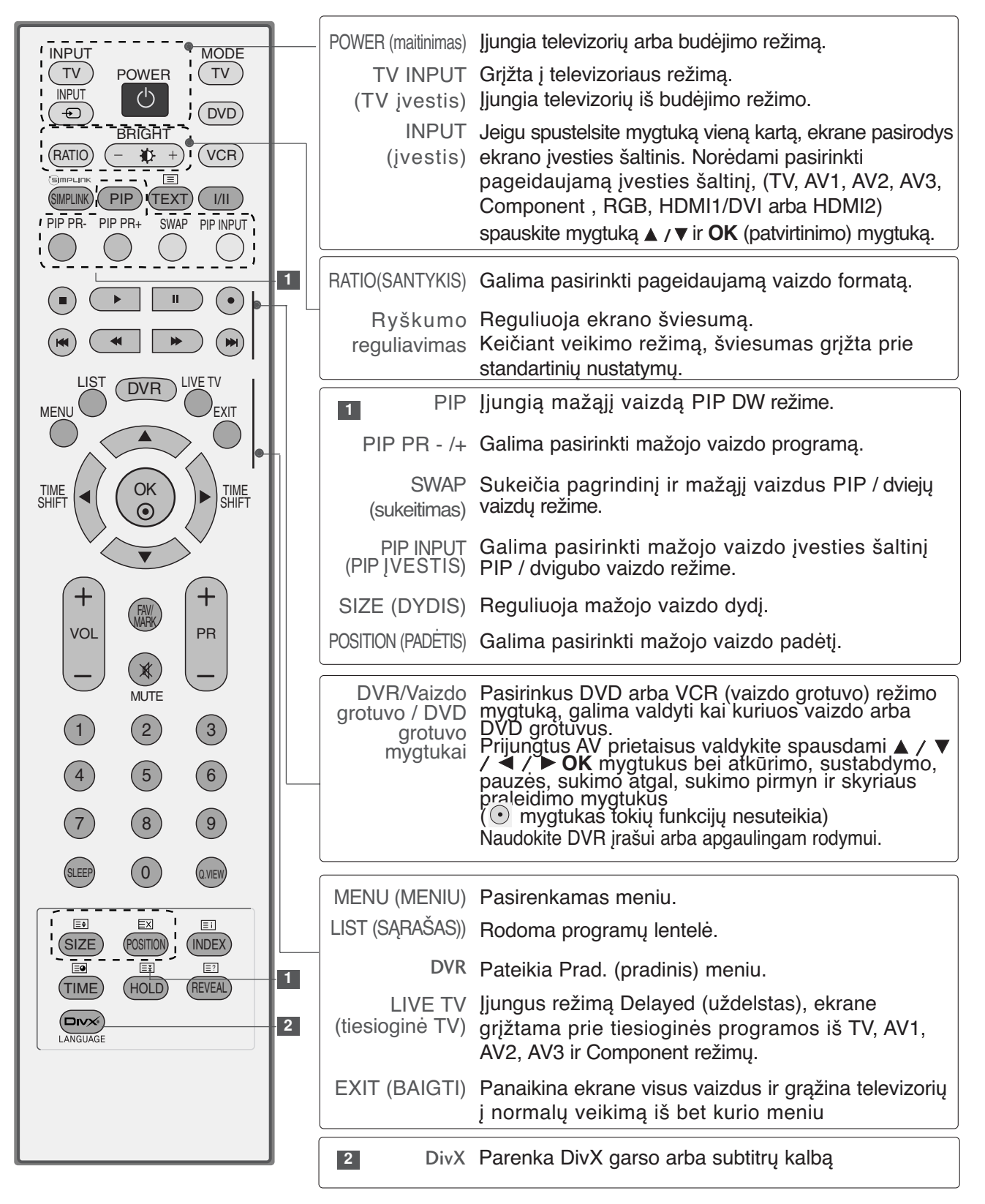

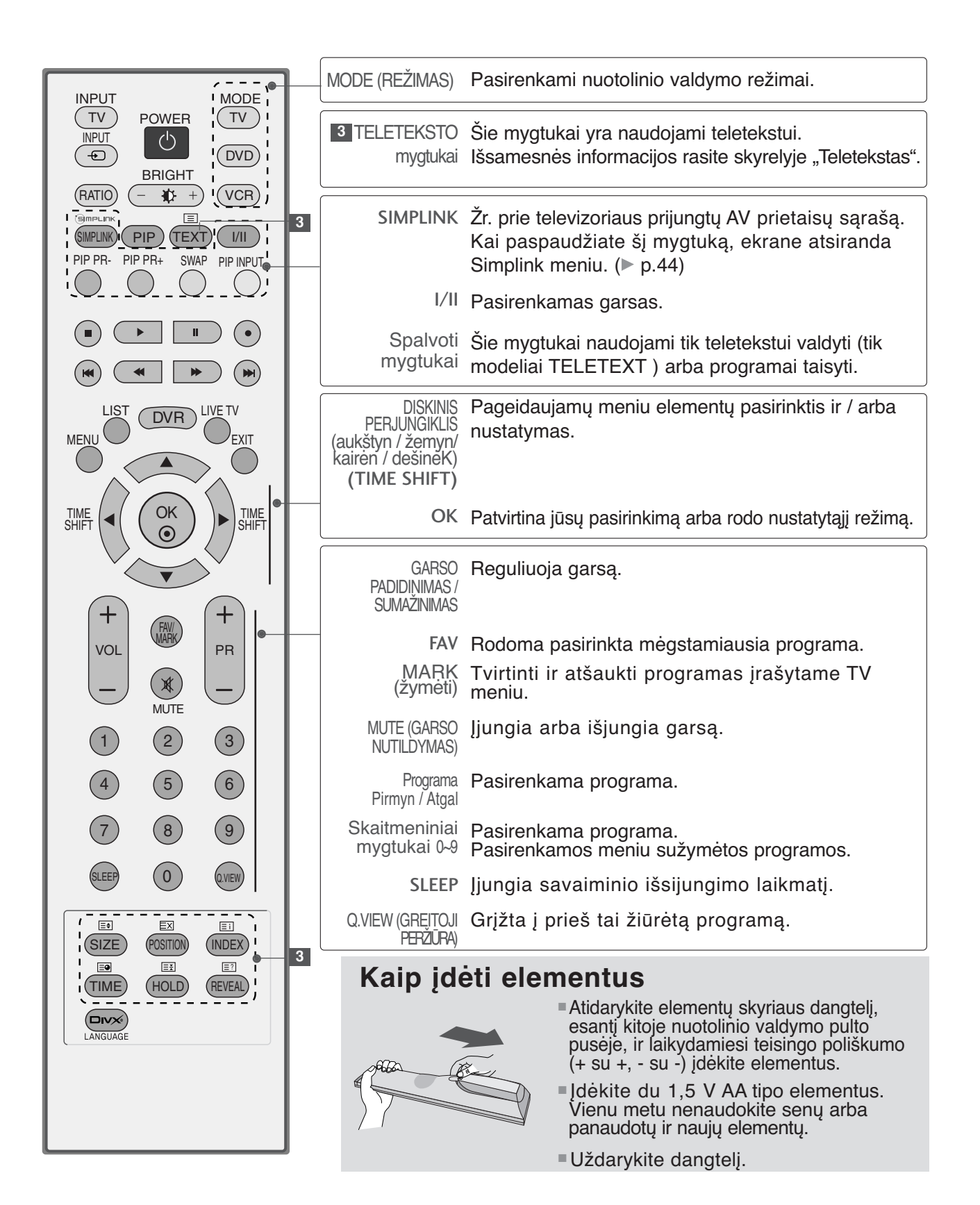

# **TELEVIZORIAUS ŽIŪRĄJIMAS/ PROGRAMŲ VALDYMAS**

# **TELEVIZORIAUS ĮJUNGIMA**

Įjungus televizorių galima naudotis visomis jo funkcijomis.

1

2

1

Pirmiausiai teisingai įjunkite maitinimo kabelį. Dabar televizorius yra įsijungęs į budėjimo režimą.

■ Jei televizorių norite perjungti iš budėjimo režimo į normalų veikimo režimą, spauskite televizoriaus mygtukus , **INPUT**, **PR ▲ / ▼** arba nuotolinio valdymo pulte **POWER**, TV, INPUT, PR **+/-**, skaitmeninius **mygtukus (0-9)** – televizorius bus įjungtas.

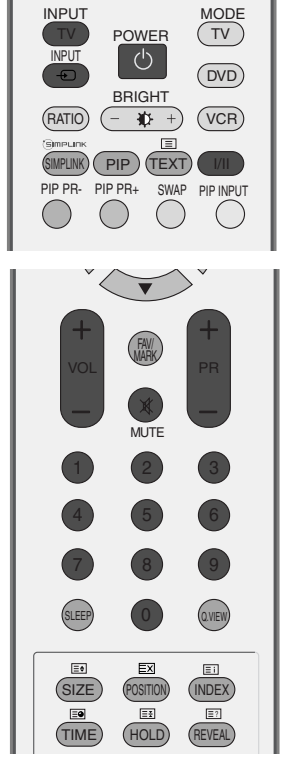

# TELEVIZOPIAUS ŽIŪPĖJIMAS PROGRAMŲ VALDYMAS **32**TELEVIZORIAUS ŽIŪRĖJIMAS/ PROGRAMŲ VALDYMAS

# **Programos pasirinkimas**

Jeigu norite pasirinkti programos numerį, spauskite mygtuką **PR +/-** arba skaitmeninius mygtukus.

# **Garso reguliavimas**

Norėdami reguliuoti garsą, spauskite mygtuką **VOL +/-** . 1

Jeigu norite garsą išjungti, spauskite mygtuk **MUTE**.

Jeigu norite garsą įjungti, spauskite mygtuk **MUTE**, **VOL +/** arba **I/II**. 3

# **EKRANE RODOMŲ MENIU PASIRINKIMAS IR NUSTATYMAS**

Jūsų televizoriaus ekrane rodomas meniu (OSD meniu) gali šiek tiek skirtis nuo šiose instrukcijoje pateiktų paveikslėlių.

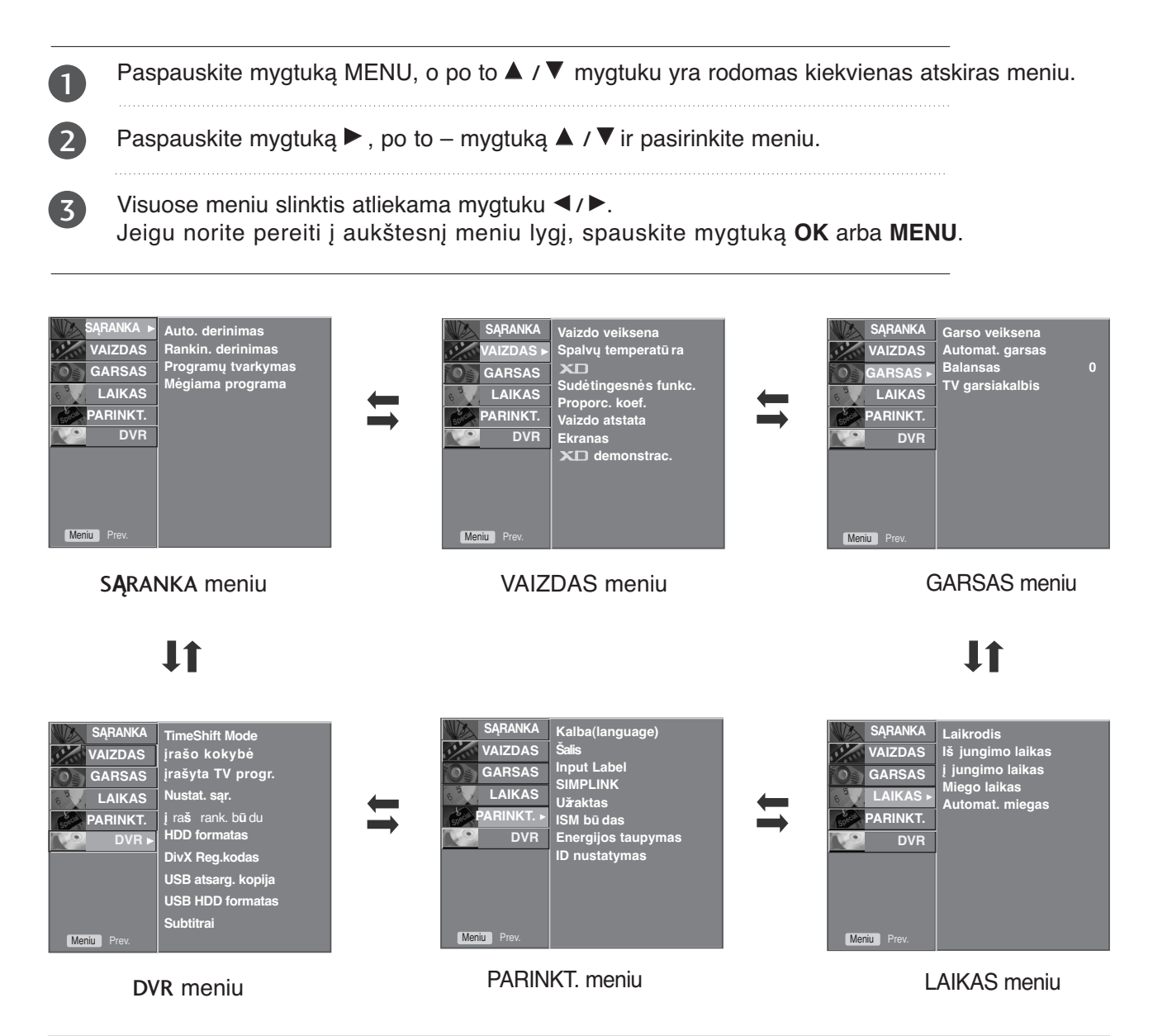

#### **!** PASTABA

- ► Per ekrane rodomą meniu (OSD meniu) galima patogiai reguliuoti ekrano būklę, kadangi jis yra grafinis.
- <sup>G</sup> Jūsų televizoriaus ekrane rodomas meniu (OSD meniu) gali šiek tiek skirtis nuo šiose instrukcijoje aiškinamo meniu, kadangi jis pateikiamas kaip pavyzdys.
- Geleteksto režime meniu nerodomas.
- ► Leidžiant įrašytą programą, negalimas SARANKA meniu naudojimas.

# **TELEVIZORIAUS ŽIŪRĄJIMAS/ PROGRAMŲ VALDYMAS**

# **Automatinis programų nustatymas**

Televizoriuje galima užprogramuoti iki 100 TV stočių (nuo 0 iki 99 skaitmens). Nustačius stotis jas pasirinkti galima mygtuku PR +/ arba skaitmeniniais mygtukais.

Stotis galima nustatyti automatiniu arba rankiniu režimu.

Šiuo metodu yra nustatomos visos priimamos stotys. Ką tik įsigijus televizorių rekomenduojame naudoti automatinį programavimo režimą. Neleidžiama naudotis šia funkcija programos įrašymo metu.

- Paspauskite mygtuka MENU, o po to **A** / ▼ mygtuku pasirinkite S**Ą**RANKA meniu.
- Paspauskite mygtuką ▶, po to mygtuką ▲ / ▼ ir pasirinkite Automat. derinimas. 2
- Paspauskite mygtuką ▶, po to mygtuką ▲ / ▼ ir pasirinkite Sistema. 3
	- Mygtuku  $\blacktriangleleft$  /  $\blacktriangleright$  pasirinkite TV system (TV sistema) meniu: **BG** : PAL B/G, SECAM B/G (Europa / Rytų Europa / Azija / Naujoji Zelandija / Vidurio Rytai / Afrika / Australija) **I** : PAL I/II (JK / Airija / Honkongas / Pietų Afrika)
		- **DK** : PAL D/K, SECAM D/K (Rytų Europa / Kinija / Afrika / NVS) **L** : SECAM L/L'(Prancūzija)
		- **M** : (JAV / Korėja / Filipinai) (pasirinktinas variantas)
	- Mygtuku ▲ / ▼ pasirinkite Atmintinė iš.

Mygtuku  $\blacktriangleleft$  /  $\blacktriangleright$  arba skaitmeniniais mygtukais pasirinkite pradinį programų numerį. Jeigu naudojatės skaitmeniniais mygtukais, bet kuris skaitmuo iki 10 yra renkamas su 0, t.y. jeigu norite nustatyti 5, spauskite 05.

Mygtuku the  $\blacktriangle / \blacktriangledown$  pasirinkite **pradėti**.

Norėdami pradėti automatinį derinimą, paspauskite  $\blacktriangleright$  mygtuką.

Išsaugomos visos priimamos programos. Įrašomi pavadinimai tų stočių, kurios perduoda VPS (vaizdo programos paslauga), PDC (programos pateikimo kontrolė) arba TELETEXT (teletekstas) duomenis. Jeigu stočiai nepriskiriamas joks pavadinimas, įvedamas kanalo numeris ir įrašomas kaip C (V/UHF 01-69) arba S (kabelis 01-47) su skaitmeniu.

Norėdami baigti derinimą, paspauskite **MENU** (MENIU) mygtuką.

Kai automatinis programavimas baigiasi, ekrane rodomas Program**ų** tvarkymas meniu. Apie nustatytų programų redagavimą skaitykite sk. "Programų redagavimas".

Norėdami grįžti į normalų televizoriaus veikimo režimą, paspauskite **EXIT** (baigties) mygtuką.

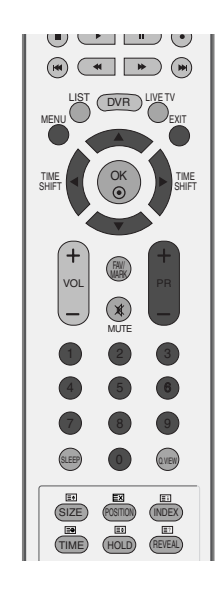

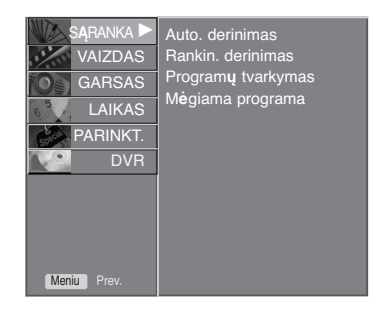

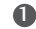

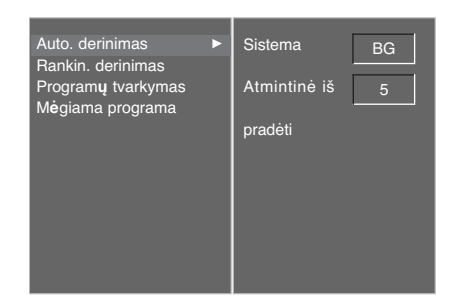

#### 2 3 4 5 6 7

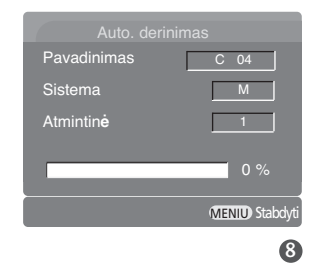

1

4

5

6

7  $\left|8\right\rangle$
### **Rankinis programų nustatymas**

Rankinis programavimo režimas leidžia rankiniu būdu nustatyti ir pageidaujama tvarka sudėlioti nustatytas stotis. Neleidžiama naudotis šia funkcija įjungus režimą TimeShift Mode On (įjungti laiko perkėlimo režimą).

Neleidžiama naudotis šia funkcija programos įrašymo metu.

- Paspauskite mygtuką MENU, o po to **▲ / ▼** mygtuku pasirinkite S**Ą**RANKA meniu. 1
- Paspauskite mygtuką ▶, po to mygtuką ▲ / ▼ ir pasirinkite Rankin. derinimas. 2
- Paspauskite mygtuką ▶, po to mygtuką ▲ / ▼ ir pasirinkite Atmintin**ė**. 3

- Mygtuku </a> Arba skaitmeniniais mygtukais pasirinkite norimą programos numerį (nuo 0 iki 99). Jeigu naudojatės skaitmeniniais mygtukais, bet kuris skaitmuo iki 10 yra renkamas su 0, t.y. jeigu norite nustatyti 5, spauskite 05. 4
- 5

6

7

8

9 10 Mygtuku <sup>D</sup> **/** <sup>E</sup> pasirinkite Sistema.

- Paspauskite mygtuką ◀ / ▶ ir pasirinkite TV system (TV sistema) meniu.
- **BG** : PAL B/G, SECAM B/G (Europa / Rytų Europa / Azija / Naujoji Zelandija / Vidurio Rytai / Afrika / Australija) **I** : PAL I/II (JK / Airija / Honkongas / Pietų Afrika)
- **DK** : PAL D/K, SECAM D/K (Rytų Europa / Kinija / Afrika / NVS)
- **L** : SECAM L/L'(Prancūzija)
- **M** : (JAV / Korėja / Filipinai) (pasirinktinas variantas)
- Mygtuku <sup>D</sup> **/** <sup>E</sup> pasirinkite Juosta.
- Paspauskite mygtuką ▶, po to mygtuką ◀ / ▶ ir pasirinkite V/UHF arba Kabelin**ė**.
- Mygtuku <sup>D</sup> **/** <sup>E</sup> pasirinkite Kanalas.
- Pageidaujamos programos numerį galite rinktis mygtuku</a>**A** / **b** arba skaitmeniniais mygtukais. Jeigu įmanoma, programos numerį rinkitės skaitmeniniais mygtukais. Bet kuris skaitmuo iki 10 yra renkamas su 0, t.y. jeigu norite nustatyti 5, spauskite 05.
- Mygtuku <sup>D</sup> **/** <sup>E</sup> pasirinkite Paie**š** ka. Mygtuku **◀ / ▶** pradėkite paiešką. Suradus stotį paieška baigiama. 11 12
- Norėdami ją išsaugoti, spauskite **OK** (patvirtinimo) mygtuką. 13
- Norėdami išsaugoti kitą stotį, pakartokite **3-13** punktuose aprašytus žingsnius. 14
- Norėdami grįžti į normalų televizoriaus veikimo režimą, paspauskite **EXIT** (baigties) mygtuką. 15

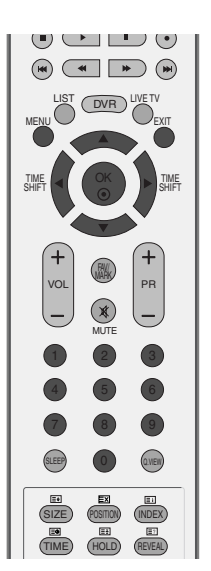

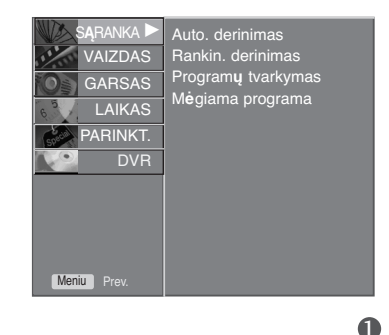

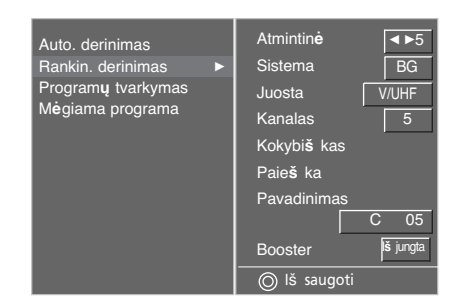

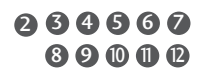

# **TELEVIZORIAUS ŽIŪRĄJIMAS/ PROGRAMŲ VALDYMAS**

### **Tikslusis nustatymas**

Paprastai tikslusis nustatymas yra reikalingas tuomet, kai yra prastas priėmimo signalas.

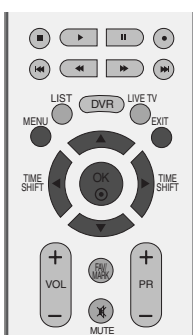

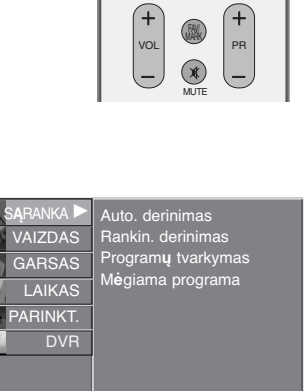

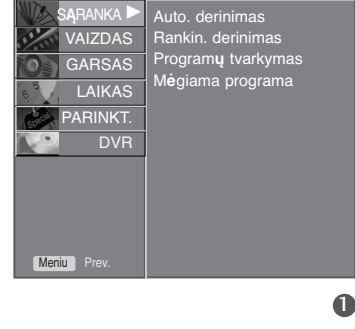

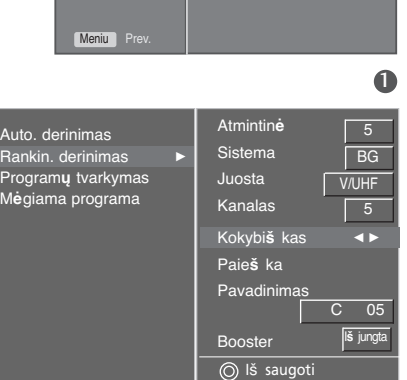

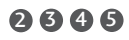

Paspauskite mygtuką MENU, o po to **▲ / ▼** mygtuku pasirinkite S**Ą**RANKA meniu.

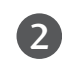

1

Paspauskite mygtuką ▶, po to – mygtuką ▲ / ▼ ir pasirinkite Rankin. derinimas.

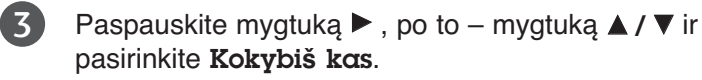

Paspauskite mygtuką </a> </a> ir nustatykite geriausią vaizdą bei garsą. 4

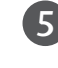

Norėdami nustatymą išsaugoti, spauskite **OK** (patvirtinimo) mygtuką.

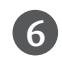

Norėdami grįžti į normalų televizoriaus veikimo režimą, paspauskite **EXIT** (baigties) mygtuką.

### **Stoties pavadinimas**

Kiekvienam stoties numeriui galima suteikti pavadinimą iš penkių ženklų.

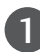

Paspauskite mygtuką MENU, o po to **△ /** ▼ mygtuku pasirinkite S**Ą**RANKA meniu.

- Paspauskite mygtuką ▶, po to mygtuką ▲ / ▼ ir pasirinkite Rankin. derinimas. 2
- Paspauskite mygtuką ▶, po to mygtuką ▲ / ▼ ir pasirinkite Pavadinimas. 3
- Paspauskite mygtuką ▶, po to mygtuką ▲ / ▼ ir pasirinkite. YGalite naudoti tarpo ženklą, +, -, skaitmenis nuo 0 iki 9 ir raides nuo A iki Z. 4
	- Mygtuku **◀ / ▶** pasirinkite padėtį, po to įveskite kitą ženklą ir t.t.

6

5

7

Norėdami pavadinimą išsaugoti, spauskite **OK** (patvirtinimo) mygtuką.

Norėdami grįžti į normalų televizoriaus veikimo režimą, paspauskite **EXIT** (baigties) mygtuką.

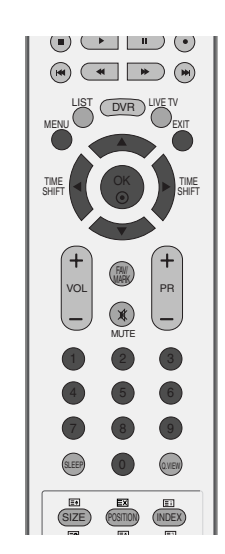

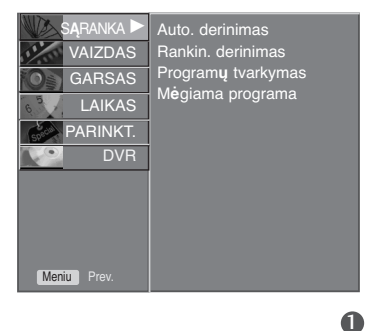

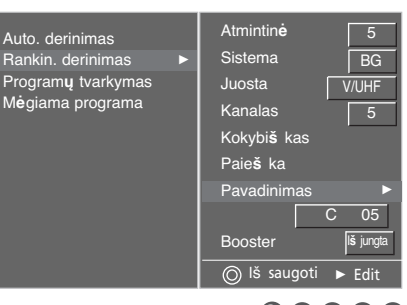

# **TELEVIZORIAUS ŽIŪRĄJIMAS/ PROGRAMŲ VALDYMAS**

### **"Booster" funkcija**

Funkcija Booster yra realizuota tik kai kurių modelių televizoriuose.

Jei neužtikrinto priėmimo zonoje televizinis signalas yra silpnas, funkcijai Booster priskirkite nuostatà **į** jungta.

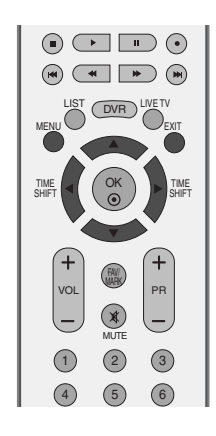

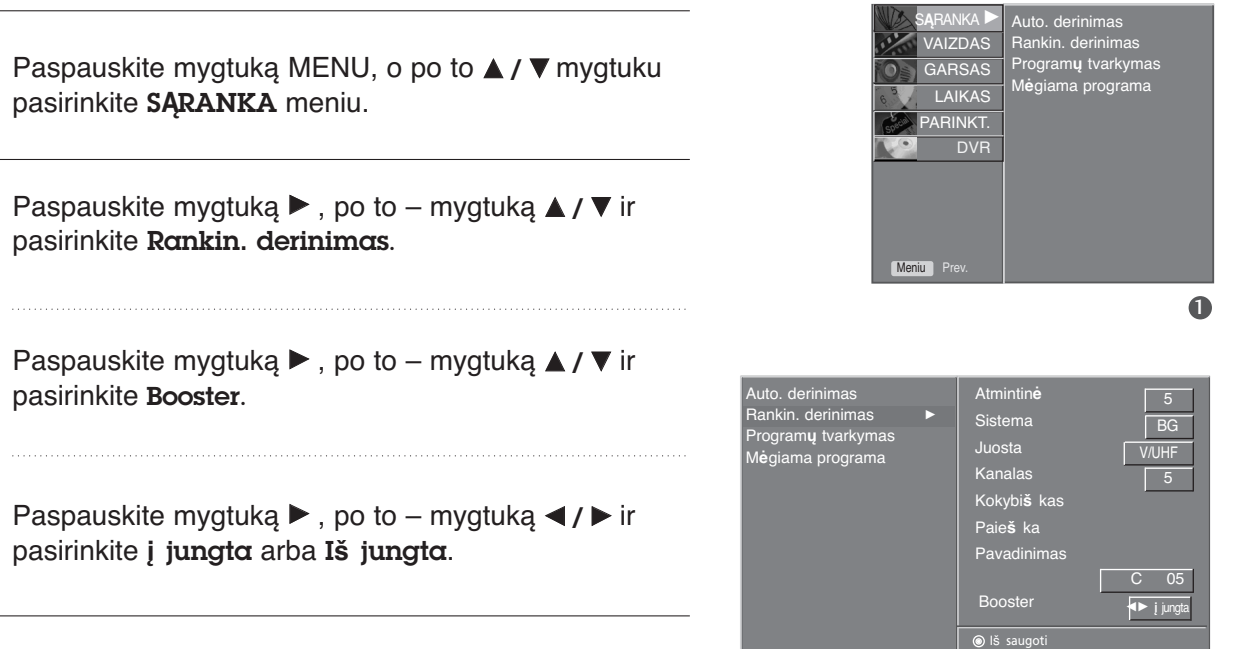

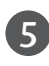

1

2

3

4

Norėdami grįžti į normalų televizoriaus veikimo režimą, paspauskite **EXIT** (baigties) mygtuką.

### **Programų redagavimas**

Ši funkcija leidžia panaikinti arba praleisti išsaugotas programas. Be to, kai kurias stotis galima perkelti į kitus programų numerius arba į pasirinktą programos numerį įvesti "tuščią" stotį.

Neleidžiama naudotis šia funkcija programos įrašymo metu.

- Paspauskite mygtuką MENU, o po to **△ / ▼** mygtuku pasirinkite S**Ą**RANKA meniu. 1
- $\overline{2}$

Paspauskite mygtuką ▶, po to – mygtuką ▲ / ▼ ir pasirinkite Program**ų** tvarkymas.

3

4

Paspauskite mygtuką ▶ – rodomas **Programų** tvarkymas meniu.

#### ■ Kaip panaikinti programą

- 1. Mygtuku **A / ▼ / ◀ / ▶** pasirinkite programą, kurią norite panaikinti.
- 2. Du kartus paspauskite RED (raudoną) mygtuką. Pasirinkta programa panaikinama, o visos kitos programos perkeliamos viena vieta į priekį.

#### <sup>A</sup> **Kaip nusikopijuoti programą**

- 1. Mygtuku **A** / ▼ / **◄** / ▶ pasirinkite programa, kurią norite nukopijuoti.
- 2. Spauskite GREEN (žalią) mygtuką. Visos kitos programos perkeliamos viena vieta atgal.

#### ■ Kaip perkelti programą

- 1. Mygtuku ▲ / ▼ / **◄ /** ▶ pasirinkite programą, kurią norite perkelti.
- 2. Spauskite YELLOW (geltoną) mygtuką.
- 3. Mygtuku ▲ / ▼ / **◀** / ▶ perkelkite programa į pageidaujamą programos numerį.
- 4. Dar kartą paspauskite YELLOW (geltoną) mygtuką ir baikite šią funkciją.

#### ■ Kaip praleisti programos numerį

- 1. Mygtuku ▲ / ▼ / **◀** / ▶ pasirinkite programa, kurią norite praleisti.
- 2. Spauskite BLUE (mėlyną) mygtuką. Praleidžiamos programos numeris tampa mėlynos spalvos.
- 3. Dar kartą paspauskite BLUE (mėlyną) mygtuką ir baikite šią funkciją. Kai programos numeris yra praleidžiamas, tai reiškia,

kad įprastiniu televizoriaus žiūrėjimo metu jos negalėsite pasirinkti mygtuku ▲ / ▼. Jeigu norite pasirinkti praleistą programą, skaitmeniniais mygtukais surinkite programos numerį arba pasirinkite ją iš programų redagavimo arba lentelės meniu.

Norėdami grįžti į normalų televizoriaus veikimo režimą, paspauskite **EXIT** (baigties) mygtuką.

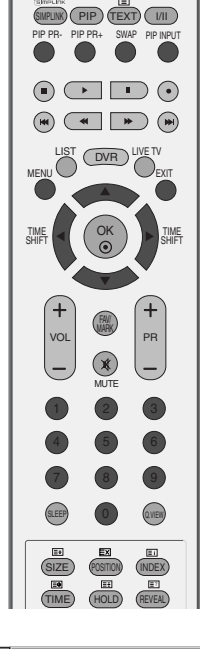

RATIO

 $\ldots$ 

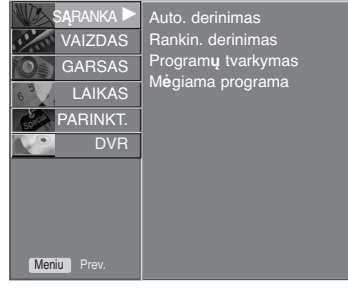

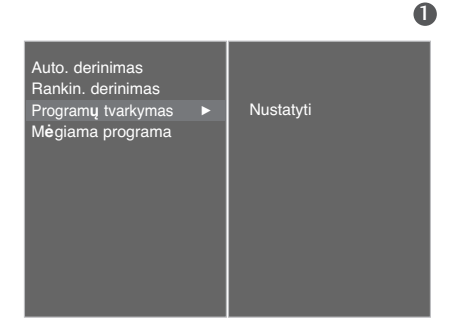

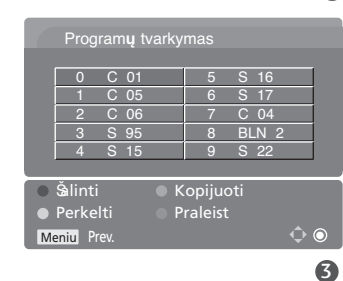

## **TELEVIZORIAUS ŽIŪRĄJIMAS/ PROGRAMŲ VALDYMAS**

### **Mėgstamiausia programa**

Ši funkcija leidžia tiesiogiai pasirinkti mėgstamiausias programas.

Norėdami pasirinkti nustatytas mėgstamiausias programas, pakartotinai spauskite mygtuką **FAV** (mėgstamiausia programa).

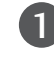

2

 $\overline{4}$ 

5

Paspauskite mygtuką MENU, o po to **▲ / ▼** mygtuku pasirinkite S**Ą**RANKA meniu.

Paspauskite mygtuką ▶, po to – mygtuką ▲ / ▼ ir

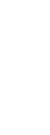

Spauskite mygtuką  $\blacktriangleright$ .  $\overline{3}$ 

pasirinkite M**ė**giama programa.

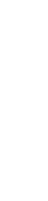

Spauskite mygtuką **▲ / ▼** ir pasirinkite - - - - - - -.

Pageidaujamą programą pasirinkite mygtuku </a> arba skaitmeniniais mygtukais. Bet kuris skaitmuo iki 10 yra renkamas su 0, t.y. jeigu norite nustatyti 5, spauskite 05.

6

Norėdami išsaugoti kitą programą, pakartokite 4-5 punktuose aprašytus žingsnius. Galima išsaugoti ne daugiau nei 8 programas.

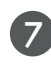

Norėdami grįžti į normalų televizoriaus veikimo režimą, paspauskite **EXIT** (baigties) mygtuką.

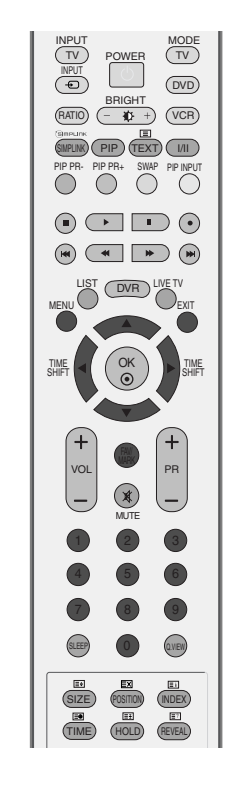

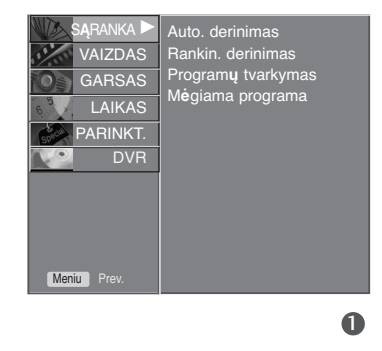

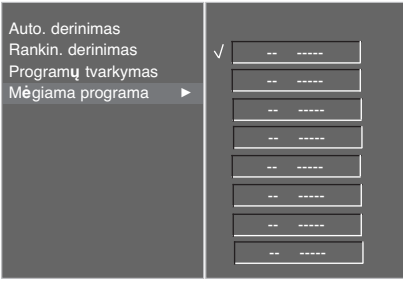

# **PROGRAMŲ LENTELĖS IŠKVIETIMAS**

Atmintyje saugomas programas galite patikrinti programų lentelėje.

#### <sup>A</sup> **Programų lentelės rodymas**

Paspauskite **LIST** (sąrašo) mygtuką – rodomas Programme table (programų lentelės) meniu.

Ekrane rodoma programų lentelė.

Vienoje programų lentelėje yra dešimt programų, kaip parody ta toliau.

#### **!** PASTABA

- a. Galite pastebėti, kad kai kurių programų numeriai yra mėlynos spalvos. Automatinio nustatymo metu arba programų redagavimo režime jos buvo nustatytos praleisti.
- b. Kai kurios programų lentelėje rodomos programos turi tik kanalo numerį, o tai reiškia, kad joms nėra nustatytas stoties pavadinimas.

#### <sup>A</sup> **Kaip pasirinkti programą iš programų lentelės**

#### Mygtuku ▲ / ▼ / ◀ / ▶ pasirinkite programa.

Paspauskite **OK** (patvirtinimo) mygtuką. Televizorius įsijungia į pasirinktos programos numerį.

#### <sup>A</sup> **Kaip peržiūrėti programas programų lentelėje**

Yra 10 programų lentelių, kuriose saugoma 100 programų. Pakartotinai spaudžiant mygtuką ▲ **/ ▼ / ◀ / ▶** eičiasi programų lentelės puslapiai.

Norėdami grįžti į normalų televizoriaus veikimo režimą, paspauskite **LIST** (lentelės) mygtuką.

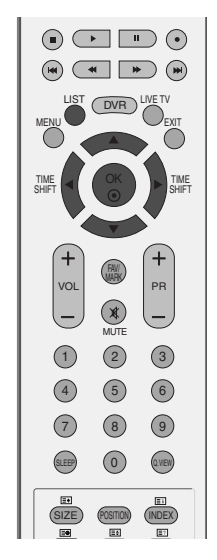

#### 0 ----- 1 C 01 2 C 04 3 C 05 4 BLN 2 5 S 02 6 S 04  $C$  08 8 S 11 9 S 28

# **TELEVIZORIAUS ŽIŪRĄJIMAS/ PROGRAMŲ VALDYMAS**

# **ĮVESTIES ŽYMĖ**

Nustatoma kiekvieno nenaudojamo įvesties šaltinio žymė, kai paspaudžiate mygtuką INPUT (Įvestis).

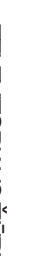

Paspauskite mygtuką MENU, o po to  $\triangle$  /  $\nabla$  mygtuku pasirinkite PARINKT. meniu.

2

1

Paspauskite mygtuką  $\blacktriangleright$ , po to – mygtuką  $\blacktriangle$  /  $\blacktriangledown$ ir pasirinkite Input Label.

Paspauskite ► mygtuką, tada A / W mygtuku pasirinkite šaltinį. AV1, AV2, AV3, Component, RGB, HDMI1/DVI ar HDMI2. 3

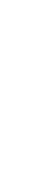

5

Paspauskite mygtuką  $\blacktriangleright$  ir mygtukais  $\blacktriangle$  /  $\blacktriangledown$ pasirinkite reikiamą žymą. 4

Norėdami grįžti į normalų televizoriaus veikimo režimą, paspauskite **EXIT** (baigties) mygtuką.

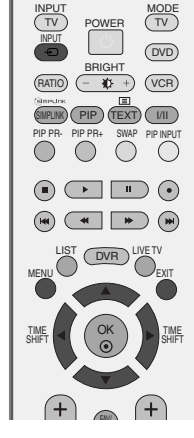

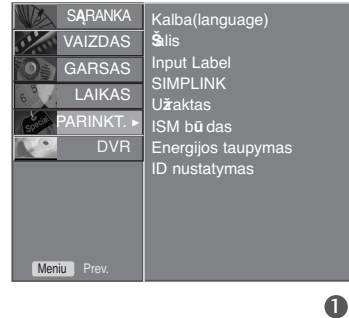

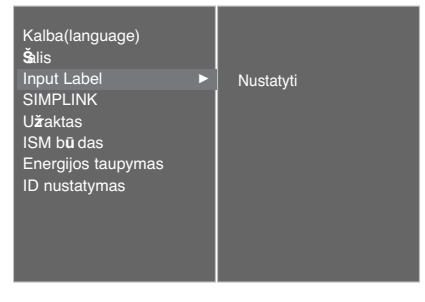

 $\bullet$ 

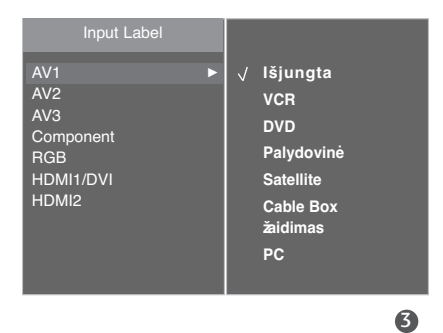

### **Užraktas**

Televizorių galima nustatyti taip, kad jį būtų galima valdyti tik nuotolinio valdymo pultu.

Ši funkcija gali būti naudojama, norint išvengti neleistino televizoriaus žiūrėjimo.

Televizorius yra užprogramuotas taip, kad išsaugo režimą, kuris buvo naudojamas iki televizorių išjungiant.

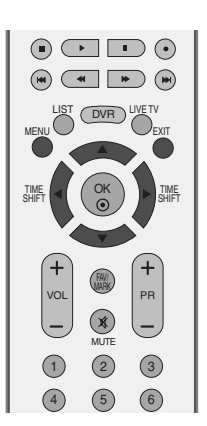

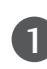

Paspauskite mygtuką ▶, po to – mygtuką ▲ / ▼ ir pasirinkite PARINKT. meniu.

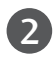

Paspauskite mygtuką ▶, po to – mygtuką ▲ / ▼ ir pasirinkite U**ž**raktas.

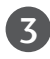

Paspauskite mygtuką ▶, po to – mygtuką ▲ / ▼ ir pasirinkite **į** jungta arba I**š** jungta.

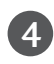

Norėdami grįžti į normalų televizoriaus veikimo režimą, paspauskite **EXIT** (baigties) mygtuką.

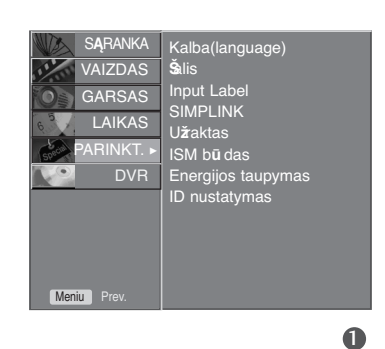

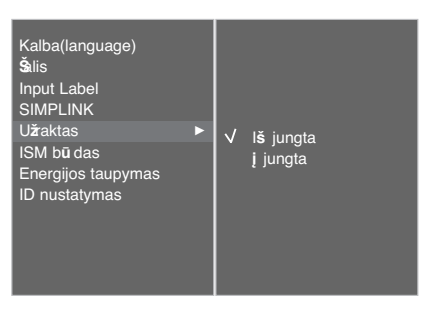

#### **!** PASTABA

- ► Kai Užaktas 'į jungta' (Užraktas jjungtas), jei televizorius išjungtas, paspauskite televizoriaus **Ô / I, INPUT** (JVESTIS), PR ▲ / V mygtuką arba nuotolinio valdymo pulto POWER (MAITINIMAS), **INPUT** (ĮVESTIS), **TV,** PR +/- ar mygtukus su numeriais.
- ► Kai įjungtas užraktas **Užαktαs į jungtαs**, ekrane atsiranda užrašas " **① Užαktαs į jungtαs**, jei žiūrint televizorių, paspaudžiamas kuris nors priekiniame skydelyje esantis mygtukas.

## **TELEVIZORIAUS ŽIŪRĄJIMAS/ PROGRAMŲ VALDYMAS**

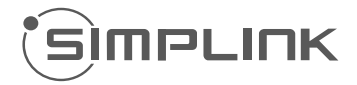

Veikia tik įrenginyje su logotipu SIMPLINK. Patikrinkite logotipą SIMPLINK.

Ši funkcija įgalina valdyti ir paleisti HDMI kabeliu prijungtus AV prietaisus be papildomų kabelių ir nenustatinėjant.

Jei nereikia SIMPLINK meniu, išsirinkite I**š** jungta.

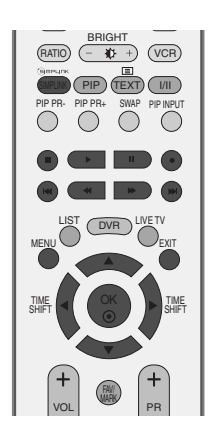

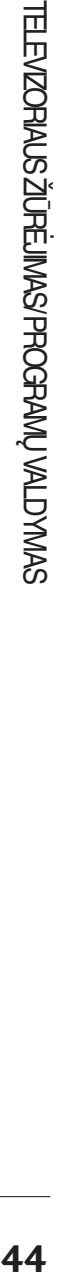

 $\Rightarrow$ 

1

2

 $\mathbf 4$ 

Paspauskite mygtuką ▶, po to – mygtuką ▲ / ▼ ir pasirinkite PARINKT. meniu.

Paspauskite mygtuką ▶, po to – mygtuką ▲ / ▼ ir pasirinkite SIMPLINK.

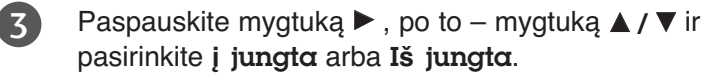

Norėdami grįžti į normalų televizoriaus veikimo režimą, paspauskite **EXIT** (baigties) mygtuką.

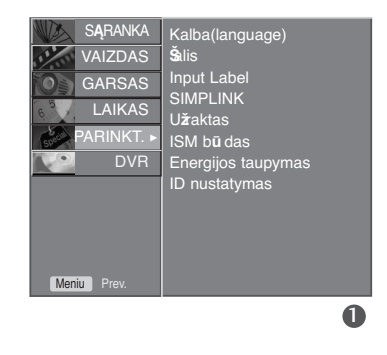

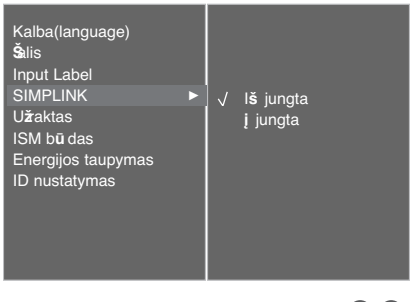

#### **SIMPLINK FUNKCIJOS**

#### **Disk playback (Disko atkūrimas)**

Prijungtus AV prietaisus valdykite spausdami **A** / ▼ / **E** / **DK** mygtukus ir atkūrimo, sustabdymo, pauzės, sukimo atgal, sukimo pirmyn, skyriaus praleidimo mygtukus.  $\overline{O}$  mygtukas tokių funkcijų nesuteikia)

#### **Direct Play (Tiesioginis atkūrimas)**

Prijungę AV prietaisus prie televizoriaus, galite tiesiogiai valdyti prietaisus ir atkurti jais . laikmenas papildomai nenustatinėdami.

#### **Select AV device (Išsirinkti AV prietaisą)**

Įgalina išsirinkti vieną iš prie televizoriaus prijungtų AV prietaisų ir atkurti juo įrašus.

#### **Power off all devices (Išjungti visus prietaisus)**

Kai išjungiate televizorių, išjungiami visi prijungti prietaisai.

#### **Switch audio-out (Įjungti garso išėjimą)**

Tai paprastas būdas įjungti garso išėjimą.

#### \* **Prietaisas, HDMI kabeliu prijungtas prie televizoriaus, bet nepalaikantis Simplink, šios funkcijos neturi SIMPLINK MENU (SIMPLINK MENIU)**

Norėdami pasirinkti norimą SIMPLINK šaltinį, paspauskite ▲ **/ ▼ / ◀ /** ▶ mygtuką, po to OK mygtuką.

- **Televizoriaus žiūrėjimas :** Įjunkite buvusį TV 1 kanalą nepriklausomai nuo esamos veiksenos.
- **2 DISC (Disko atkūrimas):** Išsirinkite ir atkurkite prijungtą diską. Kai galima išsirinkti iš kelių diskų, ekrano apačioje rodomi diskų pavadinimai.
- **3 VCR atkūrimas :** Valdykite prijungtą vaizdo grotuvą ir atkurkite juo įrašus.
- **HDD įrašų atkūrimas :**Valdykite ir atkurkite 4 standžiajame diske įrašytus įrašus.
- **Garso išvedimas į namų teatrą/ Garso** 5 **išvedimas į televizorių :** Pasirinkite namų teatrą arba televizoriaus garsiakalbius garsui išvesti.

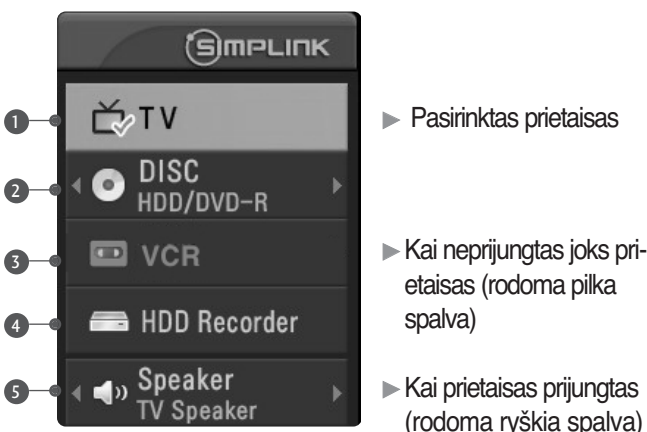

#### **!** PASTABA

- <sup>G</sup> Prijunkite HDMI kabelį prie HDMI/DVI IN arba terminalo (HDMI išvesties) HDMI IN terminalo SIMPLINK įrenginio gale.
- $\blacktriangleright$  Namų kinui su funkcija SIMPLINK, prijungus terminalą HDMI pagal aukščiau apibūdintą metodą, prijunkite kabelį VARIABLE AUDIO OUT prie terminalo VARIABLE AUDIO OUT televizoriaus gale, o terminalą VARIABLE AUDIO IN įrenginio SIMPLINK gale.
- <sup>G</sup> Naudodami išorinį įrenginį su SIMPLINK paspauskite MODE mygtuko mygtuką TV nuotolinio valdymo įrenginyje ir valdykite jį.
- $\blacktriangleright$  Įvesties šaltinį įjungus į kitą su mygtuku INPUT nuotolinio valdymo pulte ar kituose, įrenginys, veikiantis su SIMPLINK, sustos.
- $\blacktriangleright$  Pasirankant ar naudojant įrenginio laikmeną su namų kino funkcija, garsiakalbiai automatiškai perjungiami į HT garsiakalbį (klausoma su namų kinu).
- Gei SIMPLINK įtaisas yra valdomas, tokie klavišai, kaip sustabdyti / paleisti / pristabdyti / greitai sukti atgal / greitai sukti į priekį / praleisti skyrių, yra naudojami SIMPLINK įtaiso valdymui, bet ne DVR funkcijai.

### **TimeShift (laiko perkėlimo) režimas (Tiesioginės TV transliacijos pristabdymas ir paleidimas iš naujo)**

Ši funkcija leidžia automatiškai įrašyti rodomą TV programą, kurią bet kada galėsite peržiūrėti. Kai "Timeshift" jjungta, galite bet kada sustabdyti arba persukti rodomą TV programą, nepraleisdami tiesioginės jos transliacijos.

(TimeShift Mode (laiko perkėlimo režimo) and Recording (įrašymo) funkcijos gali neveikti, jei signalas bus silpnas.)

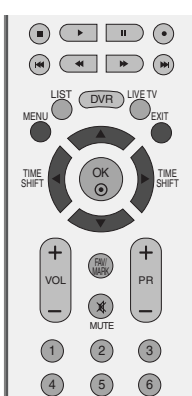

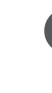

Paspauskite mygtuką **MENU** (meniu), paskui mygtuku ▲ / **▼** išrinkite DVR meniu.

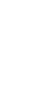

2

1

 $\overline{3}$ 

 $\boldsymbol{A}$ 

Paspauskite mygtuką  $\blacktriangleright$  paskui mygtuku  $\blacktriangle$  /  $\blacktriangledown$ išrinkite funkciją "TimeShift Mode".

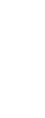

Paspauskite mygtuką ▶, po to – mygtuką ▲ / ▼ ir pasirinkite **į** jungta arba I**š** jungta.

Norėdami grįžti į normalų televizoriaus veikimo režimą, paspauskite **EXIT** (baigties) mygtuką.

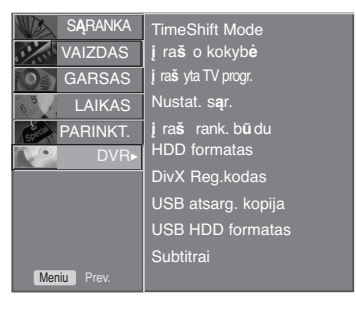

 $\bullet$ 

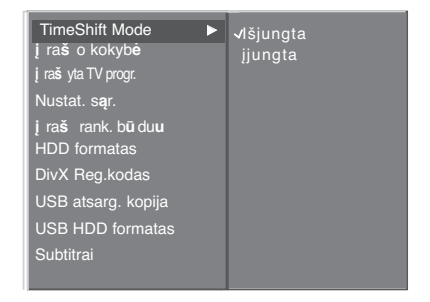

Funkcijos "Timeshift" naudojimas.

#### ))) *LIVE* $0:49:32$ 1 2 3 4 Eigos juosta? Pasirinkę TimeShift Mode On (įjungti laiko perkėlimo 1 Ši funkcija rodo galimą DVR pakartotinio režimą), paspauskite mygtuką OK. rodymo skyrelį, esantį ekrane, transliavimo padėtį ir skyrelio įrašymo skyrelį. ■ Kai tik įjungiamas režimas TimeShift (laiko perkėlimas), ekrano apačioje pasirodo būsenos juosta, Rodomo vaizdo būsena. 1 nurodanti dabartinę įrašymo būseną. nustatytasis įrašymo laikas. 2 15 minučių tarpai nuo TimeShift (laiko 3 ■ Eigos juostą paslėpsite paspaudę mygtuką EXIT, o jei perkėlimo) režimo įjungimo pradžios. norite, kad eigos juosta būtų rodoma, paspauskite (Iš viso – viena valanda). mygtuką OK. Parodoma dabartinė TimeShift (laiko 4 ■ Ši funkcija neišsijungia net keičiant programą ar vykperkėlimo) režimo padėtis. dant TimeShift (laiko perkėlimo) režimo parinktis.

Kai funkcijos "Timeshift" nebereikia, meniu išrinkite "TimeShift Mode I**š** jungta".

#### **!** PASTABA

2

- <sup>G</sup> DVR (skaitmeninis vaizdo įrašymo prietaisas): Prietaisas, kuris įrašo ir paleidžia transliuojamos programos turinį į televizoriuje esantį standųjį diską arba skaitmeninį priedėlį.
- Kad būtų sutaupoma standžiojo disko atminties talpos, negavus signalo nieko neįrašoma.
- <sup>G</sup> Bendra standžiojo disko saugojimo vieta yra 80 GB. Mažiausiai 4 GB vietos yra skirta TimeShift (laiko perkėlimo) režimui.
- ▶ Jjungus į maitinimo tinklą standžiojo disko paleidimas gali trukti iki 3 minučių.
- $\triangleright$  Norint įrašyti nuo kopijavimo apsaugotą programą įrašymo funkcija neveikia.
- $\blacktriangleright$  Kadangi perduodamas analoginis signalas

paverčiamas į skaitmeninį signalą, vaizde, kuriame yra greitų judesių, gali atsirasti skersų juostelių. Taip atsitinka tada, kai analoginis signalas suspaudžiamas ir atkuriamas kaip skaitmeninis signalas. Prietaisas bandys sumažinti šiuos vaizdo trukdžius.

- ▶ Kai naudojama PIP/DW veiksena, funkcija "Timeshift" sustabdoma.
- <sup>G</sup> TimeShift (laiko perkėlimo) režimas yra galimas veikiant TV, AV1, AV2, AV3, Component(480i/480p/576i/576p/720p/1080i) režimams.
- ▶ "TimeShift" (laiko perkėlimo) režimas negalimas tik garso kanalams.
- <sup>G</sup> Didžiausias įrašomo failo dydis siekia 16 GB (4 val.).

### **TimeShift Mode (laiko perkėlimo režimo) funkcijos naudojimas, paleisti**

- Naudojant "Timeshift" galimas įvairus paleidimas.

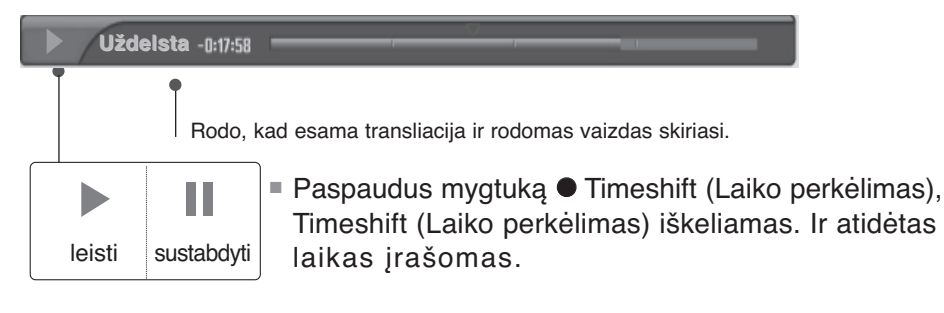

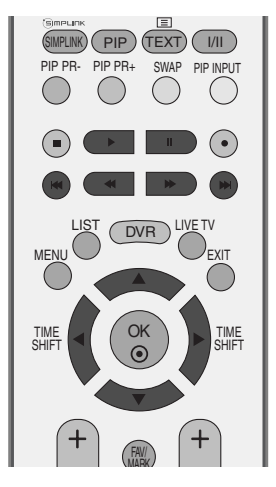

#### Nuotolinio valdymo pulto naudojimas

Leidžiant įrašytą programą galima patekti į bet kurią įrašo vietą.

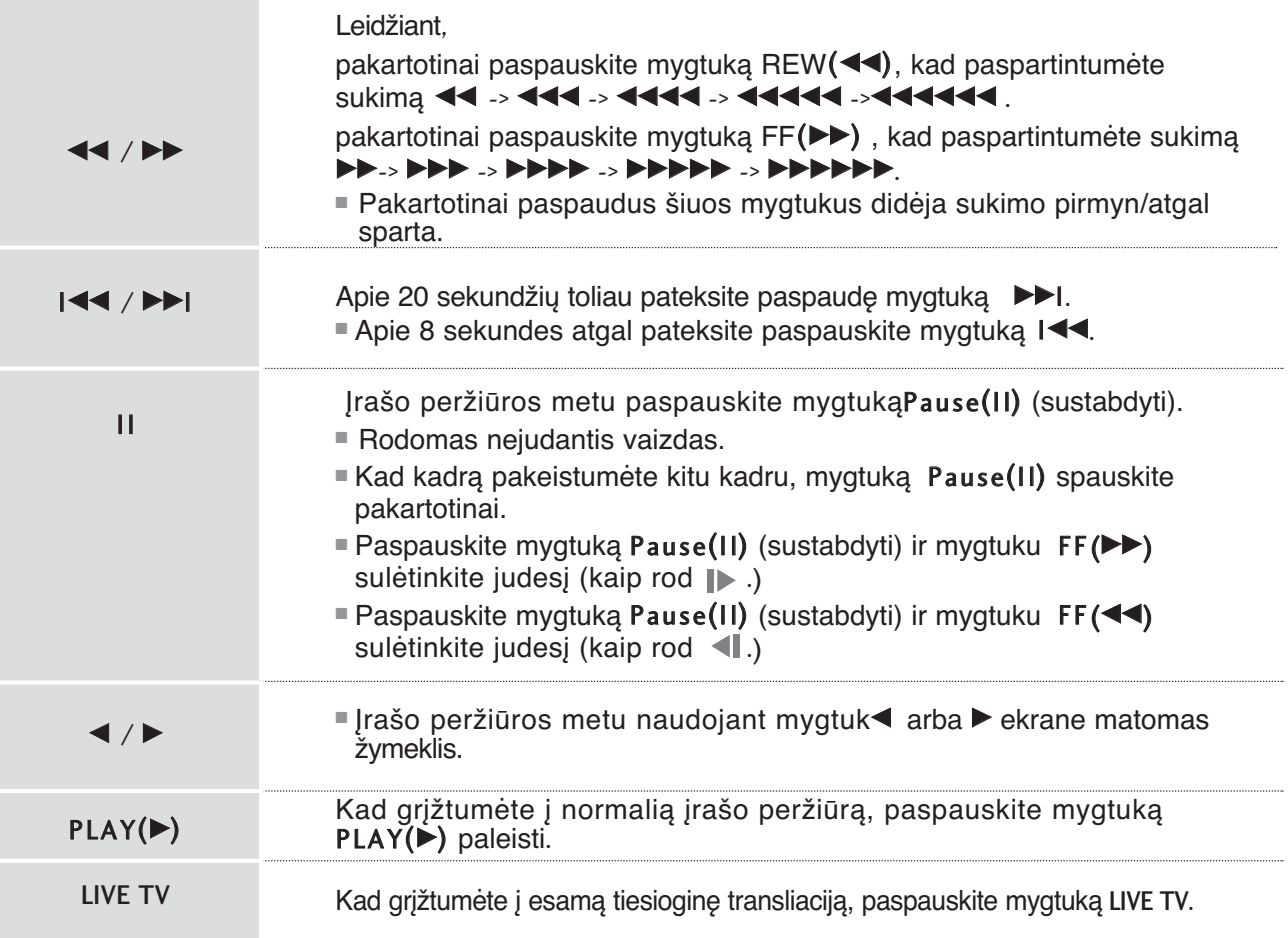

## **Formuoti standųjį diską**

Ištrina visas programas inicijuoja standųjį diską.

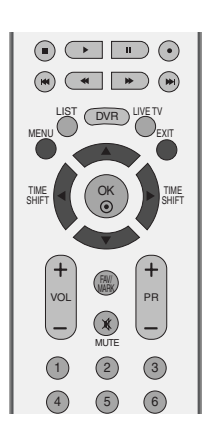

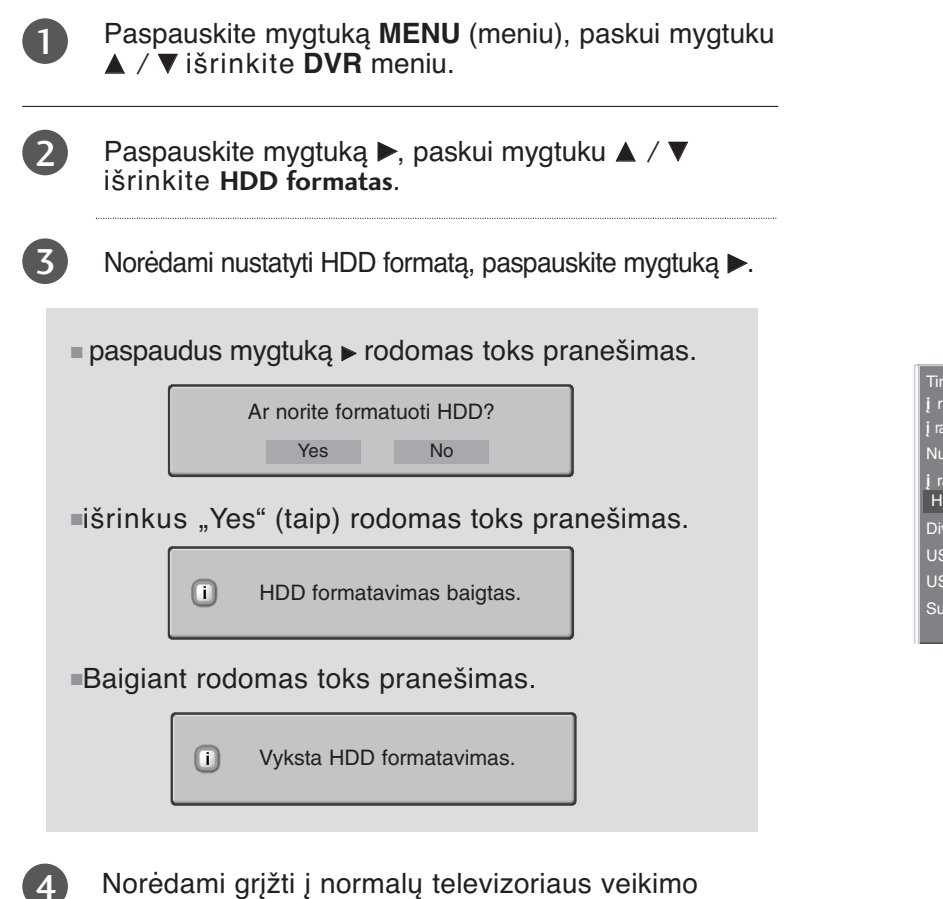

režimą, paspauskite **EXIT** (baigties) mygtuką.

4

 $\ddot{\mathbf{0}}$ TimeShift Mode **į** ra**š** o kokyb**ė į** ra**š** yta TV progr. Nustat. s**ą**r. **į** ra**š** rank. b**ū**du HDD formatas DivX Reg.kodas USB atsarg. kopija USB HDD formatas Subtitrai

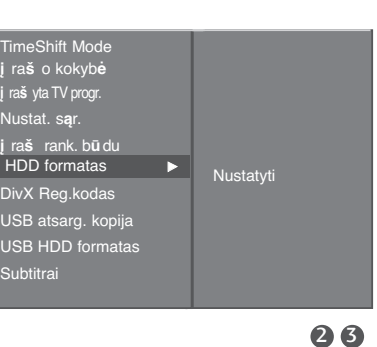

S**Ą**RANKA GARSAS LAIKAS PARINKT.

VAIZDAS

Meniu

 $\overline{\mathbf{v}}$  $\bigcap$ 

## **tiesioginis Įrašymas**

Šią funkciją naudokite, kai norite įrašyti pagrindiniame ekrane rodomą programą.

### tiesioginis įrašas

Ši funkcija įrašo rodomą programą.

Išrinkite programą, kurią norite įrašyti, ir paspauskite mygtuką●. Įrašymo metu rodomas . *REC*Naudodamiesi šia savybe galite įrašyti iki 2 valandų programos. 1

Jei norite įrašymą sustabdyti, paspauskite mygtuką $\blacksquare$ .

 $\blacksquare$  Jrašymo metu palaikius nuspaustą mygtuką  $\blacksquare$ trumpiau kaip 10 sek. atsiras toks pranešimas.

 $\triangle$ 

į raš ymas nebaigtas. į raš ymo trukmė turi bū ti >10 sek.

■ Palaikius nuspaustą mygtuką ■ ilgiau kaip 10 sek. atsiras toks pranešimas.

Įrašymas pagal laikmatį baigtas.

2

Įrašymo metu paspaudę mygtuką● galite įrašymo laiką pratęsti/sutrumpinti. Kad pratęstumėte arba sutrumpintumėte įrašymo trukmę, mygtuką  $\blacktriangleleft$  /  $\blacktriangleright$  paspauskite pakartotinai. Kiekvieną kartą paspaudus mygtuką  $\blacktriangleleft$  /  $\blacktriangleright$  jrašymo trukmė pasikeičia, kaip matyti toliau. 3

 $+10$ min  $\sim +20$ min  $\sim +30$ min  $\sim +40$ min  $\sim +50$ min  $\sim +60$ min  $-10$ min  $\sim -20$ min  $\sim -30$ min  $\sim -40$ min  $\sim -50$ min  $\sim -60$ min "No Change" (nekeičiama)

Papildomai prie nustatytojo pridėtas įrašymo laikas sudaro galutinę įrašymo trukmę.

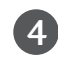

5

Nustatę įrašymo trukmę išrinkite OK. Atsiras būsenos juosta.

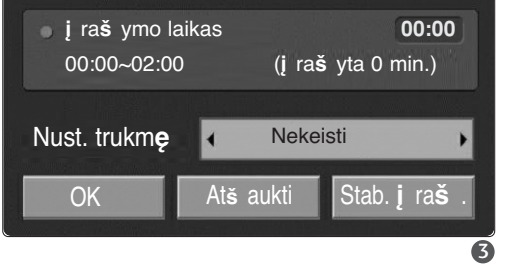

**<sup>į</sup>** ra**<sup>š</sup>** ymo parinktis DVR

Visa įrašymo trukmė

REC 0:00:00/2:00:00

sunaudotas įrašymo laikas

■ Būsenos juostą paslėpsite paspaudę mygtuką EXIT (išeiti).Kad būsenos juosta būtų rodoma, paspauskite mygtuką OK.

Įrašymo procesas sustoja pasibaigus nustatytai įrašymo trukmei arba paspaudus mygtuką■. Nors įrašymo procesas sustojęs, funkcija "Timeshift" lieka aktyvi.

#### **!** PASTABA

- ► Jeigu įrašymo metu nebelieka vietos atmintinėje, įrašymas sustabdomas automatiškai.
- <sup>G</sup> Trumpesni kaip 10 sek. įrašai neišsaugomi.
- $\blacktriangleright$  Kad įrašant transliacijas atmintinėje būtų sutaupyta vietos, negavus signalo jokie duomenys neįrašomi.
- <sup>G</sup> Norint įrašyti nuo kopijavimo apsaugotą programą įrašymo funkcija neveikia.
- <sup>G</sup> Rodomas laikas šiek tiek skiriasi nuo tikrojo laiko.
- ► Jeigu nėra signalo ar vaizdo šaltinio, rodomas laikas šiek tiek skiriasi nuo tikrojo laiko.

 $\blacktriangleright$  Naudojant "Timeshift" saugomų programų įrašyti negalima.

įrašymas nutrauktas dėl apsaugos nuo kopijavimo

- Geigu įrašinėjama sena juosta, gali nukentėti įrašo kokybė.
- $\blacktriangleright$  Ji bus laikoma atskirai, pagal spalvų sistemos signalą.
- <sup>G</sup> Didžiausias galimas įrašymo rankiniu būdu laikas yra 4 valandos, mažiausias – 5 minutės.

### **Įrašymas rankiniu būdu**

Naudojantis šia funkcija paprasta registruoti nustatytąjį įrašymą.

Ši funkcija galima per DVR meniu.

Kai įrašoma rankiniu būdu, televizoriaus garso įrašymas būna numatytasis.

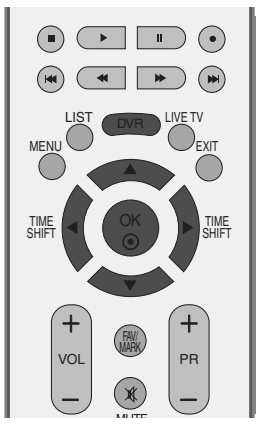

**į** ra**š** yta TV progr.

Prad.

Auk**š** ta **į** pr.

Laisva vieta

DVR

Nustat. s**ą**r.

**įraš rank. būdu**

Paspaudę mygtuką **DVR** iškvieskite meni Prad.. Mygtukais <sup>D</sup>/ <sup>E</sup> išrinkite **į** ra**š** ymas rankiniu b**ū**du ir pas-1

pauskite mygtuką OK arba $\blacktriangleright$ .

- Rodomas "**į** ra**š** ymas rankiniu b**ū**du" ekranas, kaip matyti toliau. Mygtuku nustatykite "*j* vestis", **PR**, "Data", "Laikas", "Trukm**ė**" ir "Da**ž**nis**"**. 2
	- <sup>G</sup> Įvestis: Iš TV, AV1, AV2, AV3,Component(480i/576i) išrinkite įvesties šaltinį.
	- **PR:** Išrinkite arba esamą, arba nuskatytą programą.
	- <sup>G</sup> Data: Galite išrinkti datą iki mėnesio į priekį.
	- <sup>G</sup> Laikas/Trukmė: Pažiūrėkite, ar tinkamai nustatėte.
	- Dažnis: Pasirinkite iš "Kartą", "Kasdien" ir "Kas sav." (kas savaitę).

Nustatę "**į** ra**š** ymas rankiniu b**ū**du" (įrašymas rankiniu būdu) paspauskite mygtuką OK.

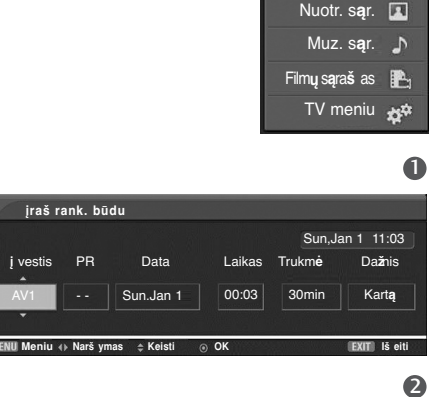

### **Nustatytasis sąrašas**

Ši funkcija skirta rodyti įrašus pagal datą. Ši funkcija galima per DVR meniu..

Galima išsaugoti ne daugiau nei 8 programas.

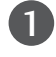

Paspaudę mygtuką **DVR** iškvieskite meniu "**Prad.**".

Mygtukais ▲ / ▼ išrinkite "Nustat. sar." (nustatytasis sąrašas) ir paspauskite mygtuką OK arba  $\blacktriangleright$ .

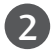

Rodomas "Nustat. s**ą**r." ekranas, kaip matyti toliau.

Mygtuku  $\blacktriangle$  /  $\blacktriangledown$  išrinkite jrašytą programą.

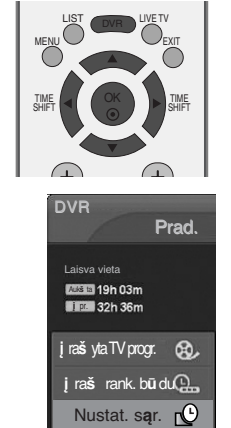

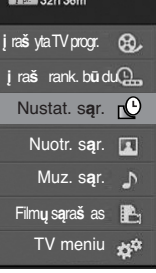

 $\mathbf 0$ 

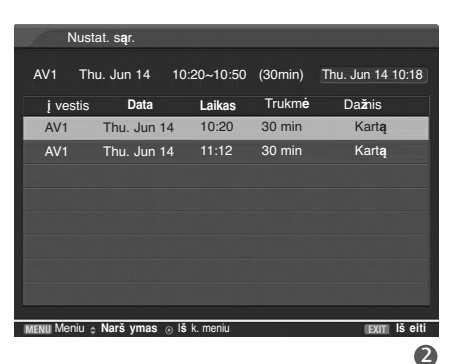

### **Vaizdo kokybė**

Įrašant analogines transliacijas ir išorinius įvesties signalus, galima pasirinkti Record Quality (Irašo kokybė). Įrašant programą šios funkcijos naudoti negalima.

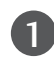

Paspauskite mygtuką **MENU** (meniu), paskui mygtuku ▲ / ▼ išrinkite DVR meniu.

2

Paspauskite mygtuką ▶, paskui mygtuku ▲ / ▼ išrinkite "**Irašo kokybė**".

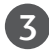

Paspauskite mygtuką ▶, paskui mygtuku ▲ / ▼ išrinkite "**Aukšta**" arba "*j* pr.".

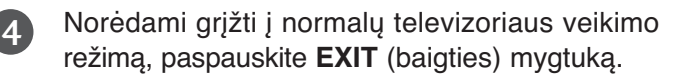

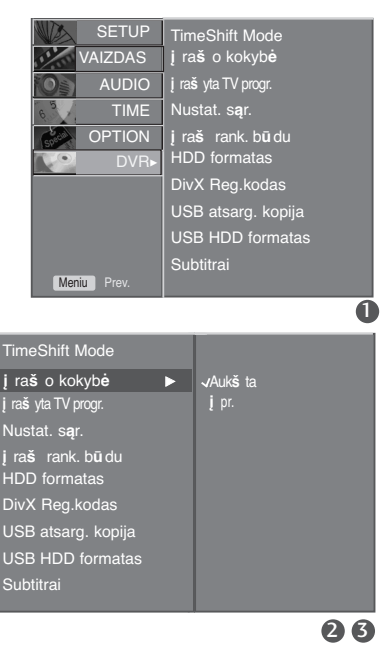

### **USB ĮRENGINIO NAUDOJIMAS**

#### **Atsargumo priemonės, naudojant USB įrenginį**

▶ Atpažįstamas tik USB įrenginys.

- ► Jeigu USB įrenginį prijungsite per USB šakotuvą, įrenginys nebus atpažintas.
- <sup>G</sup> Naudojant automatinę atpažinimo programą, USB įrenginys gali būti neatpažintas.
- $\blacktriangleright$  Naudojant automatinę atpažinimo programą, USB įrenginys gali būti neatpažintas.
- $\triangleright$  Jei naudojate kortelės skaitytuvą, vienu metu atpažįstamos ne daugiau nei keturios atminties kortelės.
- G USB įrenginio atpažinimo greitis gali priklausyti nuo kiekvieno įrenginio.
- <sup>G</sup> Kai USB įrenginys veikia, neišjunkite televizoriaus ir neištraukite USB įrenginio iš kištuko. Jeigu įrenginys staiga išjungiamas arba ištraukiamas, gali būti pažeisti saugomi failai arba USB įrenginys.
- ► Prie kompiuterio nejunkite USB įrenginio, kuris buvo neatsargiai naudojamas. Įrenginys gali sukelti gaminio trikčių arba gali būti neatidarytas. Nepamirškite naudoti tik tokius USB įrenginius, kuriuose yra normalūs muzikos ir vaizdų failai.
- <sup>G</sup> Naudokite tik tokį USB įrenginį, kuris suformuotas pagal FAT32 failų sistemą, numatytą Windows operacinėje sistemoje. Jeigu atminties įrenginys suformuotas kaip kitokia paslaugų programa, nepalaikoma Windows, jis gali būti neatpažintas.
- ▶ Prie USB atminties įrenginio, kuriam reikalingas atskiras maitinimo šaltinis, prijunkite maitinimo šaltinį. Jeigu jo neprijungsite, įrenginys gali būti neatpažintas.
- <sup>G</sup> Prijunkite USB įrenginį kabeliu, kurį rekomenduoja USB gamintojas. Jeigu įrenginys bus prijungtas kitokiu kabeliu nei rekomenduoja USB gamintojas arba per ilgu kabeliu, įrenginys gali būti neatpažintas.
- <sup>G</sup> Kai kurie USB įrenginiai gali būti nepalaikomi arba gali neveikti sklandžiai.
- G Jeigu aplanko arba failo pavadinimas per ilgas, jis nebus rodomas arba nebus atpažintas.
- <sup>G</sup> Padarykite atsarginę svarbaus failo kopiją, nes USB įrenginyje saugoma informacija gali būti pažeista. Duomenų valdymas yra vartotojo atsakomybė, todėl pažeidus gaminyje saugomus duomenis gamintojas žalos nekompensuoja.
- <sup>G</sup> Didžiausias palaikomas išorinio standžiojo disko dydis siekia 400 GB.
- <sup>G</sup> Didžiausias palaikomas USB atminties kortelės dydis siekia 32 GB.

### **Prijungus USB įrenginį**

Mėgaukitės daugialype terpe – nuotraukomis, muzika ir filmais, išsaugotais USB įrenginyje. Kai prijungiate USB įrenginį, šis ekranas parodomas automatiškai.

Į USB įrenginį negalite pridėti naujų arba iš jo pašalinti jau esančių aplankų.

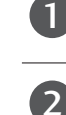

3

Prijunkite USB įrenginį į **USB IN** (USB lizdas), esantį televizoriaus šone. Paspauskite mygtuką ▲ / ▼ ir pasirinkite norimą elementą.

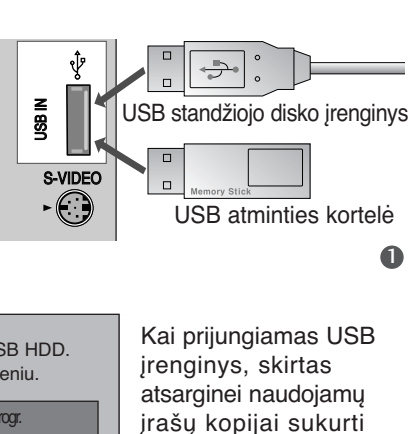

#### Spauskite mygtuką OK.

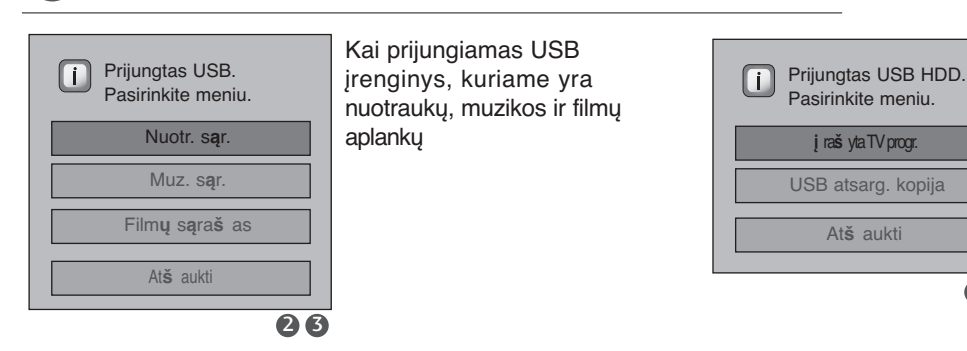

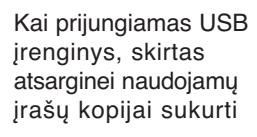

### **Įrašų sąrašo naudojimas su USB įrenginiu**

Prijunkite USB įrenginį į **USB IN** (USB lizdas), esantį televizoriaus šone.

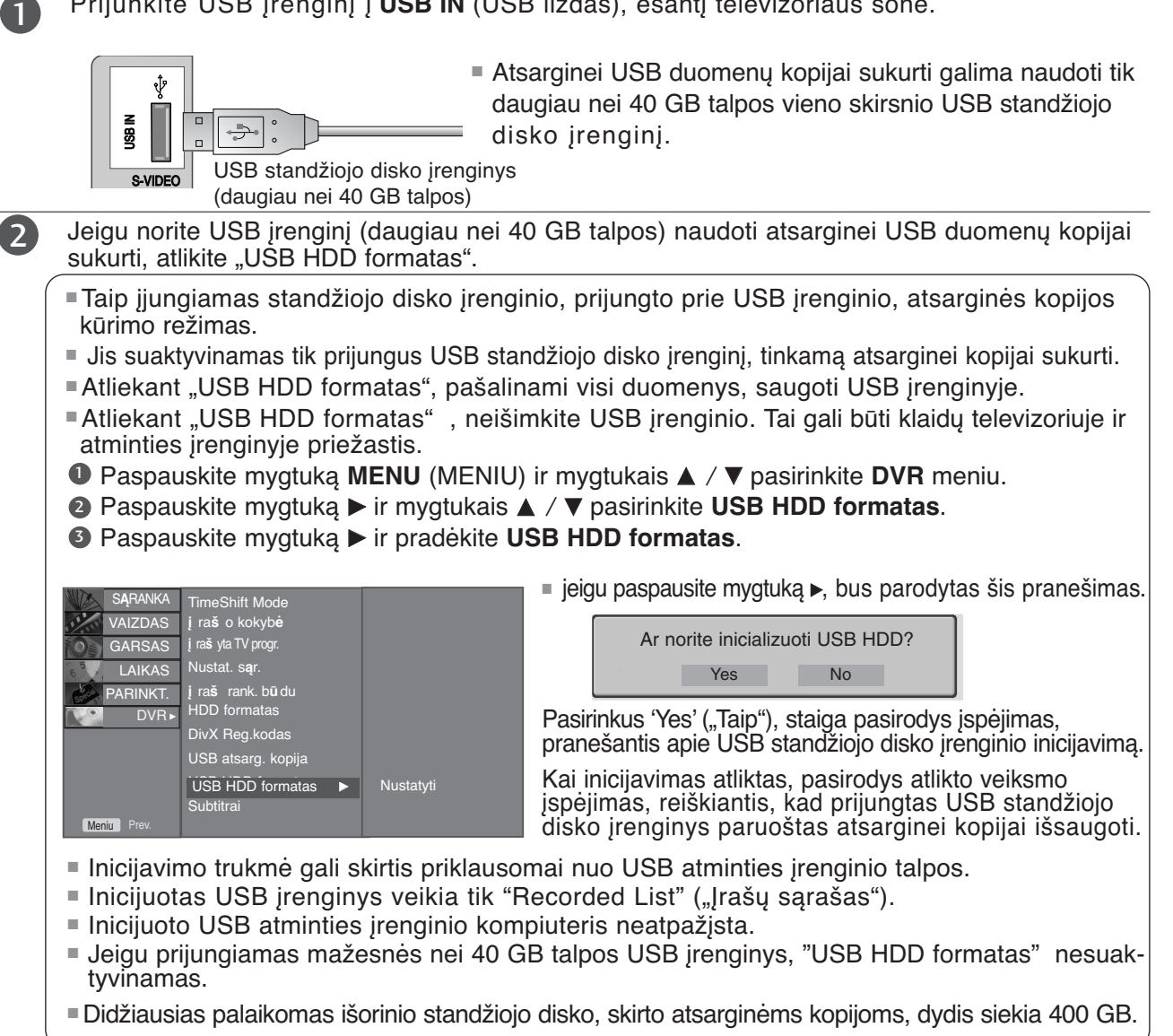

#### **!** PASTABA

- <sup>G</sup> Jeigu bandoma pasiekti DVR atsarginę kopiją iš USB įrenginio iš karto po inicijavimo, parodomas perspėjimo pranešimas ir prieiga užblokuojama, nes atsarginės kopijos elementų ten dar nėra.
- <sup>G</sup> Kai egzistuoja nors viena atsarginė DVR meniu '**į** ra**š** yta TV progr.' ("Įrašantysis televizorius") 'Kop. **į** USB HDD' ("Kopija USB standžiojo disko įrenginyje"), USB atsarginės kopijos prieiga leistina.

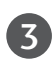

Paspaudę mygtuką DVR škvieskite meniu "Prad." (pradinis). Mygtukai ▲ / ▼ išrinkite "**į** raš yta TV progr." (įrašyta TV programa) ir paspauskite mygtuką **OK** arba  $\blacktriangleright$ .

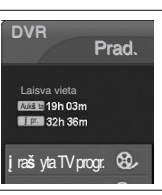

# **ĮRAŠANČIOJO TELEVIZORIAUS PROGRAMŲ SĄRAŠAS**

Iškart galite žiūrėti įrašomų programų sąrašą. Ši funkcija galima per DVR meniu.

1

Paspaudę mygtuką DVR škvieskite meniu "Prad.". Mygtukai ▲ / ▼ išrinkite "**į** raš yta TV progr." (įrašyta TV programa) ir paspauskite mygtuką OK arba  $\blacktriangleright$ .

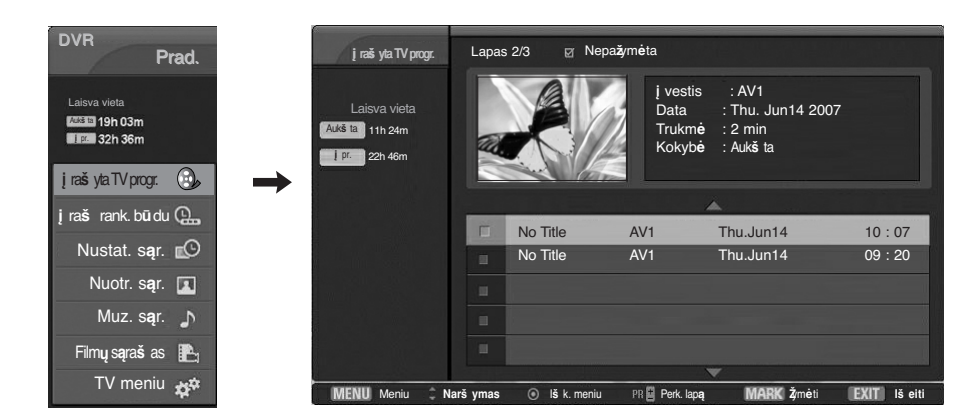

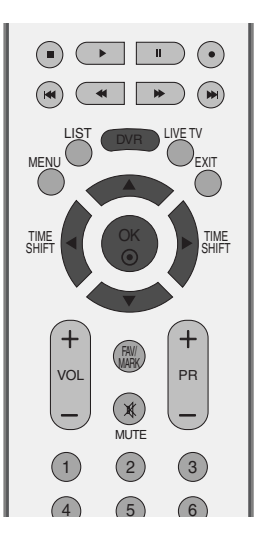

### **ekrano komponentai**

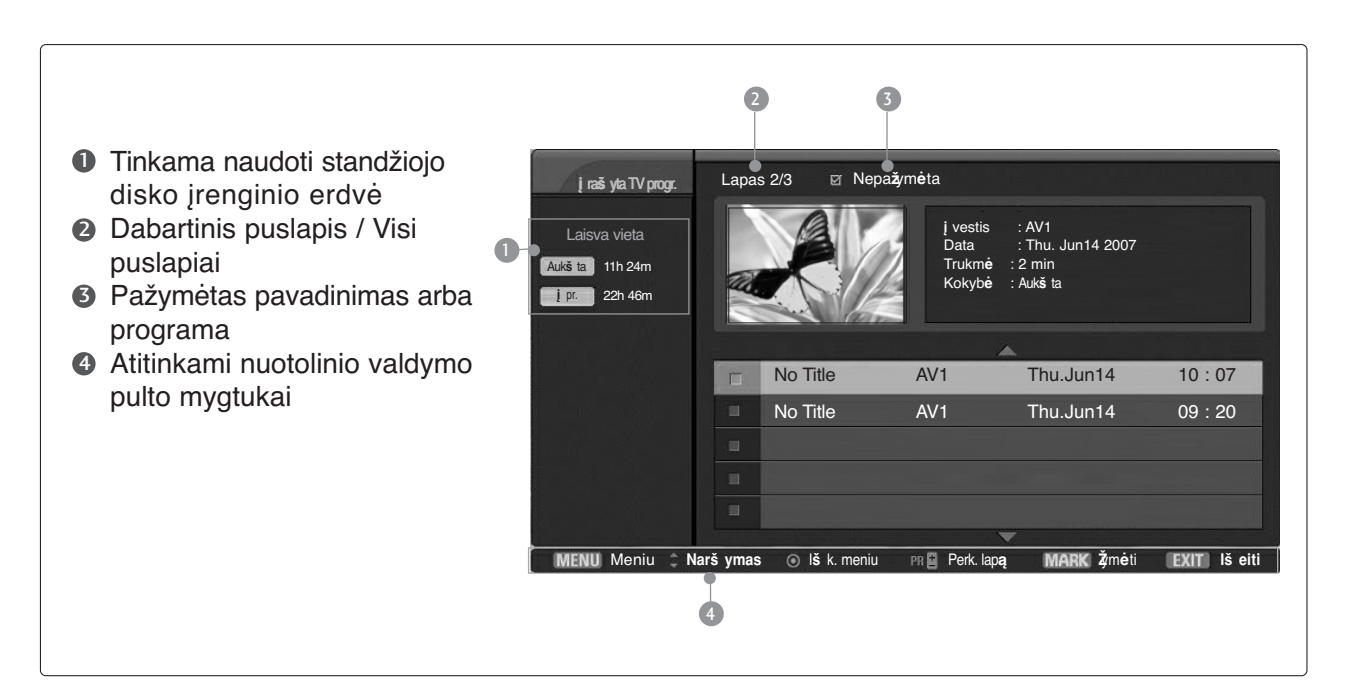

### Įrašytos programos išrinkimas ir iškylantis meniu

Galima atkurti įrašytą programą, saugomą vidiniame standžiojo disko įrenginyje arba USB įrenginyje.

Kaip peržiūrėti įrašų sąrašą, parodyta žemiau.

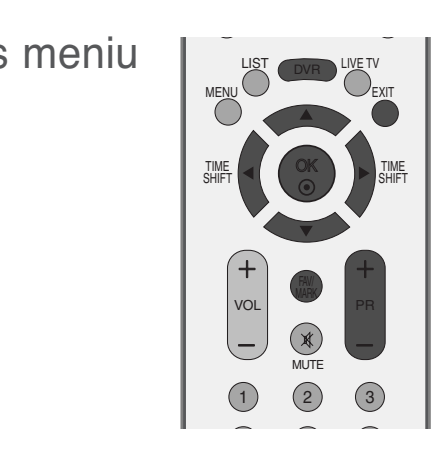

Mygtukais PR +/- galite naršyti aukštyn/žemyn.

Naudodami mygtuką **MARK** (pažymėti) papildykite sąrašą arba ką nors iš jo pašalinkite. Skirtukas v rodomas už peržiūros lango, jei sąrašo elementas yra pažymėtas.

Naudokite mygtukus  $\blacktriangle / \blacktriangledown$ , kad pasiektumėte atitinkamą įrašytą programą, tada paspauskite mygtuką **OK** (Gerai) ir atidarykite Pop-up Menu (Kontekstinis meniu).

- **Paleisti**: Pradėti išrinkto įrašo peržiūrą.
- <sup>G</sup> **Ž**ym**ė**ti visk**ą** : pažymėti visas ekrane esančias nuotraukas. <sup>G</sup> Vis**ų žy**ym. naik. : Pažymėtas nuotraukas pakeisti nepažymėtomis.
- 

2

3

1

- **►Šalinti:** Šalinti išrinktą įrašą.
- **Pervadinti:** Pakeiskite įrašytos programos pavadinimą. ► Kop. **j** USB HDD (Kopijuoti į USB standžiojo disko
- įrenginį): Kopijuoja įrašytą programą, esančią vidiniame kietojo disko įrenginyje, į USB įrenginį. Jis suaktyvinamas tik prijungus USB kietojo disko įrenginį, tinkamą atsarginei kopijai sukurti.

<Kietojo disko įrenginio atsarginės kopijos kūrimo proceso ekranas>

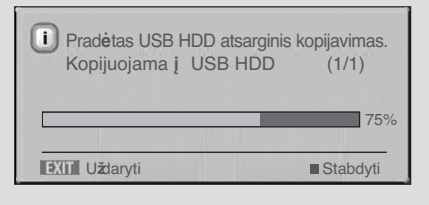

■ jeigu paspausite mygtuką ■, bus parodytas šis pranešimas.

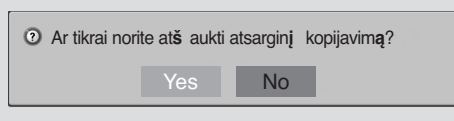

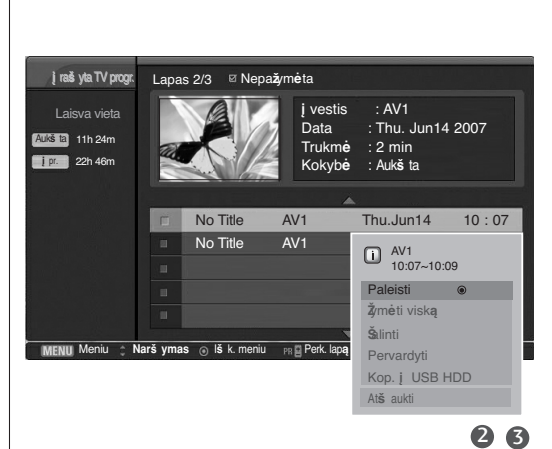

Meniu **Narš ymas** I**š** k. meniu Perk. lap**ą Ž**ym**ė**ti **Iš eiti**

**į** vestis<br>Data

Trukmė<br>Kokybė

No Title AV1 Thu.Jun14 10:07<br>No Title AV1 Thu.Jun14 09:20  $N_0$  Title  $\overline{a}$   $\overline{a}$   $\overline{b}$   $\overline{c}$   $\overline{d}$   $\overline{d}$   $\$ 

: AV1<br>: Thu. Jun14 2007<br>: 2 min

Kokyb**ė** : Auk**š** ta

Laisva vieta

Auk**š** ta 11h 24m **į** pr. 22h 46m

**į** ra**š** yta TV progr. Lapas 2/3 Nepa**ž**ym**ė**ta

DVR (skaitmeninis vaizdo įrašymo prietaisas) DVR (skaitmeninis vaizdo įrašymo prietaisas)

 $\mathbf 0$ 

■ Kai pasirenkamas 'Yes' ("Taip"), atsarginės kopijos kūrimas atšaukiamas ir grįžtama prie įvesties režimo. Jeigu perkeliami daugiau nei du failai, perkeltas failas išsaugomas, o vykdomų ir suplanuotų atsarginiam kopijavimui failų atsarginės kopijos kūrimo veiksmai atšaukiami.

■ Kai pasirenkamas 'No' ("Ne"), grįžtama į atsarginės kopijos kūrimo ekraną.

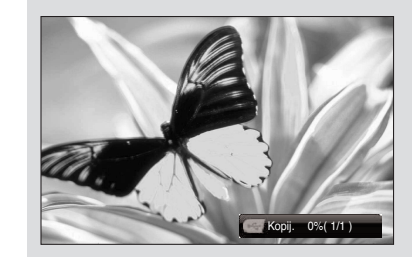

Kol fone atliekamas atsarginis kopijavimas, kopijavimo vykdymo būseną galima patikrinti, paspaudus mygtuką 'OK' ("Gerai").

<sup>G</sup>At**š** aukti: Užverti iškylantį meniu.

- Kad grįžtumėte į normalią televizoriaus veikimo veikseną, paspauskite mygtuką **EXIT** (išeiti) arba mygtuką DVR ir grįžkite į meniu "Prad.".
	- Jeigu standžiajame diske atsirado problema atliekant įrašymo funkciją, susijusią su DVR, atsiras šis pranešimas.
	- Jeigu temperatūra žemiau nulio (0°), atsiras įspėjimas, ir turėsite iš naujo paleisti standžiojo disko tvarkyklę.

⋒ Vyksta HDD inicializavimas.

Žemoje temperatėroje negalima naudoti DVR.

 $\bullet$ 

# **ATSARGINĖ USB KOPIJA**

- Kai išsaugoto Įrašų sąrašo apimtis viršija vidinio standžiojo disko įrenginio talpą, USB atsarginės kopijos savybės leidžia vidinio standžiojo disko įrenginio Įrašų sąrašą perkelti į išorinį kietojo disko įrenginį, prijungtą per USB ir skirtą atsarginiam kopijavimui.
- Jeigu norite naudoti USB atsarginio kopijavimo funkciją, įsitikinkite, kad inicijavote USB standžiojo disko įrenginį, naudodami USB standžiojo **die pavidomentų (OK OK OK OK OK OK OK OK** OK<br>disko formavima iš DVB moniu disko formavimą iš DVR meniu.
- Jeigu norite naudoti USB atsarginę kopiją, reikia daugiau nei 40 GB talpos USB standžiojo disko įrenginio, 1 skirsnio disko ir FAT32 sistemos.
- Tik jis palaiko failo atsarginės kopijos funkcijas, todėl Įrašų sąrašo atkūrimas tiesiogiai iš dabartinės rodymo ekrane funkcijos neleidžiamas. Jeigu norite atkurti įrašytą turinį, failai turi būti perkėlti į vidinį<br>stabdžiojo disko įrenginį per "Kopij. **į į rašų sąraš ą**" ("Kopijuoti į Įrašų stabdžiojo disko įrenginį per "Kopij. **į į** ra**šų są**ra**š ą**" ("Kopijuoti į Įrašų<br>sąrašą") iš kontekstinio meniu.
- Peržiūrėkite įrašytų programų atsarginių kopijų sąrašą iš "**į** ra**š** yta TV progr." ("Įrašantysis televiorius") naudodami "Kop. į USB HDD" ("Kopijuoti į USB standžiojo disko įrenginį").
- Taip pereisite į išorinį standžiojo disko įrenginio sąrašą, skirtą atsarginiam kopijavimui, prijungtą naudojant USB.

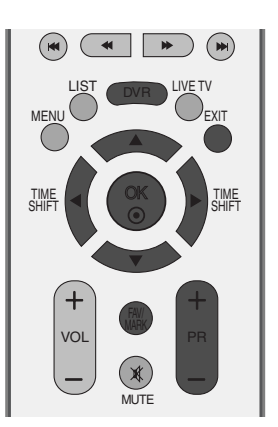

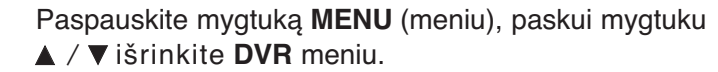

Paspauskite mygtuką  $\blacktriangleright$  ir mygtukais  $\blacktriangle$  /  $\blacktriangledown$ pasirinkite USB atsarg. kopija. 2

1

3

4

Nustatyti Nustat. s**ą**r. **į** ra**š** rank. b**ū**du HDD formatas DivX Reg.kodas USB atsarg. kopija ▶ USB HDD formatas Subtitrai LAIKAS **ARINKT.** Meniu P DVR►

TimeShift Mode Įrašo kokybė **į** ra**š** yta TV progr.

S**Ą**RANKA  $GADCAC$ 

VAIZDAS

- Paspauskite mygtuką ► ir pradėkite USB atsarg. kopija.
- Įrašančiojo televizoriaus ekranas rodomas taip, kaip parodyta.

Naudokite mygtuką PR +/- judėti po įrašytą programą.

Naudokite mygtuką MARK (PAŽYMĖTI) įrašytos programos pažymėjimui pažymėti arba panaikinti.

Naudokite mygtukus  $\blacktriangle$  /  $\nabla$ , kad pasiektumėte atitinkamą įrašytą programą, tada paspauskite mygtuką OK (Gerai) ir atidarykite Pop-up Menu (Kontekstinis meniu).

- <sup>G</sup> **Ž**ym**ė**ti visk**ą** : pažymi visas įrašytas programas, esančias ekrane.
- **► Visųžyym. naik.** : Pakeisti pažymėtas įrašytas programas į nepažymėtas įrašytas programas.
- **► Šalinti : Ištrinti pasirinktas programas.**

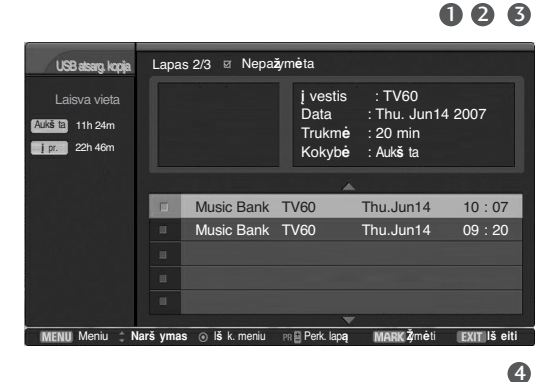

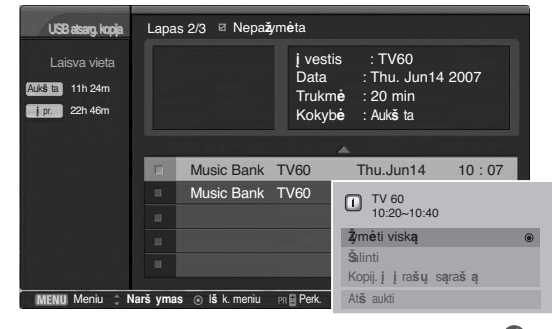

 $\bf{O}$ 

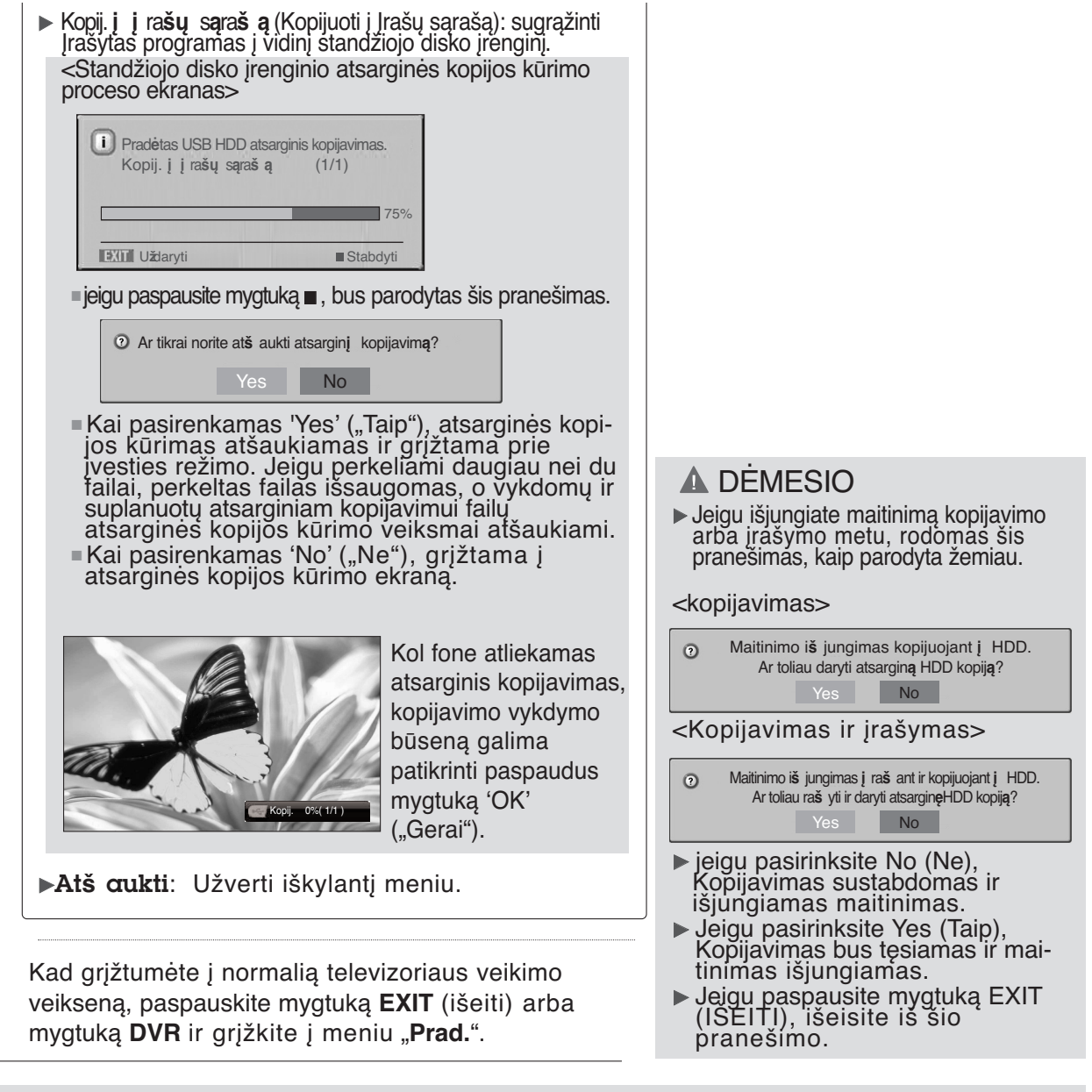

#### **!** PASTABA

- <sup>G</sup> Jeigu inicijuotame USB standžiojo disko įrenginyje egzistuoja nors vienas atsarginis failas (iš USB standžiojo disko įrenginio formavimo meniu) iš '**į** ra**š** yta TV progr.' ("Įrašantysis TV") per 'Kop. **į** USB HDD' ("Kopijuoti į USB standžiojo disko įrenginį"), prieiga prie USB atsarginės kopijos leistina.
- <sup>G</sup> Jeigu veikia rankinis arba tiesioginis įrašymas kol įrašyta programa perkeliama iš USB standžiojo disko įrenginio į įrašantįjį televizorių, kopijavimas bus pristabdytas. Tada paspauskite mygtuką OK (Gerai) ir '--%' bus rodomas įrašo pranešime; pasibaigus įrašymui, kopijavimas vėl bus tęsiamas.
- $\triangleright$  Kol jrašoma, ta pačia atsargine USB kopija atkūrimas negalimas.

### Įrašytų programų peržiūra

Paleisti įrašytą programą.

*PLAYING* 0:14:46 /0:33:20

paspauskite mygtuką EXIT (išeiti).

1 2 3 4 5 6

kaip parodyta toliau.

2

1

- Galite išrinktą programą paleisti iš įrašytų programų sąrašo.

Peržiūrėdami įrašą galite matyti įvairaus paleidimo ekraną,

■ Kad sustabdytumėte įrašytos programos piktogramos rodymą,

#### Eigos juosta ?

Ši funkcija rodo galimą DVR pakartotinio rodymo skyrelį, esantį ekrane, transliavimo padėtį ir skyrelio įrašymo mo skyrelį.

- $\textcolor{blue}{{\mathbf{0}}}$  Rodo įrašytos programos judėjimą.
	- **2** Rodo įrašytos programos būseną.
	- **3** Rodo sunaudotą peržiūros laiką.
	- **9** Rodo visą peržiūros trukmę. **9** Rodo programos paleidimo
	- trukmės ketvirtį. **6** Rodo esamą peržiūros būseną.

### Nuotolinio valdymo pulto naudojimas

Leidžiant įrašytą programą galima patekti į bet kurią įrašo vietą.

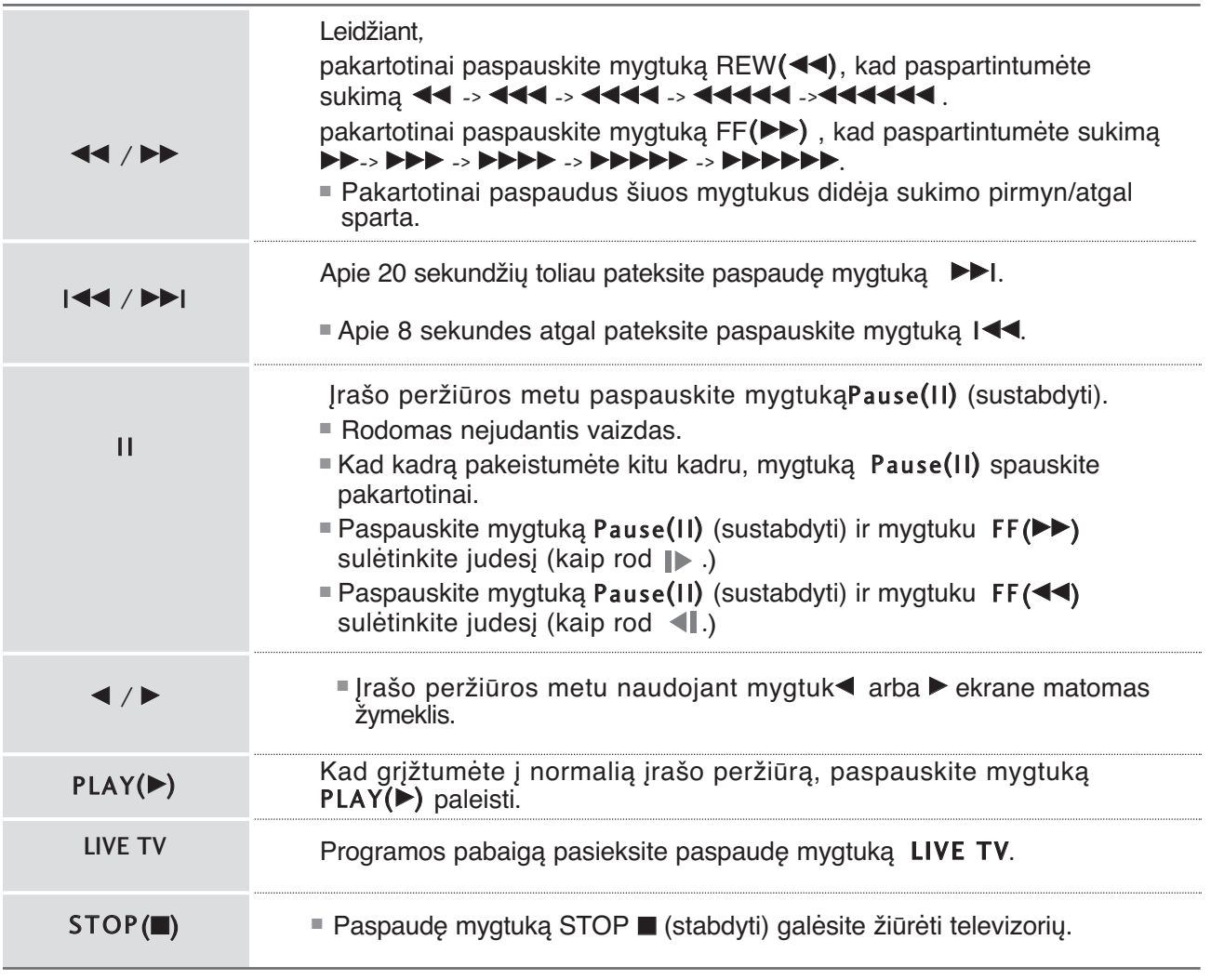

# **NUOTRAUKŲ SĄRAŠAS**

USB įrenginyje galima atkurti (\*.jpg formato) nuotraukų failus.

Jūsų įrenginio Rodymo ekrane funkcija gali skirtis. Vaizdai yra kaip $\begin{bmatrix} \frac{1}{2} & \frac{1}{2} & \frac{1}{2} & \frac{1}{2} & \frac{1}{2} & \frac{1}{2} & \frac{1}{2} & \frac{1}{2} & \frac{1}{2} & \frac{1}{2} & \frac{1}{2} & \frac{1}{2} & \frac{1}{2} & \frac{1}{2} & \frac{1}{2} & \frac{1}{2} & \frac{1}{2} & \frac{1}{2} & \frac{$ pavyzdžiai padedant naudotis TV įrenginiu.

Palaiko iki keturių laikmenų įrenginių.

**ekrano komponentai**

#### **PHOTO(\*.JPEG) formatą palaikantis failas**

Pradinis taškas: plotis<=4800, aukštis neribojamas

- Galite atidaryti tik JPEG formato failus.
- Tarp JPEG formato failų palaikomas tik pagrindinis nuskaitymas.
- Nepalaikomi failai rodomi piktogramos forma.

#### $\begin{array}{|c|c|c|}\hline \textbf{a} & \textbf{b} & \textbf{b} & \textbf{b} \\ \hline \textbf{b} & \textbf{b} & \textbf{b} & \textbf{b} \\ \hline \end{array}$  $\odot$ LIST OVR LIVE TV MENU EXIT  $S$ HIFT  $\leq$  (  $\leq$   $\leq$  )  $>$   $\geq$   $\leq$  HIFT TIME SHIFT VOL PR MUTE

#### **į** ra**š** yta TV progr. **įraš rank. būdu** Nustat. s**ą**r. Muz. s**ą**r. Film**ų** s**ą**ra**š** as TV meniu 350 Nuotr. s**ą**r. **Kal** 19h 03n **į** pr. DVR Laisva vieta ■ Paspauskite mygtuką **DVR**, tada naudokite mygtuką ▲ / ▼ Nuotr. sar. (Nuotraukų sąrašas) meniu pasirinkti . USB priet Lapas 2/3 Ø Nepaž **į** reng.1 Nuotr. s**ą**r. Meniu **Narš ymas** OK Perk. lap**ą Ž**ym**ė**ti **Iš eiti** Katalogas  $\bullet$  File 1. jpg File 2. jpg File 3. jpg K. AUK**Š**T. 3 4  $\blacksquare$ 2 5 Prad.

- **D** Rodo pasirinktą laikmenų įrenginį
- Perkelia į aukštesnio lygmens failus 2
- **3** Dabartinis puslapis / Visi puslapiai
- **4 Bendras pažymėtų miniatiūrinių nuotraukų skaičius**
- **5** Atitinkami nuotolinio valdymo pulto mygtukai

### **Nuotraukų pasirinkimas ir (PopUp Menu) Kontekstinis meniu**

Kaip parodyta, puslapyje rodoma iki 6 nuotraukų.

- Naudokite mygtukus  $\blacktriangle / \blacktriangledown / \blacktriangle /$  reikiamam aplankui arba laikmenų įrenginiui pasirinkti, tada paspauskite **OK** (Gerai). 1
	- Naudokite mygtuką PR +/- judėti miniatiūrinių nuotraukų puslapyje.

nė viena nuotrauka, galite peržiūrėti atskiras nuotraukas arba visų faile esančių nuotraukų

demonstraciją.

2

3

4

5

Naudokite mygtuką MARK (PAŽYMĖTI) nuotraukos pažymėjimui pažymėti arba panaikinti. Kai pažymima viena ar daugiau nuotraukų, galite peržiūrėti atskiras nuotraukas arba jų demonstraciją. Jeigu nepažymėta

- Nuotr. s**ą**r. Lapas 2/3 <sup>ø</sup> Nepažy USB priet.  $\overline{a}$ **į** reng.1 K. AUK**Š**T. File 2. jpg File 3. jpg File 4. jpg File 5. jpg Meniu **Narš ymas** OK Perk. lap**ą Ž**ym**ė**ti **Iš eiti**
	- 006

 $\bullet$ 

USB priet. Lapas 2/3 Nepa**ž**ym**ė**ta **į** reng.1 Nuotr. s**ą**r. Meniu **Narš ymas** I**š** k. meniu Perk. lap**ą Ž**ym**ė**ti **Iš eiti** Katalogas 720KB File 2. jpg File 3. jpg K. AUK**Š**T. 1024x768 720KB **Ž**i**ū** r**ė**ti **Ž**ym**ė**ti visk**ą** At**š** aukti

DVR (skaitmeninis vaizdo įrašymo prietaisas) DVR (skaitmeninis vaizdo įrašymo prietaisas)<br> **63** 

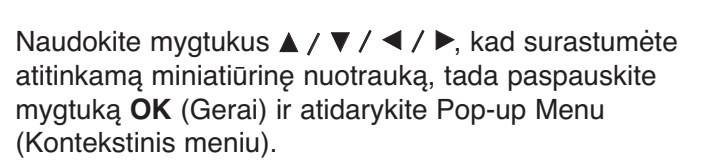

- <sup>G</sup> **Ž**i**ū** r**ė**ti: Rodyti pasirinktą elementą.
- <sup>G</sup> **Ž**ym**ė**ti visk**ą** : Pažymėti visas ekrane rodomas nuotraukas.
- **► Visųžyym. naik.** : Atšaukti visų nuotraukų pažymėjimą.
- $\triangleright$  Atš aukti : Užverti iškylantį meniu.

Kad grįžtumėte į normalią televizoriaus veikimo veikseną, paspauskite mygtuką **EXIT** (išeiti) arba mygtuką **DVR** ir grįžkite į meniu "**Prad.**".

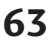

### **Nustatykite meniu viso dydžio ekrane**

Galite keisti nuotraukų, saugomų USB įrenginyje, rodymo nustatymus viso dydžio ekrane.

Išsamūs veiksmai galimi viso dydžio nuotraukų peržiūros ekrane.

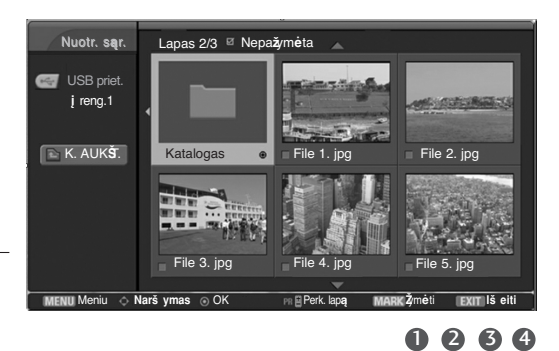

Lapas 2/3 <sup>ø</sup> Nepažy

**USB** priet

K. AUK**Š**T.

**į** reng.1

Nuotr. s**ą**r.

- Naudokite mygtukus  $\blacktriangle$  /  $\blacktriangledown$  /  $\blacktriangle$  /  $\blacktriangleright$  reikiamam aplankui arba laikmenų įrenginiui pasirinkti, tada paspauskite **OK** (Gerai). 1
- 2

Naudokite mygtuką PR +/- judėti miniatiūrinių nuotraukų puslapyje.

- Naudokite mygtukus  $\blacktriangle$  /  $\nabla$  /  $\blacktriangle$  /  $\blacktriangleright$ , kad surastumėte atitinkamą miniatiūrinę nuotrauką, tada paspauskite mygtuką OK (Gerai) ir atidarykite Pop-up Menu (Kontekstinis meniu). 3
- 4

Naudokite mygtukus **A** / **▼** pereiti į Skaidrės meniu, tada paspauskite mygtuką **OK** (Gerai).

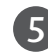

Pasirinkta nuotrauka rodoma visu dydžiu.

- <sup>G</sup> Skaidr**ė**s : Jeigu nepasirenkama nė viena nuo- trauka, rodoma visų dabartiniame faile esančių nuotraukų demonstracija. Pasirinkus, demonstracijos metu rodomos pasirinktosios nuotraukos. Jeigu norite pradėti demonstraciją, paspauskite mygtuką OK (Gerai), esantį . Skaidr**ė**s ■ Parinkt. (Pasirinktis) nustatykite demon
	- stracijos laiko intervalą.
- **► BGM** (Foninė muzika): Peržiūrėdami nuo-<br>traukas visu dydžiu, galite klausytis muzikos. Jeigu norite įjungti BGM (Foninė muzi<u>ka), p</u>aspauskite mygtuką OK (Gerai), esantį **BEM D**. ■ Parinkt. (Pasirinktis) nustatykite BMG (Foninė muzika) įrenginį ir albumą.
- $\triangleright$  U (Rotate (Pasukti)): Pasukite nuotraukas. ■ Pasuka nuotrauką 90° laikrodžio rodyklės kryptimi, paspaudus mygtuką OK (Gerai), esantį **U** (Rotate (Pasukti)).

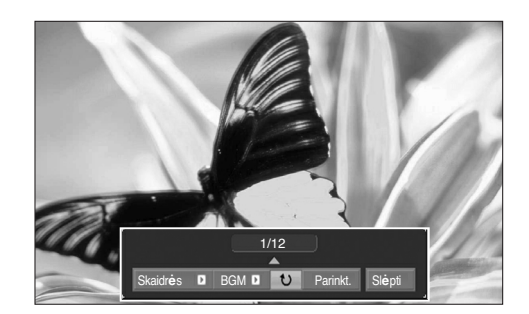

Meniu **Narš ymas** I**š** k. meniu Perk. lap**ą Ž**ym**ė**ti **Iš eiti**

Katalogas  $\sim$  720KB File 2. jpg

1024 768 720KB **Ž**i**ū** r**ė**ti **Ž**ym**ė**ti visk**ą** At**š** aukti

File 3. jpg File 4. jpg File 5. jpg

Formatinis nuotraukos koeficientas gali pakeisti ekrane visu dydžiu rodomos nuotraukos dydį.

5

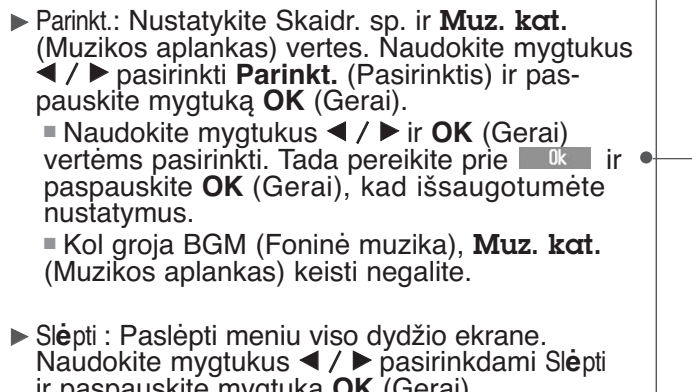

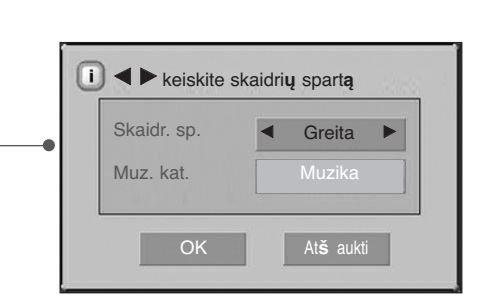

- ir paspauskite mygtuką **OK** (Gerai). ■ Jeigu norite viso dydžio ekrane vėl matyti meniu, paspauskite mygtuką **OK** (Gerai) jam atidaryti.
- Naudokite mygtukus ▲ / ▼ / ◀ / ▶ pasirinkdami ankstesnę arba kitą nuotrauką. Naudokite mygtukus  $\blacktriangle$  /  $\blacktriangledown$  /  $\blacktriangle$  /  $\blacktriangleright$  meniu viso
- dydžio ekrane pasirinkti ir valdyti.
- Naudokite mygtuką EXIT (IŠEITI), norėdami grįžti atgal į nuotraukų sąrašą iš viso dydžio ekrano.

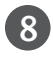

7

6

Kad grįžtumėte į normalią televizoriaus veikimo veikseną, paspauskite mygtuką **EXIT** (išeiti) arba mygtuką **DVR** ir grįžkite į meniu "**Prad.**".

#### **!** PASTABA

Geigu tai Pažangusis JPEG formatas, kai kurios nuotraukos gali būti neiškoduotos.

# **MUZIKOS ĮRAŠŲ SĄRAŠAS**

Įsigyti (\*.MP3) muzikos įrašų failai gali turėti apribojimų dėl autorystės.

Šis modelis gali nepalaikyti šių failų atkūrimo. Muzikos failas gali būti atkurtas USB įrenginyje. Jūsų įrenginio Rodymo ekrane funkcija gali skirtis. Vaizdai yra kaip pavyzdžiai, padedantys naudotis TV įrenginiu.

Palaiko iki keturių laikmenų įrenginių.

MUZIKA(\*.MP3) formatą palaikantis failas Bitų perdavimo sparta 8 Kb/s ~ 320 Kb/s •Atrankos sparta MPEG1 : 32000, 44100, 48000 Hz MPEG2 : 16000, 24000, 22050 Hz MPEG2.5 : 8000, 11025, 12000 Hz

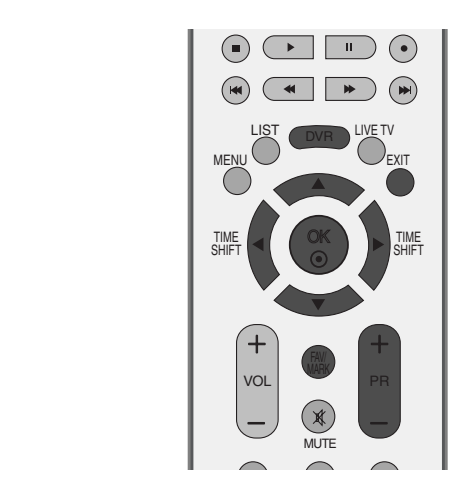

### **ekrano komponentai**

3 4 5 ■ Paspauskite mygtuką **DVR**, tada naudokite mygtuką ▲ / ▼ Muz. sar. (Muzikos įrašų sąrašas) meniu pasirinkti.

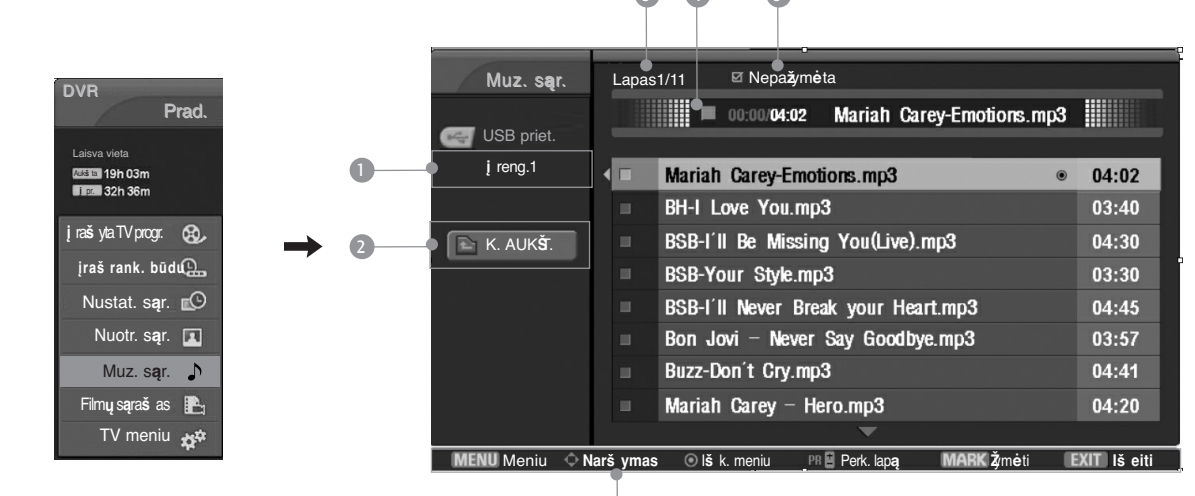

- **D** Rodo pasirinktą laikmenų įrenginį
- **2** Perkelia į aukštesnio lygmens failus
- **3** Dabartinis puslapis / Visi puslapiai
- Dabartinis grojimo laikas / Visas grojimo laikas 4
- Visų pažymėtų muzikos įrašų skaičius 5
- Atitinkami nuotolinio valdymo pulto mygtukai 6

### **Muzikos įrašų pasirinkimas ir (PopUp Menu) Kontekstinis meniu**

Kaip parodyta, puslapyje rodoma iki 8 muzikos įrašų pavadinimų.

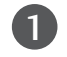

4

5

Naudokite mygtukus ▲ / ▼ / ◀ / ▶ reikiamam aplankui arba laikmenų įrenginiui pasirinkti, tada paspauskite **OK** (Gerai).

- Naudokite mygtuką **PR +/-** judėti po muzikos įrašų pavadinimų puslapį. 2
- Naudokite mygtuką **MARK** (PAŽYMĖTI) pažymėti arba panaikinti muzikos įrašų pažymėjimą. Kai pažymėtas vienas ar daugiau muzikos įrašų, pažymėti įrašai bus grojami iš eilės. Pavyzdžiui, jeigu norite pakartotinai klausytis tik vieno muzikos įrašo, pažymėkite tą vieną įrašą ir jį atidarykite. Jeigu nepažymimas nė vienas muzikos įrašas, visi faile esantys muzikos įrašai bus grojami iš eilės. 3
	- Naudokite mygtukus  $\blacktriangle$  /  $\nabla$ , kad rastumėte atitinkamą muzikos įrašą, tada paspauskite mygtuką **OK** (Gerai) ir atidarykite Pop-up Menu (Kontekstinis meniu).
		- ▶ Paleisti ((During stop) (Sustabdymo metu)):<br>Groti pasirinktus muzikos įrašus. Kai vienas pasirinktas muzikos įrašas baigia groti, toliau bus atidaromas kitas pasirinktas įrašas. Kai nėra pasirinktų muzikos įrašų, toliau bus atidaromas kitas dabartiniame aplanke esantis muzikos įrašas. Jeigu pereisite į kitą aplanką ir paspausite mygtuką OK (Gerai), dabartinis muzikos įrašų atkūrimas bus sustabdytas.
		- <sup>G</sup> Paleisti pa**ž**ym. **:** Groti pasirinktus muzikos įrašus. Kai vienas pasirinktas muzikos įrašas baigia groti, toliau automatiškai bus atidarytas kitas pasirinktas įrašas.
		- <sup>G</sup>Stabd. atk**<sup>ū</sup>** rim**<sup>ą</sup>** ((During playback) (Atkūrimo metu)): Sustabdyti atkuriamus muzikos įrašus.
		- **Pal. su nuotr.** : Pradėti pasirinktų muzikos įrašų atkūrimą ir pereiti prie Nuotraukų sąrašo.
		- <sup>G</sup> **<sup>Ž</sup>**ym**ė**ti visk**<sup>ą</sup>** : Pažymėti visus aplanke esančius muzikos įrašus.
		- <sup>G</sup> Vis**ų žy**ym. naik. : Atšaukti visų muzikos įrašų pažymėjimą.
		- $\blacktriangleright$  Atš aukti : Užverti iškylantį meniu.

Kad grįžtumėte į normalią televizoriaus veikimo veikseną, paspauskite mygtuką **EXIT** (išeiti) arba mygtuką **DVR** ir grįžkite į meniu "**Prad.**".

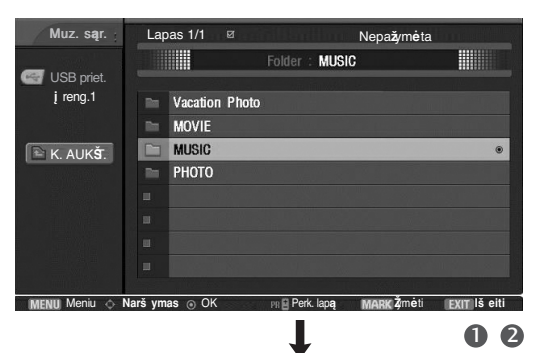

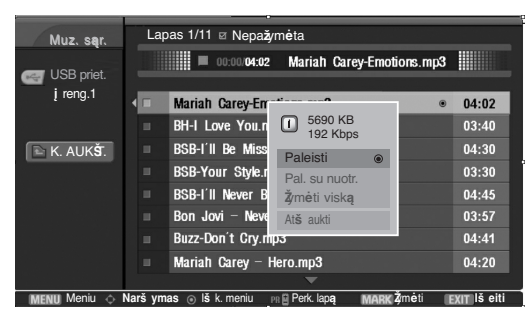

- Jei leidimo metu kurį laiką nespausite jokio mygtuko, leidimo informacinis langelis (kaip parodyta apačioje) plaukios kaip ekrano užsklanda.
- "Ekrano užsklanda"?

Ekrano užsklanda yra skirta ekrano vaizdo taškams nuo pakenkimo apsaugoti, kuris gali atsirasti fiksuotam vaizdui labai ilgai būnant ekrane.

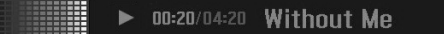

#### **!** PASTABA

- Kai groja muzika, y yra rodomas prieš dainos pavadinimą.
- <sup>G</sup> Sugadinti ar iškraipyti muzikos kūriniai nėra grojami, bet langelyje, kuriame rodoma grojimo trukmė, rodoma 00:00.

⊞

- <sup>G</sup> Muzikos kūriniai, atsisiųsti iš mokamų svetainių pažeidžiant autorių teises nėra grojami, bet laukelyje, rodančiame grojimo trukmę, rodoma netinkama informacija.
- ▶ Paspaudus mygtukus OK (Gerai), ■, EXIT (Išeiti), ekrano užsklanda yra sustabdoma.
- G Nuotolinio valdymo pulto mygtukus PLAY(D) (Leisti), Pause(II) (Pauzė), , istaito kalima naudoti ir šiuo režimu.

# **MOVIE LIST (FILMŲ SĄRAŠAS)**

Filmų sąrašas yra suaktyvinamas iškart, kai aptinkamas USB. Jis yra naudojamas leidžiant filmų failus per televizorių. Rodo filmus, esančius USB aplanke, ir palaiko Paleisti parinktį. Leidžia atkurti visus filmus, esančius aplanke, ir failus, kurių pageidauja vartotojas. Redagavimo veiksmai, pvz., naikinimas ar papildymas, nėra leistini.

Filmu saraše rodoma informacija, esanti aplanke, bei Divx failai. Palaiko iki keturių laikmenų įrenginių.

MOVIE (Filmai) (\*.avi/\*.Divx) pagalbinis failas

Vaizdo formatai: DivX3.xx, DivX4.xx, DivX5.xx , XVID1.1.1, XVID1.1.2, XVID1.1.3 , 3IV1, 3IV2, FVFW, DMK2, RMP4, DIV3, DIV4, DIV5, DIV6, MP43, COL1, AP41, nAVI, DX50 Garso formatai : Mpeg, Mp3, PCM, AC3.

Atrankos dažnis: tarp 8~48 kHz (MP3)

Bitų perdavimo sparta: tarp 8~320 kbps (MP3)

Subtitrų formatai : \*.smi/ \*.srt/ \*.sub(microsub, svsub)/ \*.ass/ \*.txt(subtext, dvdss)

- Priklausomai nuo tipų ir įrašymo būdų, DivX failai taip pat gali būti neatidaromi.
- Jei įrašyto failo vaizdo ir garso struktūra nėra sluoksniuota, išvedamas arba vaizdas, arba garsas.
- Didžiausia atidaromų DivX failų bitų perdavimo sparta yra 4 tūkstančiai.
- Didžiausias FPS (kadrų per sekundę) skaičius gali būti pasiektas tik SD (standartinės raiškos) lygmeniu. Atsižvelgiant į skiriamąją gebą, FPS yra 25 FPS (720\*576) arba 30 FPS (720\*480).
- 25 arba sudėtingesni 30 FPS failai gali būti netinkamai atidaryti.
- Jeigu failas įrašytas su GMC, įrenginys palaiko tik 1 įrašymo lygmens punktą. (GMC yra Visuotinio judesių balanso sutrumpinimas; tai metodas, naudojamas MPEG formato vaizdo failams išlyginti.

### **ekrano komponentai**

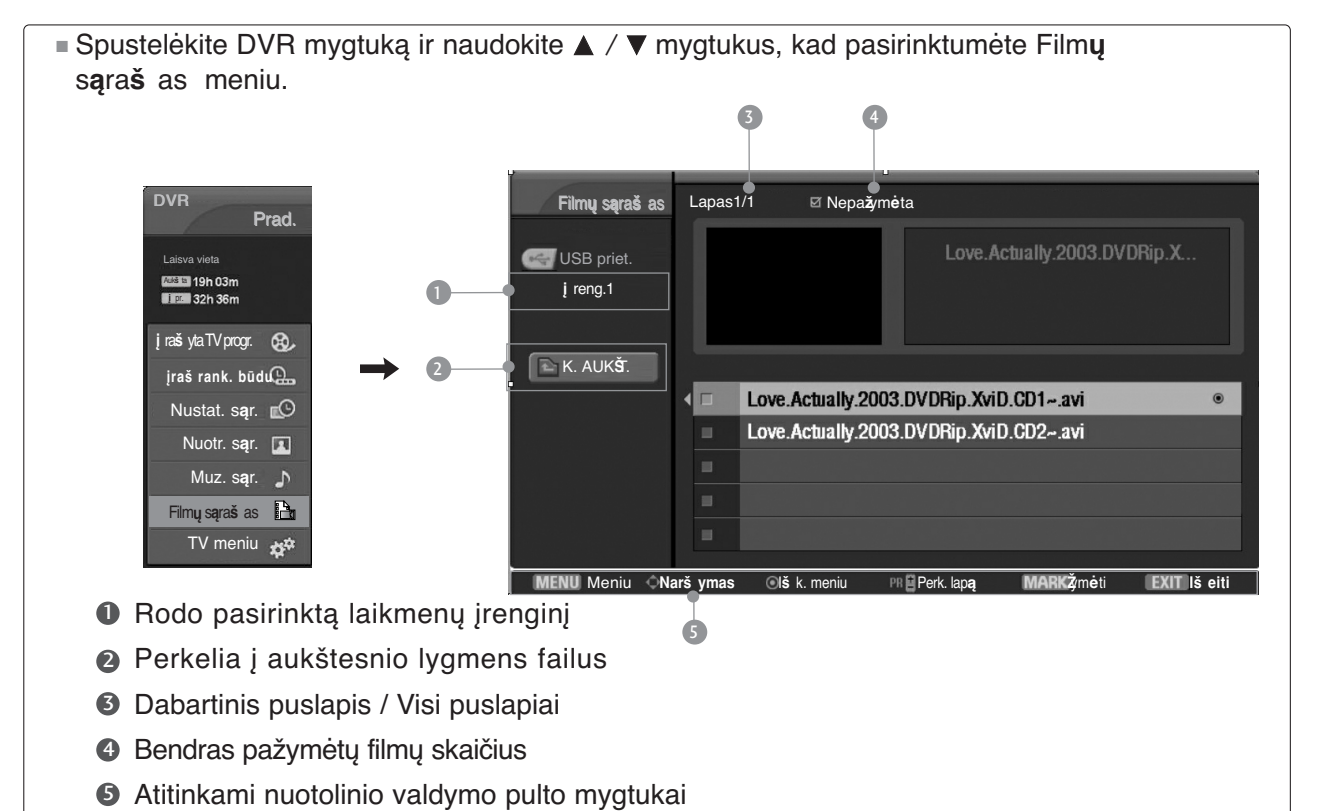

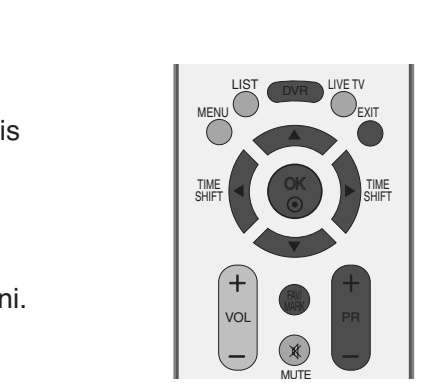

### **Movie Selection (Filmų pasirinkimas) ir PopUp (Kontekstinis) meniu**

Film**ų** s**ą**ra**š** as Lapas 1/1 Nepa**ž**ym**ė**ta Naudokite mygtukus  $\blacktriangle$  /  $\nabla$  /  $\blacktriangle$  /  $\blacktriangleright$  reikiamam 1 aplankui arba laikmenų įrenginiui pasirinkti, tada Folder : LoveActually USB priet. **į** reng.1 paspauskite **OK** (Gerai). K. AUK**Š**T. **BB** Project Naudokite mygtuką **PR +/-** judėti filmų pavadinimų 2 puslapyje. Radio Star The Wedding Date Naudokite mygtuką **MARK** (Žymėti) filmams pažymėti 3 Meniu **Narš ymas** OK Perk. lap**ą Ž**ym**ė**ti **Iš eiti** arba žymėjimui panaikinti. Kai vienas ar keli filmai yra 1 2 pažymėti, jie bus leidžiami iš eilės. Film**ų** s**ą**ra**š** as Lapas 1/1 Nepa**ž**ym**ė**ta Naudokite mygtukus  $\blacktriangle$  /  $\nabla$ , kad rastumėte norimus  $\left( 4 \right)$ **Correct** USB priet. filmus, tada paspauskite mygtuką **OK** (Gerai), kad **į** reng.1 pasirodytų kontekstinis meniu. K. AUK**Š**T. Love. Act... Nepa**ž**ym**ė**ta <sup>G</sup> Per**ž** i**<sup>ū</sup>** ra : Parodo peržiūrimą vaizdo įrašą, esantį atidarytame faile. Per**ž**i**ū** ra Love.Actually.2003.D Paleisti **Ž**ym**ė**ti visk**ą** ▶ Paleisti : Leisti pasirinkta filma. At**š** aukti Divx yra leidžiamas, kol keičiasi užsklanda. <sup>G</sup> **Ž**ym**ė**ti visk**ą** : Pažymėti visus filmus aplanke. Meniu **Narš ymas** I**š** k. meniu Perk. lap**ą Ž**ym**ė**ti **Iš eiti** <sup>G</sup> Vis**ų žy**ym. naik. : Panaikinti pažymėjimus 3 4 visiems filmams. **► Atš aukti**: Užverti iškylantį meniu. **D** PASTABA Kad grįžtumėte į normalią televizoriaus veikimo  $\blacktriangleright$  Jeigu failai nepalaikomi, rodomas 5 veikseną, paspauskite mygtuką **EXIT** (išeiti) arba pranešimas apie nepalaikomus mygtuką **DVR** ir grįžkite į meniu "**Prad.**". failus.

**DivX Audio Language (DivX garso kalba) ir Subtitle Language (Subtitrų kalba)**

 $\triangleright$  Jei paspausite DivX mygtuką, kuomet DivX yra leidžiamas, pasirodys šis pranešimas. Paspauskite mygtukus  $\blacktriangle / \blacktriangledown / \blacktriangle / \blacktriangleright$ , kad  $\Box$ Pasirinkite i**š** toliau rodom**ų** parink**č**i**ų**. rastumėte norimą pasirinktį. Palaiko visus failų formatus iki Mpeg, Mp3, Kalba PCM, AC3.  $\blacktriangleleft$  Mpeg(1/1)  $\blacktriangleright$  OK **Titrai** - - - - (0/0) OK **Narš ymas** OK **Iš eiti**
## **SUBTITLE (SUBTITRAI)**

Įjungia subtitrų valdymą filmo leidimo metu.

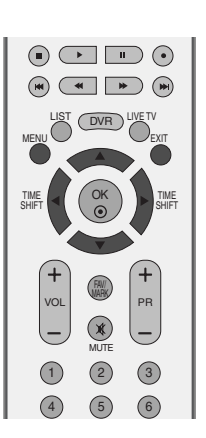

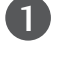

Paspauskite mygtuką **MENU** (meniu), paskui mygtuku **A** / **▼** išrinkite **DVR** meniu.

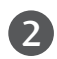

Paspauskite mygtuką ▶, paskui mygtuku ▲ / ▼ išrinkite "Subtitrai".

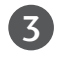

Paspauskite mygtuką **> Subtitrai** meniu įjungti.

4

Paspauskite mygtukus  $\blacktriangle$  /  $\nabla$  /  $\blacktriangle$  /  $\blacktriangleright$ , kad rastumėte norimą subtitrų pasirinktį.

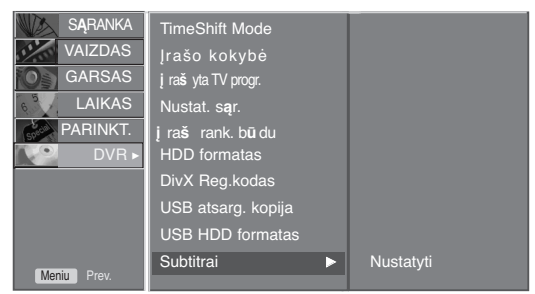

006

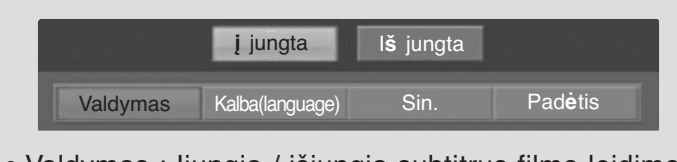

- Valdymas : Įjungia / išjungia subtitrus filmo leidimo metu.
- Kalba(language) : Pakeičia subtitrų kalbų grupę filmo leidimo metu.
- Sin. (Sinchronija) : Sureguliuoja subtitrų sinchronizaciją nuo -10 sek. ~ +10 sek. kas 1 sekundės intervalą filmo leidimo metu.
- Padėtis : Pakelia arba nuleidžia subtitrus filmo leidimo metu.

# **DVR (skaitmeninis vaizdo įrašymo prietaisas)**

## **DIVX REGISTRATION CODE (DIVX REGISTRACIJOS KODAS)**

Patvirtinkite televizoriaus DivX registracijos kodo numerį. Naudodami  $\odot$ registracijos numerį, galite išsinuomoti ar įsigyti filmus svetainėje  $\begin{picture}(130,10) \put(0,0){\line(1,0){10}} \put(15,0){\line(1,0){10}} \put(15,0){\line(1,0){10}} \put(15,0){\line(1,0){10}} \put(15,0){\line(1,0){10}} \put(15,0){\line(1,0){10}} \put(15,0){\line(1,0){10}} \put(15,0){\line(1,0){10}} \put(15,0){\line(1,0){10}} \put(15,0){\line(1,0){10}} \put(15,0){\line(1,0){10}} \put(15,0){\line($ www.divx.com/vod. LIST (DVR) LIVE TV Naudojant kito televizoriaus DivX registracijos kodą išsinuomoti ar MENU EXIT įsigyti DivX failai negali būti leidžiami. (Galima leisti tik DivX failus, OK  $S$ HIFT $\begin{pmatrix} -1 \\ 1 \end{pmatrix}$   $\begin{pmatrix} -1 \\ 1 \end{pmatrix}$   $\begin{pmatrix} -1 \\ 1 \end{pmatrix}$ TIME atitinkančius įsigyto televizoriaus registracijos kodą.) SHIFT FAV/ 1 Paspauskite mygtuką **MENU** (meniu), paskui mygtuku VOL|  $\blacksquare$  PR A / **▼** išrinkite **DVR** meniu. MUTE  $(1)$   $(2)$   $(3)$  $(5) (6)$ 2 Paspauskite mygtuką  $\blacktriangleright$ , paskui mygtuku  $\blacktriangle$  /  $\nabla$ išrinkite "DivX Reg.kodas". Paspauskite mygtuką **M**, kad atidarytumėte **DivX** TimeShift Mode  $\overline{3}$ S**Ą**RANKA **Reg.kodas** (DivX registracijos kodas). VAIZDAS Įrašo kokybė GARSAS **į** ra**š** yta TV progr. Nustat. s**ą**r. LAIKAS  $\Box$ DivX reg. kodas: xxxxxxx **PARINKT į** ra**š** rank. b**ū**du HDD formatas  $DVR$ Yes Nustatyti DivX Reg.kodas DivX Reg.kodas <sup>G</sup> USB atsarg. kopija USB HDD formatas Subtitrai Norėdami grįžti į normalų televizoriaus veikimo Meniu |  $\boldsymbol{\varLambda}$ režimą, paspauskite **EXIT** (baigties) mygtuką. 006

- Oficialus DivX® sertifikuotas produktas
- Leidžia visus DivX<sup>®</sup> vaizdo įrašus (taip pat ir DivX<sup>®</sup> 6) įprastu būdu, naudojamu leidžiant DivX® įvairialypius failus
- DivX, DivX Certified ir susiję logotipai yra DivX prekių ženklai ir yra licencijuoti."

**コIVX** 

# **PIP (VAIZDAS VAIZDE) ŽIŪRĖJIMAS**

Neleidžiama naudotis šia funkcija programos įrašymo metu.

PIP funkcija yra galima Component, RGB ir HDMI režimuose.(Tačiau Component, RGB ir HDMI režime negalima nustatyti 480i/576i skiriamosios gebos).

#### INPUT MODE<br>(TV) POWER (TV) POWER  $\overline{\mathbf{\Theta}}$ DVD BRIGHT<br>RATIO) (- 40 + VCR SMPLINK) ( PIP ) (TEXT) ( *VI*II PIP PR- PIP PR+ PIP INPUT SWAP  $\circledcirc$  $\begin{array}{|c|c|c|c|}\hline \textbf{(H)} & \textbf{(H)} & \textbf{(H)} \\ \hline \textbf{(H)} & \textbf{(H)} & \textbf{(H)} \\ \hline \end{array}$ LIST (DVR) LIVE TV MENU EXIT OK  $SHIF$  $\left($  (  $\left($   $\right)$   $\right)$   $\blacktriangleright$   $\left[$   $\frac{m}{s}$ TIME SHIFT FAV/ VOL PR  $\circledast$ MUTE  $(1)$   $(2)$   $(3)$  $(4)$   $(5)$   $(6)$  $(7)$   $(8)$   $(9)$ SLEEP (O) (O.VIEW POSITION INDEX TIME) (HOLD REVEAL

## PIP/Double Window (Dvigubas langas) žiūrėjimas

Jeigu norite matyti mažąjį vaizdą, spauskite mygtuką **PIP**. Kiekvienas mygtuko PIP spustelėjimas keičia PIP pasirinktis, kaip parodyta toliau.

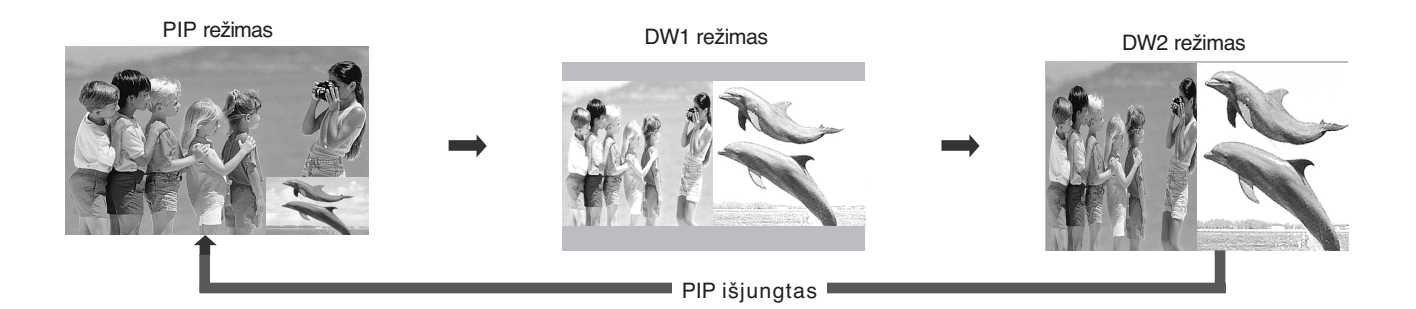

## Mažojo vaizdo programos pasirinkimas

Norėdami pasirinkti mažojo vaizdo programą, spauskite mygtuką **PIP PR +/-** . Pasirinktos programos numeris rodomas po pagrindinio vaizdo programos numeriu.

## Mažojo vaizdo įvesties šaltinio pasirinkima

Norėdami pasirinkti mažojo vaizdo įvesties šaltinį, spauskite mygtuką **PIP INPUT**. Kiekvienąkart paspaudus mygtuką **PIP INPUT**, rodomas mažojo vaizdo įvesties šaltinis.

## Mažojo vaizdo dydžio reguliavimas (tik PIP režime)

Jeigu norite reguliuoti mažojo vaizdo dydį, spauskite mygtuką **SIZE** (dydis). PIP režime spaudžiant mygtuką **SIZE**, galima reguliuoti mažojo vaizdo dydį.

## Mažojo vaizdo padėties pasirinkimas (tik PIP režime)

Spauskite mygtuką **POSITION** (padėtis). Pakartotinai spaudžiant mygtuką **POSITION,** mažasis vaizdas persikelia į kairę pusę.

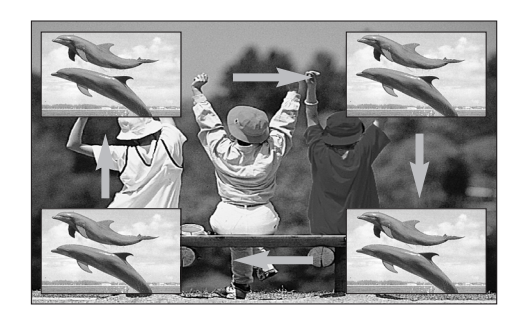

# **VAIZDO DYDŽIO (FORMATINIO KOEFICIENTO) VALDYMAS**

Ekraną galima žiūrėti skirtinguose formatuose: 16:9, Pradinis, 4:3, 14:9 ir Mastelis1/2.

Jeigu ekrane ilgesnį laiką yra paliekamas statinis vaizdas, jis gali "išdegti" ir likti matomas.

Padidinimo santykį galima reguliuoti mygtuk ▲ **/ ▼**.

Ši funkcija veikia su šiuo signalu.

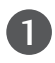

Norimą vaizdo formatą pasirinkite kelis kartus paspausdami RATIO (SANTYKIS) mygtuką.

Formatinį koeficientą galima reguliuoti ir meniu VAIZDAS.

#### • 16:9

Ši funkcija sureguliuoja vaizdą taip, kad linijinėje proporcijoje horizontalus vaizdas būtų per visą ekraną (patogu žiūrėti 4:3 formato DVD plokšteles

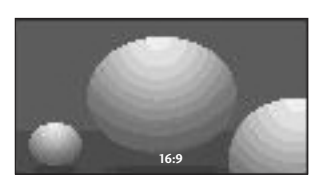

#### • Pradinis

Kai jūsų televizorius priima plačiaekranį signalą, jis automatiškai yra pakeičiamas į siunčiamo vaizdo formatą.

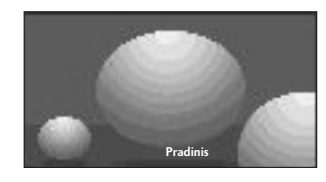

#### • 4:3

Tai standartinis vaizdo formatas 4:3, kai iš abiejų vaizdo pusių atsiranda pilkos juostos.

OK

LIST (DVR) LIVE TV

 $\frac{1 \text{ M.E}}{\text{SHIF}}$  (  $\frac{1 \text{ M.E}}{\text{S}}$  )  $\frac{1 \text{ M.E}}{\text{SHIF}}$ 

VOL PR

FAV/

 $(1)$   $(2)$   $(3)$  $(4)$  (5) (6)  $(7)$   $(8)$   $(9)$  $\Omega$ 

SLEEP Q VIEW Q VIEW

MUTE

MENU

 $\overline{\mathbf{e}}$ 

TIME

INPUT MODE<br>(TV) POWER (TV)

POWER

BRIGHT<br>RATIO (- KD-+) (VCR

SIMPLINK) ( PIP ) (TEXT) ( 1/11

 $\overline{O}$   $\overline{O}$   $\overline{O}$   $\overline{O}$ 

 $\begin{array}{ccc} \textcircled{\textcircled{\textcirc}} & \textcircled{\textcircled{\textcirc}} \end{array}$  $\begin{array}{|c|c|c|}\hline \textbf{(H)} & \textbf{(H)} & \textbf{(H)} \\ \hline \textbf{(H)} & \textbf{(H)} & \textbf{(H)} \\ \hline \end{array}$ 

SWAP

DVD

EXIT

SHIFT

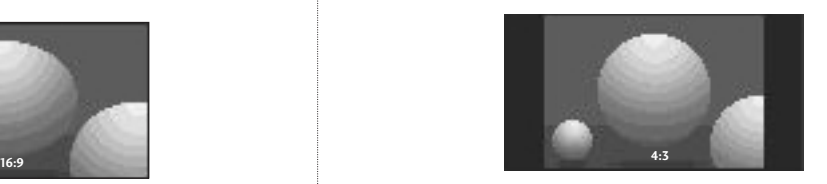

#### • 14:9

Naudodami šią funkciją galite mėgautis vaizdo formatu 14:9 arba bendrąja televizijos programa. 14:9 formato ekranas atrodo taip, tarsi 4:3 formato ekranas būtų padidintas iš kairės ir dešinės pusi

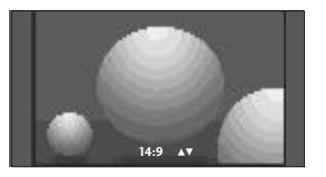

• Mastelis1

Ši funkcija leidžia žiūrėti nepakitusį vaizdą per visą ekraną. Tačiau viršuje ir apačioje vaizdas bus šiek tiek "nukirptas

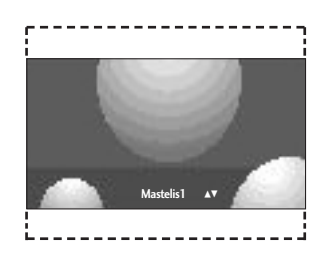

• Mastelis2

Nustačius šią funkciją, vaizdas bus pakeistas – išplėstas horizontaliai ir "nukirptas" vertikaliai. Šis vaizdas bus šiek tiek pakeistas, tačiau rodomas visame ekrane.

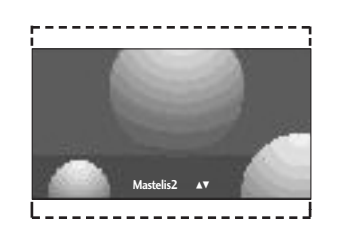

### **!** PASTABA

- ▶ Jei jjungta veiksena "Component, HDMI(DTV), galite pasirinkti tik 4:3, 16:9 (Platus), Mastelis1/2.
- ▶ Jei įjungta veiksena RGB/, HDMI(PC), galite pasirinkti tik 4:3, 16:9 (Platus).
- ▶ Galima pasirinkti tik 4:3, 16:9, Mastelis1, Mastelis2 in **į** raš yta TV progr. (Vaizdo mastelis 2 įrašančiajame televizoriuje), Movie List (Filmų sąrašas), Play back (Leidimas) režimus.
- $\blacktriangleright$  [jungus režimą Timeshift Delay (Laiko perkėlimas) / funkciją Recording Delay (Įrašymo atidėjimas), televizorius rodys ankstesnio įvesties režimo formatinį koeficientą .
- ▶ 16:9 yra galimas, atidarant jpeg formato failą iš nuotraukų sąrašo.

## **NUSTATYTI VAIZDO NUSTATYMAI**

## **Vaizdo veiksena – nustatytas**

- Dinami**š** kas Rodomas stiprus vaizdas.
- *j* prastas **I** prastas ir natūralus vaizdas.
- Neryš kus Rodomas nestiprus vaizdas.
- Vartotojo1/2 Naudojant šią funkciją galima nustatyti savo pageidaujamą vaizdą.

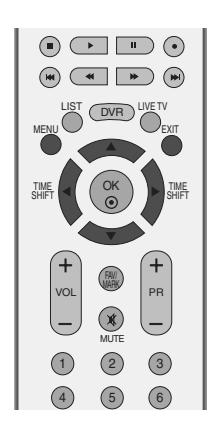

Vaizdo veiksena

SARANKA

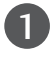

Paspauskite mygtuką MENU, po to – mygtuką ▲ / ▼ ir pasirinkite VAIZDAS meniu.

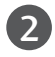

Paspauskite mygtuką ▶, po to – mygtuką ▲ / ▼ ir pasirinkite Vaizdo veiksena.

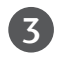

Paspauskite mygtuką ▶, po to – mygtuką ▲ / ▼ ir pasirinkite Dinami**š** kas, **į** prastas, Nery**š** kus, Vartotojo1 arba Vartotojo2.

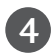

Norėdami grįžti į normalų televizoriaus veikimo režimą, paspauskite **EXIT** (baigties) mygtuką.

• Vaizdo veiksena sureguliuoja televizorių taip, kad vaizdas būtų rodomas geriausiai. Meniu Vaizdo veiksena išsirinkite nustatytą parametrą pagal programos kategoriją.

• Dinami**š** kas, **į** prastas and Nery**š** kus yra programuojami optimaliam vaizdo atkūrimui gamykloje ir negali būti keičiami.

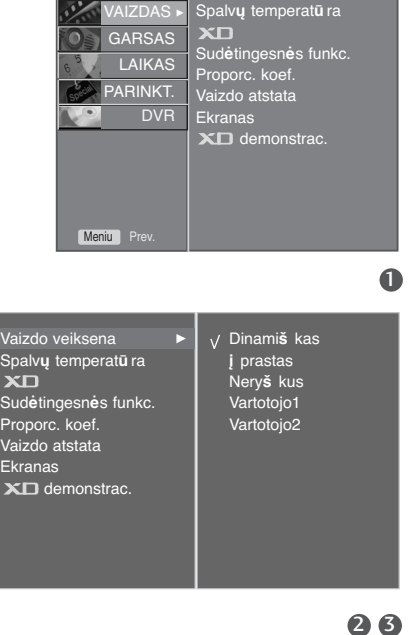

VAIZDO VALDYMAS

VAIZDO VALDYMAS

## **Automatinis spalvos tono valdymas (Šiltas/Normalus/Šaltas)**

Norėdami nustatyti parametrus (pakeisti gamyklinius nustatymus), spauskite V**ė**si.

Pasirinkite vieną iš trijų automatinių spalvos reguliavimo pasirinkčių. Warm (šiltos spalvos) spalvas paryškina raudonai; Cool (vėsios spalvos) – mažiau intensyvias spalvas paryškina mėlynai.

Šią funkciją galima naudoti tik Vartotojo 1/2 paveikslėlių režimu.

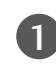

Paspauskite mygtuką MENU, po to – mygtuką ▲ / ▼ ir pasirinkite VAIZDAS meniu.

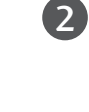

Paspauskite mygtuką ▶, po to – mygtuką ▲ / ▼ ir pasirinkite Spalv**ų** temperat**ū** ra.

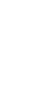

**VAIZDO VALDYMAS** 

Paspauskite mygtuką ▶, po to – mygtuką ▲ / ▼ ir pasirinkite V**ė**si, **Vidutinė**, **Šiltas** arba Vartotojo. 3

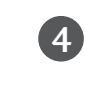

Norėdami grįžti į normalų televizoriaus veikimo režimą, paspauskite **EXIT** (baigties) mygtuką.

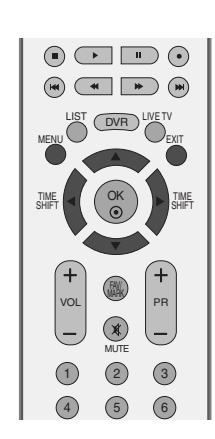

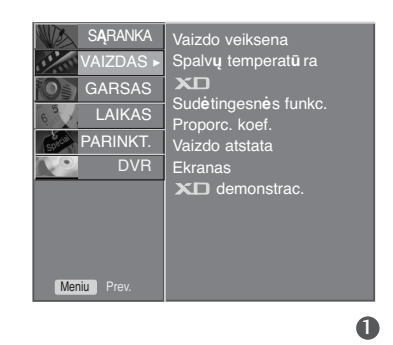

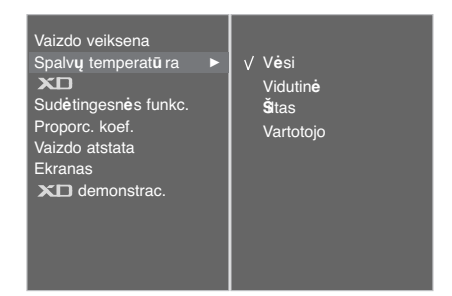

## **RANKINIS VAIZDO REGULIAVIMAS**

## **Vaizdo veiksena-Vartotojo parinktis**

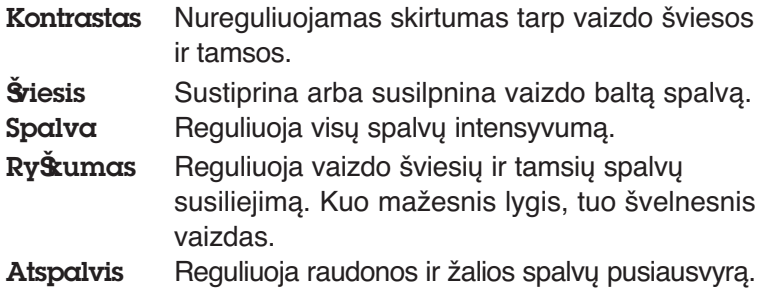

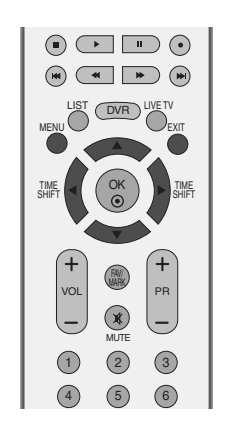

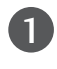

Paspauskite mygtuką MENU, po to – mygtuką ▲ / ▼ ir pasirinkite VAIZDAS meniu.

Paspauskite mygtuką ▶, po to – mygtuką ▲ / ▼ ir pasirinkite Vaizdo veiksena. 2

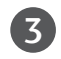

Paspauskite mygtuką ▶, po to – mygtuką ▲ / ▼ ir pasirinkite Vartotojo2 arba Vartotojo2.

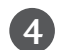

Paspauskite mygtuką ▶, po to – mygtuką ▲ / ▼ ir pasirinkite pasirinkite pageidaujamą vaizdo pasirinktį (Kontrastas; **Š**viesis; Spalva; Ry**Š**kumas – ryškumas arba Atspalvis – atspalvis).

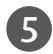

6

Reguliuokite mygtuku </a>  $\blacktriangle$  />

Norėdami grįžti į normalų televizoriaus veikimo režimą, paspauskite **EXIT** (baigties) mygtuką.

#### **!** PASTABA

▶ RGB režime norimo lygio spalvingumo, aštrumo ir atspalvio nustatyti negalima.

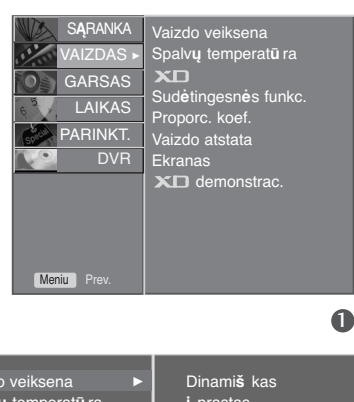

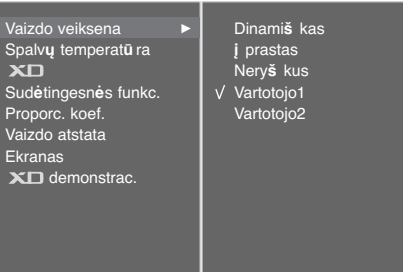

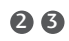

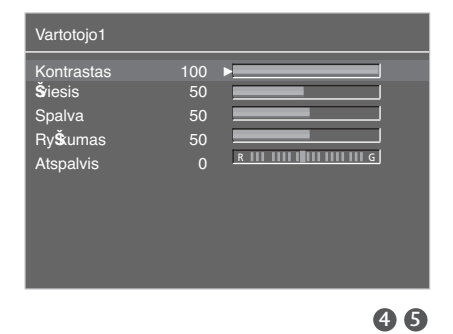

VAIZDO VALDYMAS

## **Spalvos tonas – Vartotojo parinktis**

Galima sureguliuoti pageidaujamą raudonos, žalios ir mėlynos spalvos temperatūrą.

Šią funkciją galima naudoti tik Vartotojo1/2 paveikslėlių režimu.

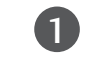

Paspauskite mygtuką MENU, po to – mygtuką ▲ / ▼ ir pasirinkite VAIZDAS meniu.

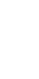

2

3

Paspauskite mygtuką ▶, po to – mygtuką ▲ / ▼ ir pasirinkite Spalv**ų** temperat**ū** ra.

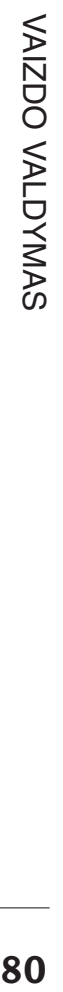

Paspauskite mygtuką ▶, po to – mygtuką ▲ / ▼ ir pasirinkite Vartotojo.

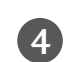

Paspauskite mygtuką ▶, po to – mygtuką ▲ / ▼ mygtuku pasirinkite Raudona, **Ž**alia arba M**ė**lyna.

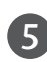

Reguliuokite mygtuku </a>

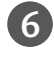

Norėdami grįžti į normalų televizoriaus veikimo režimą, paspauskite **EXIT** (baigties) mygtuką.

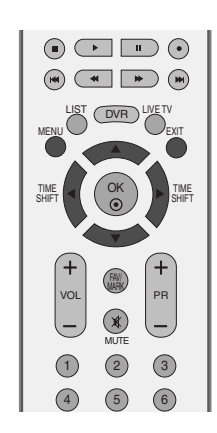

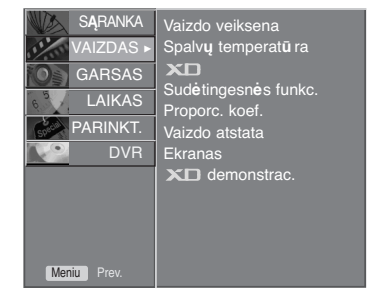

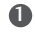

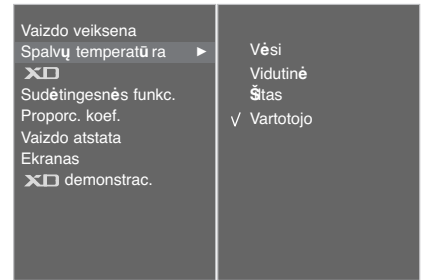

26

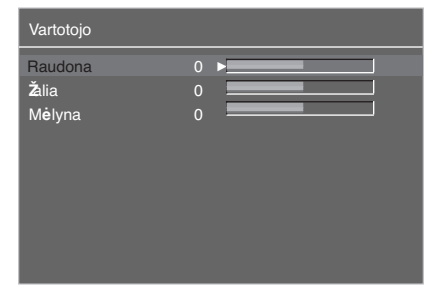

# - **VAIZDO KOKYBĄS GERINIMO TECHNILOGIJA**

XD yra "LG Electronics" sukurta unikali vaizdo kokybės gerinimo technologija, leidžianti pateikti neiškreiptą aukšto tankio (HD) signalą naudojant patobulinto skaitmeninio signalo apdorojimo algoritmą.

Ši funkcija negali būti naudojama RGB/HDMI-PC režime.

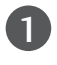

Paspauskite mygtuką **MENU**, o po to **△ / ▼** mygtuku pasirinkite VAIZDAS meniu.

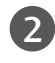

Paspauskite mygtuką ▶, po to – mygtuką ▲ / ▼ ir pasirinkite XD.

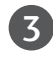

Paspauskite mygtuką ▶, po to – mygtuką ▲ / ▼ ir pasirinkite Automatinis arba Rankinis.

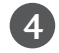

Norėdami grįžti į normalų televizoriaus veikimo režimą, paspauskite **EXIT** (baigties) mygtuką.

#### **\* Rankinis režimas**

Šis meniu įjungiamas, Vaizdo veiksena pasirinkus Vartotojo1 arba Vartotojo1.

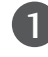

3

Paspauskite mygtuką ▶, po to – mygtuką ▲ / ▼ ir pasirinkite XD kontrastas, XD spalva arba XD NR.

- 2 Paspauskite mygtuką ▶, po to mygtuką ▲ / ▼ ir pasirinkite **į** jungta arba I**š** jungta.
	- Norėdami grįžti į normalų televizoriaus veikimo režimą, paspauskite **EXIT** (baigties) mygtuką.
	- $\blacksquare$  XD kontrastas: Automatiškai nustato optimalų kontrastingumą pagal vaizdo šviesumą.
	- XD spalva: Automatiškai reguliuoja spalvas, kurios tampa kiek įmanoma panašesnės į natūralias.
	- **XD NR:** Pašalina trukdžius, kad jie negadintų originalaus vaizdo.

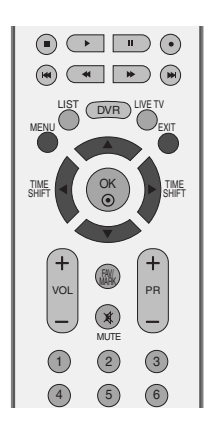

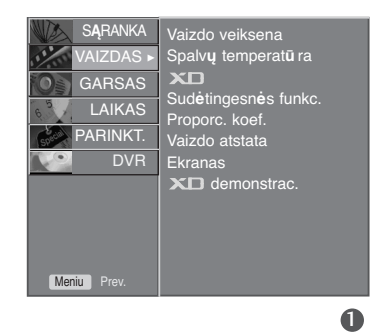

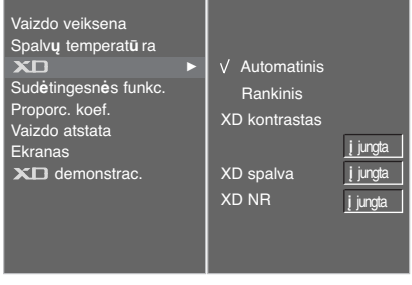

2 3

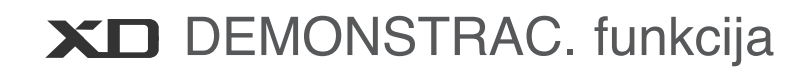

Įjunkite šią funkciją ir pamatysite, koks yra skirtumas, kai XD demonstrac. yra įjungtas ir kai XD demonstrac. yra išjungta.

Ši funkcija negali būti naudojama RGB/HDMI-PC režime.

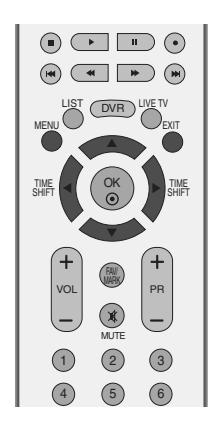

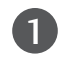

Paspauskite mygtuką ▶, po to – mygtuką ▲ / ▼ ir pasirinkite VAIZDAS meniu.

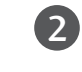

Paspauskite mygtuką ▶, po to – mygtuką ▲ / ▼ ir pasirinkite XD demonstrac..

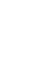

3

4

Paspauskite mygtuką  $\blacktriangleright$  ir paleiskite XD demonstrac..

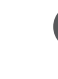

VAIZDO VALDYMAS

Norėdami grįžti į normalų televizoriaus veikimo režimą, paspauskite **MENU** mygtuką.

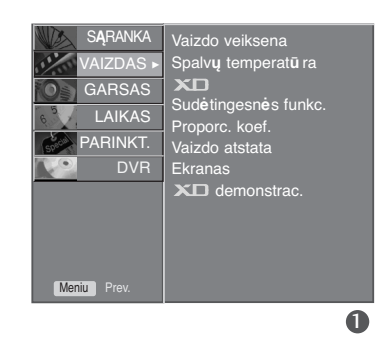

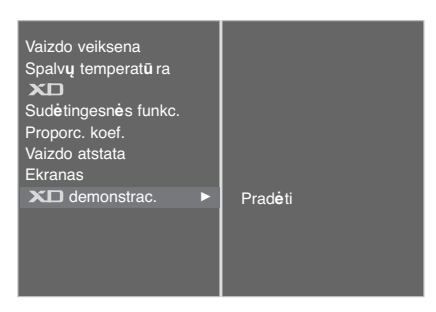

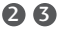

• **XD demonstrac.**

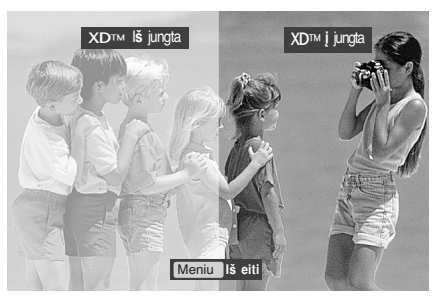

## **PATOBULINTA – KINAS**

Televizorius nustatomas taip, kad būtų tinkamiausias vaizdas kino filmams žiūrėti.

Ši funkcija veikia tik analoginės TV, AV ir Component 480i/576i režimuose.

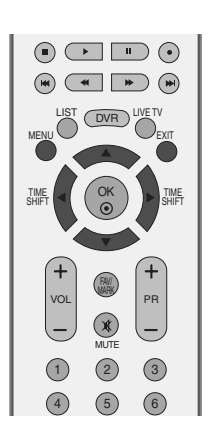

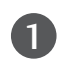

2

Paspauskite mygtuką MENU, o po to ▲ / ▼ mygtuku pasirinkite VAIZDAS meniu.

Paspauskite mygtuką ▶, po to – mygtuką ▲ / ▼ ir pasirinkite Sud**ė**tingesn**ė**s funkc..

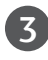

Paspauskite mygtuką ▶, po to – mygtuką ▲ / ▼ ir pasirinkite Kinas.

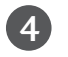

Paspauskite mygtuką ▶, po to – mygtuką ▲ / ▼ ir pasirinkite **į** jungta arba I**š** jungta.

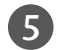

Norėdami grįžti į normalų televizoriaus veikimo režimą, paspauskite **EXIT** (baigties) mygtuką.

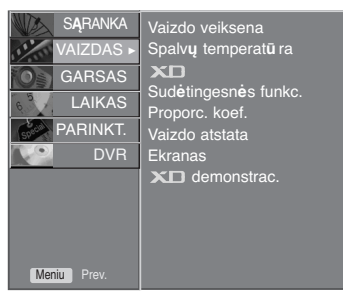

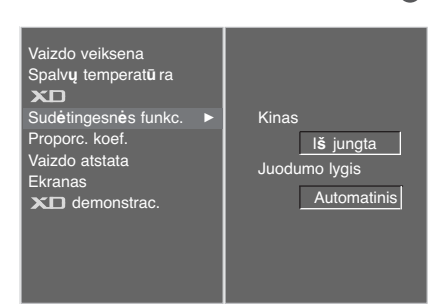

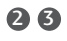

 $\mathbf 0$ 

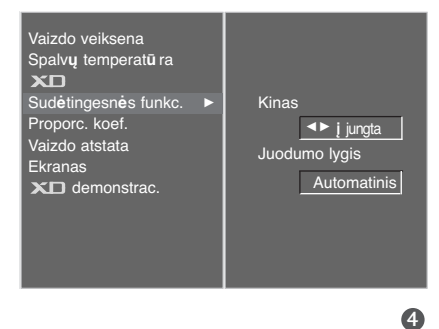

## **PATOBULINTAS – JUODUMO (TAMSUMO) LYGIS**

Kai žiūrite kino filmą, ši funkcija sureguliuoja tinkamiausią televizoriaus rodomą vaizdą. Ekrano kontrastingumo ir šviesumo reguliavimas, naudojant ekrano juodos spalvos lygį.

Ši funkcija yra galima šiuose režimuose: AV (NTSC-M) arba HDMI.

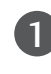

Paspauskite mygtuką **MENU**, o po to ▲ / ▼ mygtuku pasirinkite VAIZDAS meniu.

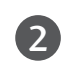

3

Paspauskite mygtuką ▶, po to – mygtuką ▲ / ▼ ir pasirinkite Sud**ė**tingesn**ė**s funkc..

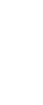

Paspauskite mygtuką ▶, po to – mygtuką ▲ / ▼ ir pasirinkite Juodumo lygis.

Paspauskite mygtuką ▶, po to – mygtuką ▲ / ▼ ir pasirinkite **ž**emas arba Auk**š** tas. 4

<sup>A</sup> **ž**emas : arba Auk**š** tas.

<sup>A</sup> Auk**š** tas : Ekranas rodo šviesiau.

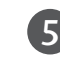

Norėdami grįžti į normalų televizoriaus veikimo režimą, paspauskite **EXIT** (baigties) mygtuką.

#### **!** PASTABA

#### <sup>A</sup>**Automatinis**

Valdo ekrano juodąjį lygį ir automatiškai nustato pasirinktis Auk**š** tas arba **ž**emas.

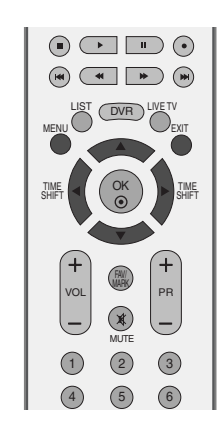

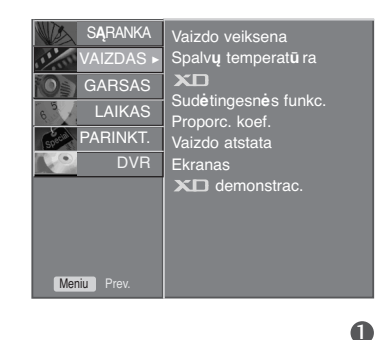

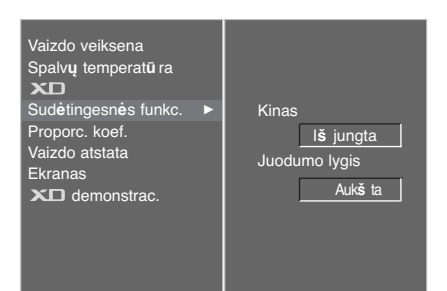

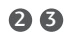

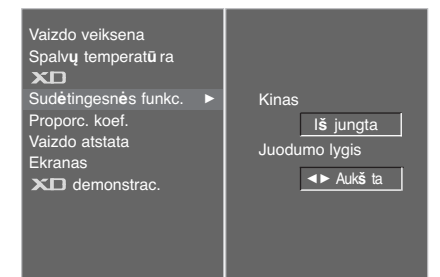

## **VAIZDO ATSTATA**

Grįžtama į gamyklinius Vaizdo veiksena, Spalv**ų** temperat**ū** ra, XD, Sud**ė**tingesn**ė**s funkc., Proporc. koef.

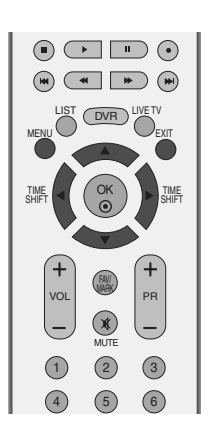

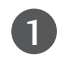

Paspauskite mygtuką **MENU**, o po to ▲ / ▼ mygtuku pasirinkite VAIZDAS meniu.

Paspauskite mygtuką ▶, po to – mygtuką ▲ / ▼ ir pasirinkite Vaizdo atstata.

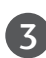

4

 $\mathcal{L}$ 

 $\blacksquare$  Mygtuku  $\blacktriangleright$  inicijuokite nustatytą parametrą.

Norėdami grįžti į normalų televizoriaus veikimo režimą, paspauskite **EXIT** (baigties) mygtuką.

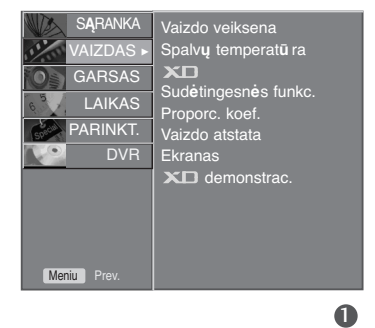

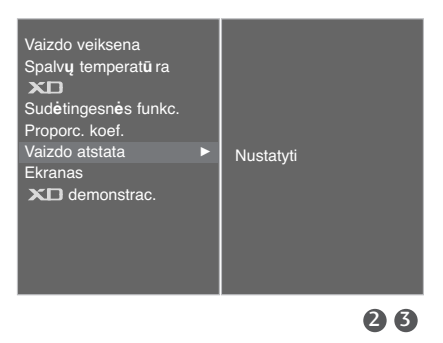

## **ISM (apsauga nuo statinio vaizdo)**

Ilgą laiką televizoriaus ekrane palikus asmeninio kompiuterio arba vaizdo žaidimo užfiksuotą arba nejudantį vaizdą, ekrane gali likti jo atvaizdas. Stenkitės televizoriaus ekrane pernelyg ilgai nelaikyti užfiksuoto vaizdo.

#### I**Š**balinimas

Kelioms dienoms įjungiamas ir paliekamas baltas ryškus fonas, kad išnyktų ekrane "išdegę" atvaizdai. **Pastaba:** Šios funkcijos dėka neįmanoma visiškai išnaikinti ilgai buvusio ir "išdegusio" atvaizdo.

#### Vaizd**ų** kaita

Orbiter režimas gali apsaugoti nuo atvaizdo "išdegimo" ekrane. Tačiau pageidautina, kad ekrane nebūtų laikomi užfiksuoti vaizdai pernelyg ilgą laiką. Siekiant išvengti užfiksuoto vaizdo "išdegimo" Orbiter režimo metu ekranas juda kas 2 minutes.

#### Inversija

Ši funkcija keičia ekrano spalvą. Ekrano spalva automatiškai keičiasi kas 30 minučių.

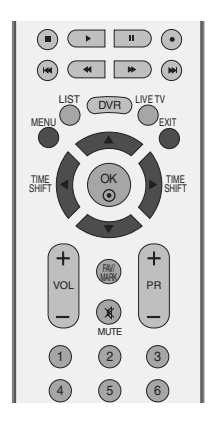

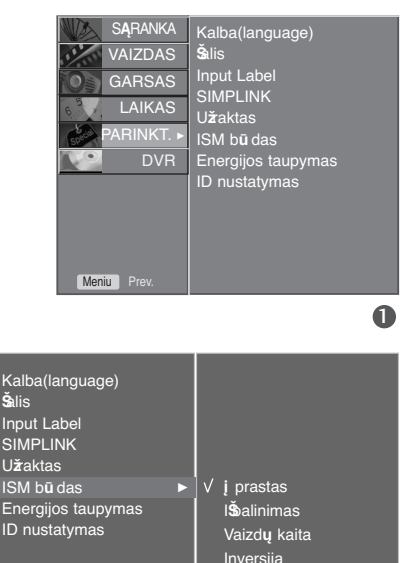

**VAIZDO VALDYMAS** 

pasirinkite PARINKT. meniu.

Paspauskite mygtuką ▶, po to – mygtuką ▲ / ▼ ir

Paspauskite mygtuką ▶, po to – mygtuką ▲ / ▼ ir pasirinkite ISM b**ū** das.

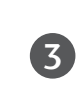

1

2

Paspauskite mygtuką ▶, po to – mygtuką ▲ / ▼ ir pasirinkite **į** prastas, I**Š**balinimas, Vaizd**ų** kaita arba Inversija.

Jeigu nenorite įjungti šios funkcijos, spauskite **į** prastas.

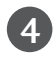

Norėdami grįžti į normalų televizoriaus veikimo režimą, paspauskite **EXIT** (baigties) mygtuką.

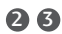

## **ENERGIJOS TAUPYMO VAIZDO VEIKSENA**

Ši funkcija sumažina elektros energijos vartojimą.

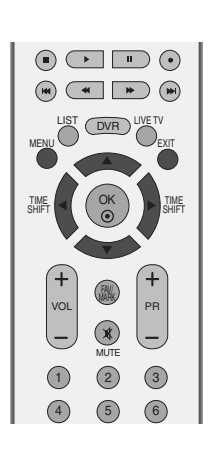

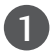

Paspauskite mygtuką ▶, po to – mygtuką ▲ / ▼ ir pasirinkite PARINKT. meniu.

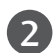

3

2 Paspauskite mygtuką ▶, po to – mygtuką ▲ / ▼ ir pasirinkite Energijos taupymas.

Paspauskite mygtuką ▶, po to – mygtuką ▲ / ▼ ir pasirinkite **į** jungta arba I**š** jungta.

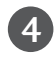

4. Norėdami grįžti į normalų televizoriaus veikimo režimą, paspauskite **EXIT** (baigties) mygtuką.

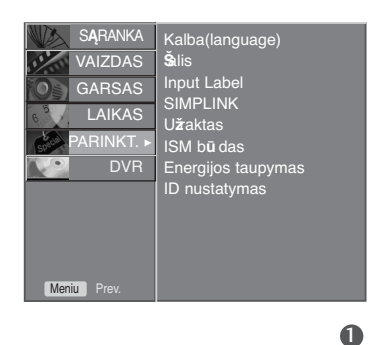

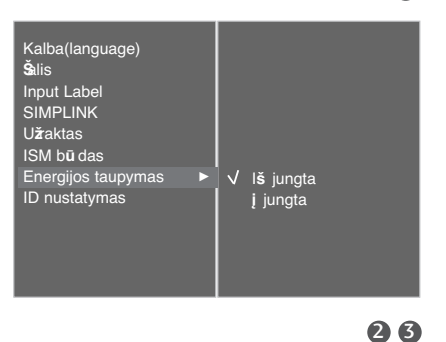

# **GARSO IR KALBOS VALDYMAS**

## **AUTOMATINIS GARSO LYGINTUVAS**

Automatinis garsas automatiškai palaiko vienodą garso lygį net pakeitus programas.

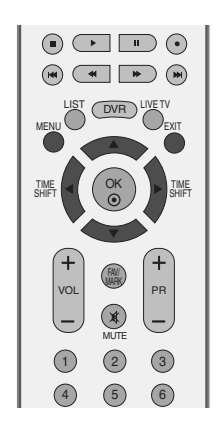

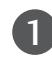

Paspauskite mygtuką MENU, o po to ▲ / ▼ mygtuku pasirinkite GARSAS meniu.

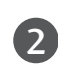

Paspauskite mygtuką ▶, po to – mygtuką ▲ / ▼ ir pasirinkite Automat. garsas.

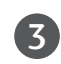

4

Paspauskite mygtuką ▶, po to – mygtuką ▲ / ▼ ir pasirinkite **į** jungta arba I**š** jungta.

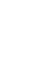

Norėdami grįžti į normalų televizoriaus veikimo režimą, paspauskite **EXIT** (baigties) mygtuką.

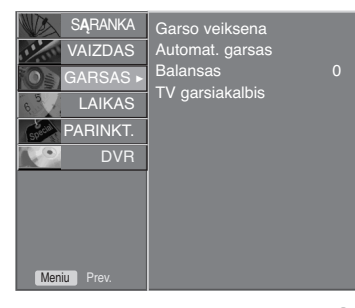

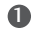

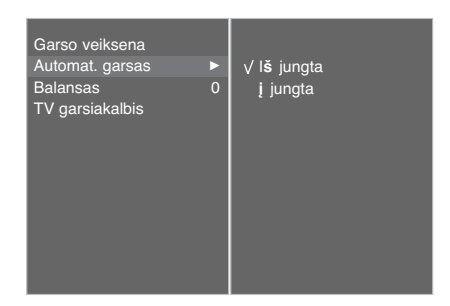

2 3

## **NUSTATYTI GARSO NUSTATYMAI – GARSO VEIKSENA**

Galima pasirinkti pageidaujamą garsą: SRS TSXT, **į** prastas, Muzika, Filmas arba Sportas; be to, galima sureguliuoti ir ekvalaizerio garso dažnį.

Garso veiksena įgalina mėgautis geriausiu garsu specialiai nenustatinėjant, kadangi televizorius nustato tinkamas garso parinktis pagal programos turinį.

Parametrai SRS TSXT, **į** prastas, Muzika, Filmas ir Sportas yra nustatyti gamykloje, siekiant užtikrinti kiek įmanoma geresnės kokybės garsą, todėl jų keisti negalima.

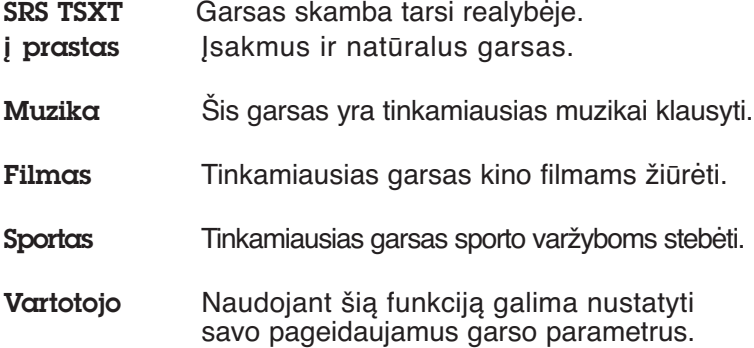

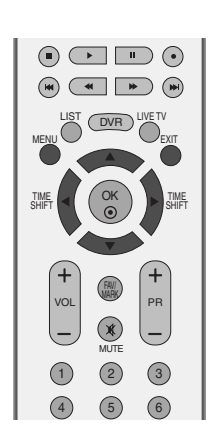

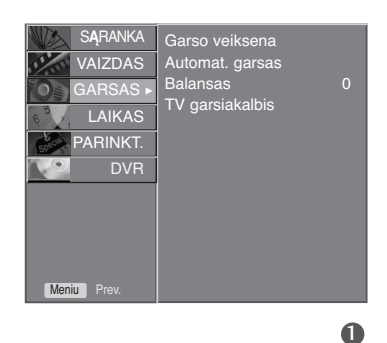

V SRS TSXT **į** prastas Muzika Filmas **Sportas** .<br>Vartotoio

Garso veiksena  $\qquad \blacktriangleright$ Automat. garsas Balansas 0 TV garsiakalbis

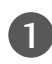

Paspauskite mygtuka MENU, o po to ▲ / ▼ mygtuku pasirinkite GARSAS meniu.

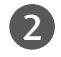

Paspauskite mygtuką ▶, po to – mygtuką ▲ / ▼ ir pasirinkite Garso veiksena.

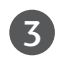

Paspauskite mygtuką ▶, po to – mygtuką ▲ / ▼ ir pasirinkite SRS TSXT, **į** prastas, Muzika, Filmas, Sportas arba Vartotojo.

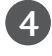

Norėdami grįžti į normalų televizoriaus veikimo režimą, paspauskite **EXIT** (baigties) mygtuką.

**SRSO**<sup>T</sup> Yra SRS Lab. Inc. prekinis ženklas.

TruSurround XT technologija yra pagaminta pagal SRS Labs. Inc. licenciją.

2 3

# **GARSO IR KALBOS VALDYMAS**

## **GARSO NUSTATYMO REGULIAVIMAS – VARTOTOJO VEIKSENA**

Garso ekvalaizerio reguliavimas.

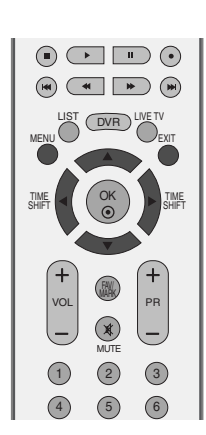

Paspauskite mygtuką MENU, o po to ▲ / ▼ mygtuku pasirinkite GARSAS meniu. Paspauskite mygtuką ▶, po to – mygtuką ▲ / ▼ ir pasirinkite Garso veiksena. Paspauskite mygtuką ▶, po to – mygtuką ▲ / ▼ ir pasirinkite Vartotojo. Spauskite mygtuką  $\blacktriangleright$ . Mygtuku **◀ / ▶** pasirinkite pageidaujamą garsą. Mygtuku ▲ / ▼ pasirinkite atitinkamą garso lygį. Norėdami grįžti į normalų televizoriaus veikimo režimą, paspauskite **EXIT** (baigties) mygtuką. 1 2 3 4 5 6

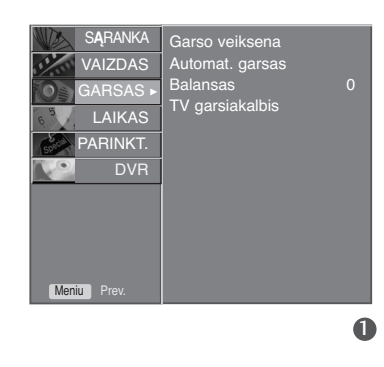

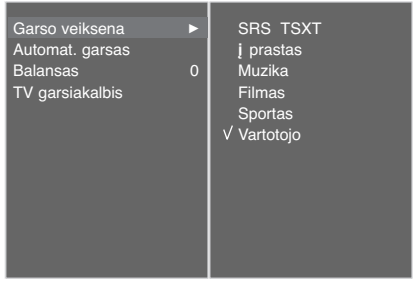

#### 2 3 4

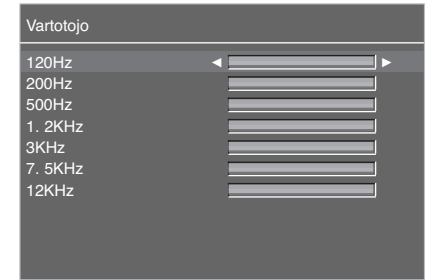

 $\bullet$ 

## **BALANSAS**

Galima sureguliuoti pageidaujamą iš garsiakalbio sklindančio garso lygį.

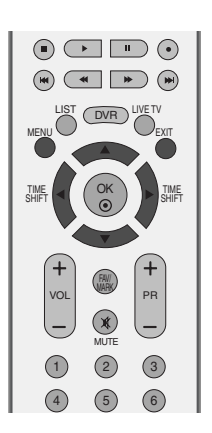

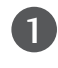

Paspauskite mygtuką MENU, o po to ▲ / ▼ mygtuku pasirinkite GARSAS meniu.

2

Paspauskite mygtuką ▶, po to – mygtuką ▲ / ▼ ir pasirinkite Balansas.

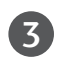

4

Paspauskite mygtuką ▶, po to – mygtuką ◀ / ▶ ir nustatykite pageidaujamus parametrus.

Norėdami grįžti į normalų televizoriaus veikimo režimą, paspauskite **EXIT** (baigties) mygtuką.

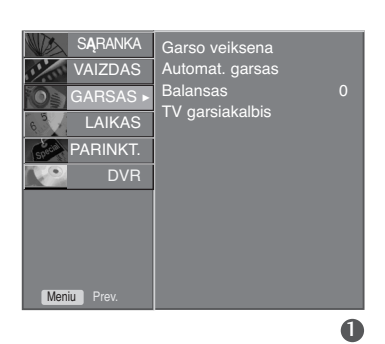

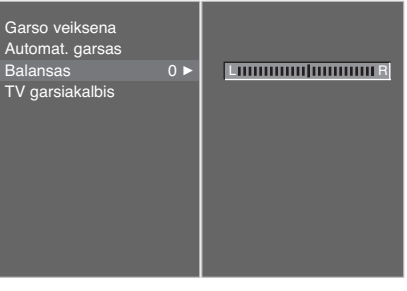

# **GARSO IR KALBOS VALDYMAS**

## **TELEVIZORIAUS GARSIAKALBIŲ ĮJUNGIMO/ IŠJUNGIMO SĄRANKA**

Galima reguliuoti vidinį televizoriaus garsiakalbį.

AV, COMPONENT, RGB ir HDMI režimuose vidinio garsiakalbio reguliuojamas garsas girdimas net tuomet, jeigu nėra vaizdo signalo.

Jeigu norite pasinaudoti išorine HI-FI stereofonine sistema, išjunkite vidinius televizoriaus garsiakalbius.

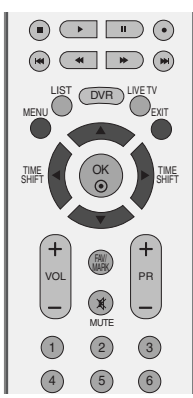

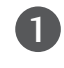

Paspauskite mygtuką MENU, o po to ▲ / ▼ mygtuku pasirinkite GARSAS meniu.

 $\mathcal{P}$ 

3

4

Paspauskite mygtuką ▶, po to – mygtuką ▲ / ▼ ir pasirinkite TV garsiakalbis.

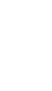

Paspauskite mygtuką ▶, po to – mygtuką ▲ / ▼ ir pasirinkite **į** jungta arba I**š** jungta.

Norėdami grįžti į normalų televizoriaus veikimo režimą, paspauskite **EXIT** (baigties) mygtuką.

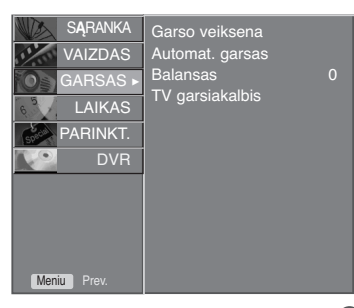

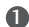

26

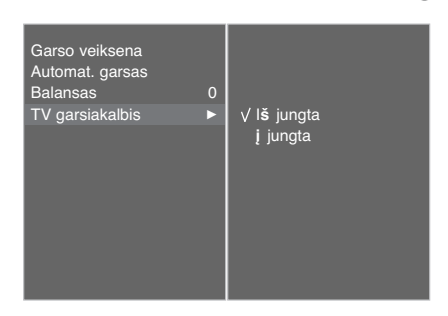

## **STEREOFONINIS / DVIGUBAS PRIĖMIMAS**

Pasirinkus programą ir išnykus programos numeriui bei stoties pavadinimui, yra rodoma stoties garso informacija.

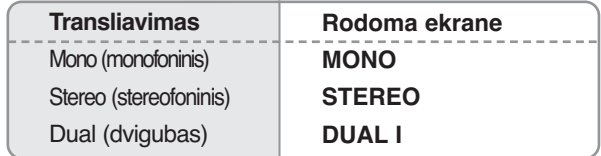

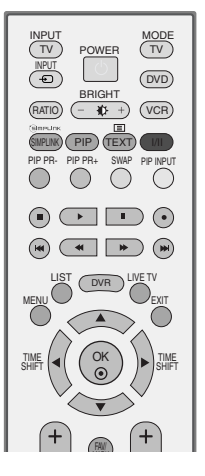

#### ■ Monofoninio garso pasirinkimas

Jeigu priimant stereofoninį perdavimą stereofoninis signalas yra silpnas, du kartus paspauskite mygtuką **I/II** ir perjunkite į monofoninį. Monofoninio priėmimo metu pagerėja garso gilumas. Jeigu norite grįžti prie stereofoninio garso, vėl du kartus paspauskite mygtuką **I/II**.

#### A **Kalbos pasirinkimas, kai programa transliuojama dviem kalbomis** Jeigu programa yra transliuojama dviem kalbomis, pakartotinai spaudžiant mygtuką **I/II** galima persijungti į **DUAL I**, **DUAL II** arba **DUAL I+II**.

- **DUAL I** Per garsiakalbius girdima pagrindinė kalba.
- **DUAL II** Per garsiakalbius girdima antroji kalba.
- **DUAL I+II** Per vieną garsiakalbį girdima pagrindinė kalba, per kitą garsi akalbį – antroji kalba.

# **GARSO IR KALBOS VALDYMAS**

## **NICAM PRIĖMIMAS**

Jeigu jūsų televizorius yra su NICAM priėmimo imtuvu, galima priimti itin aukštos kokybės NICAM technologijos atkuriamą skaitmeninį garsą.

Garsas pasirenkamas pagal transliuojamos programos tipą mygtuku I/II.

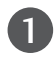

Kai priimamas NICAM monofoninis garsas, galima rinktis **NICAM MONO** arba FM MONO.

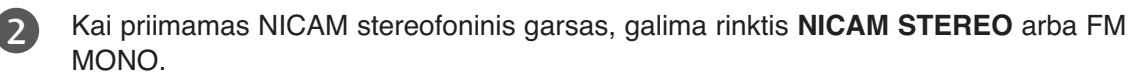

Jeigu stereofoninis signalas yra silpnas, persijunkite į monofoninį.

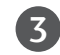

Kai priimamas NICAM dvigubas garsas, galima rinktis **NICAM DUAL I**, **NICAM DUAL II**, **NICAM DUAL I+II** arba **MONO**.

## **GARSIAKALBIO STIPRUMO PASIRINKIMAS**

AV, Component, RGB ir HDMI režimuose galima pasirinkti kairiojo ir dešiniojo garsiakalbių transliuojamą garsą.

Norėdami pasirinkti garsą, pakartotinai spauskite mygtuką **I/II**.

**L+R:** Garso signalas iš garso įvesties L yra girdimas kairiajame garsiakalbyje, o garso signalas iš garso įvesties R – dešiniajame garsiakalbyje.

**L+L:** Garso signalas iš garso įvesties L siunčiamas į kairįjį ir dešinįjį garsiakalbius. **R+R:** Garso signalas iš garso įvesties R siunčiamas į kairįjį ir dešinįjį garsiakalbius

## **Ekrane pateikiamo meniu kalbos/ alies pasirinkimas**

Pirmą kartą įjungus televizorių, jo ekrane atsiranda įdiegimo vedlio meniu.

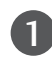

Norėdami pasirinkti kalbą, paspauskite  $\blacktriangle$  /  $\blacktriangledown$  /  $\blacktriangle$  /  $\blacktriangleright$  mygtuką, o tada **OK** mygtuką..

2 Norėdami pasirinkti šalį, paspausk ▲ / ▼ / ◀ / ► mygtuką, o tada **OK** mygtuką.

#### **\* Norėdami pakeisti kalbos/šalies nustatymą**

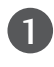

**1** Paspauskite mygtuką MENU, o po to ▲ / ▼ mygtuku pasirinkite PARINKT. meniu.

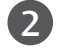

2 Paspauskite mygtuką ▶, po to – mygtuką ▲ / ▼ ir pasirinkite Kalba(Language). Meniu gali būti rodomas ekrane pasirinkta kalba. Paspauskite mygtuką ▶, po to – mygtuką ▲ **/ ▼** ir pasirinkite **Š**alis.

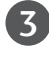

3 Paspauskite ► mygtuką, o tada ▲ / ▼ mygtuku pasirinkite norimą kalbą ir šalį.

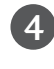

Paspauskite **OK** (patvirtinimo) mygtuką.

Norėdami grįžti į normalų televizoriaus veikimo režimą, 5 paspauskite **EXIT** (baigties) mygtuką.

#### **!** PASTABA

- Gei nebaigiate Nustatymo vadovas nustatymo paspausdami mygtuką **EXIT** arba pasibaigus OSD (Oi Screen Display – Oi ekrano) rodymo laikui, jis vėl pasirodys įjungus nustatymą.
- <sup>G</sup> Jei pasirenkate neteisingą šalį, teletekstas ekrane gali būti rodomas klaidingai, o ta pati problema gali iškilti veikiant teletekstui.

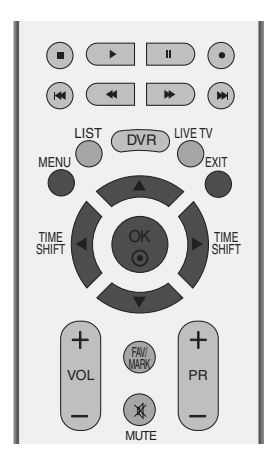

# **LAIKO NUSTATYMAS**

# **LAIKRODŽIO NUSTATYMAS**

Prieš naudodamiesi laiko įjungimo / išjungimo funkcija, privalote teisingai nustatyti laiką.

Jeigu nustatytasis laikas išsitrynė dėl elektros energijos sutrikimų arba išjungus iš maitinimo lizdo televizorių, laiką reikia nustatyti iš naujo.

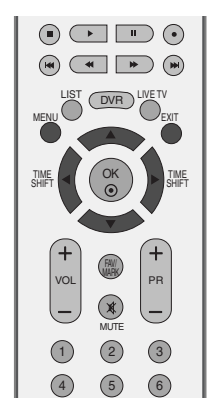

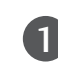

Paspauskite mygtuką MENU, o po to  $\blacktriangle$  /  $\nabla$  mygtuku pasirinkite LAIKAS meniu.

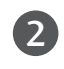

Paspauskite mygtuką ▶, po to – mygtuką ▲ / ▼ ir pasirinkite Laikrodis.

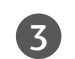

Norėdami pasirinkti metų, datos arba laiko parinktį, paspauskite $\blacktriangleright$ , po to  $\blacktriangleleft$  ar  $\blacktriangleright$  mygtuką.

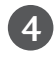

Pasirinkus, ▲ ar ▼ mygtuku nustatykite metų, datos ir laiko parinktis.

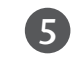

Norėdami grįžti į normalų televizoriaus veikimo režimą, paspauskite **EXIT** (baigties) mygtuką.

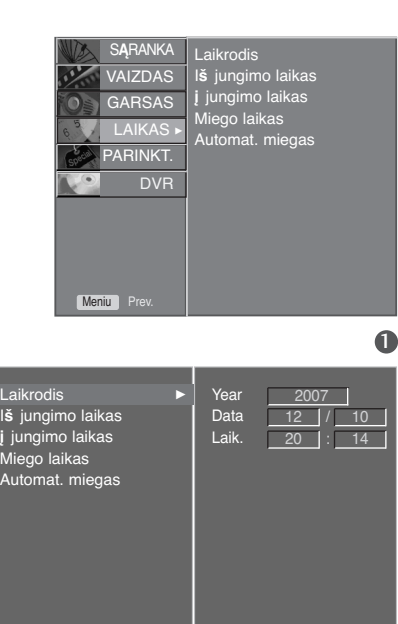

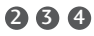

## **AUTOMATINIO ĮSIJUNGIMO/IŠSIJUNGIMO LAIKMAŚIO NUSTATYMAI**

Išjungimo funkcija automatiškai perjungia televizorių į budėjimo režimą nustatytu laiku.

Praėjus dviem valandoms po automatiško televizoriaus įsijungimo, jis bus automatiškai perjungtas į budėjimo režimą, jeigu nebus paspaustas kuris nors mygtukas.

Nustatyta įjungimo / išjungimo funkcija veikia kasdien nustatytu laiku.

Jeigu įjungimo ir išjungimo funkcijos nustatytos tam pačiam laikui, suveikia išjungimo funkcija.

Kad suveiktų įjungimo funkcija, televizorius turi būti budėjimo režime.

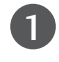

Paspauskite mygtuką MENU, o po to **▲ / ▼** mygtuku pasirinkite LAIKAS meniu.

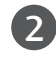

Paspauskite mygtuką ▶, po to – mygtuką ▲ / ▼ ir pasirinkite I**š** jungimo laikas /**į** jungimo laikas.

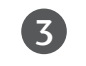

Paspauskite mygtuką ▶, po to – mygtuką ▲ / ▼ ir pasirinkite **į** jungimo laikas.

• Norėdami panaikinti I**š** jungimo laikas /**į** jungimo laikasko funkciją, pasirinkite I**š** jungimo laikas.

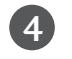

5

Paspauskite mygtuką ▶, po to – mygtuką ▲ / ▼ ir nustatykite valandas.

Paspauskite mygtuką ▶, po to – mygtuką ▲ / ▼ tir nustatykite minutes.

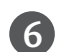

7

#### **Tik į** jungimo laikas **funkcijos atveju**

 $\cdot$  **Programa:** Paspauskite mygtuką  $\blacktriangleright$ , po to – mygtuka ▲ / ▼ ir pasirinkite programa.

• Garsas: Paspauskite mygtuką >, po to – mygtuką ▲ / ▼ ir sureguliuokite garsą televizoriaus įsijungimo metu

Norėdami grįžti į normalų televizoriaus veikimo režimą, paspauskite **EXIT** (baigties) mygtuką.

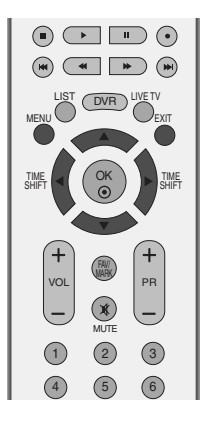

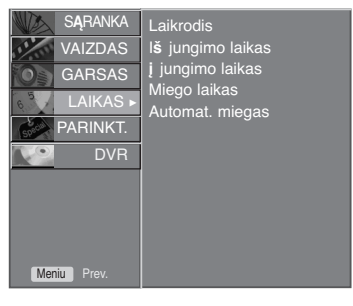

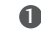

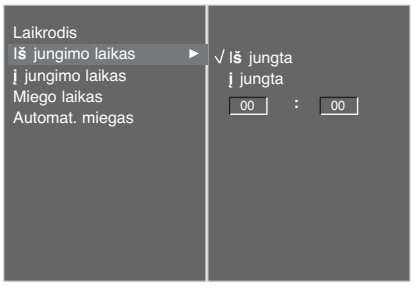

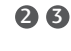

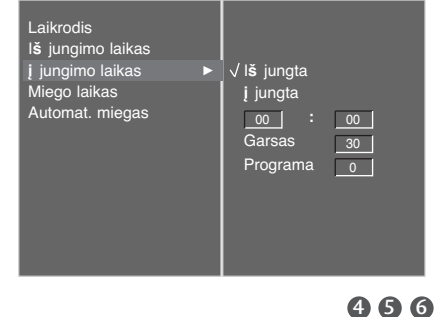

## **LAIKO NUSTATYMAS**

# **MIEGO LAIKMAŚIO NUSTATYMAS**

Prieš eidami miegoti galite nesirūpinti, kas išjungs televizorių. Savaiminio išsijungimo laikmatis automatiškai išjungia televizorių, praėjus nustatytam laikui.

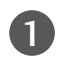

2

Pakartotinai spauskite mygtuką **SLEEP** (savaiminis išsijungimas) ir pasirinkite minučių skaičių. Ekrane rodoma ' $\sigma^2$  - - -Min ', po to – skaičiai 10, 20, 30, 60, 90, 120, 180 ir 240.

Kai ekrane rodomas jūsų norimas minučių skaičius, laikmatis pradeda atgaline tvarka skaičiuoti pasirinktą minučių skaičių.

■ Taip pat galite naudoti Miego laikas meniu LAIKAS.

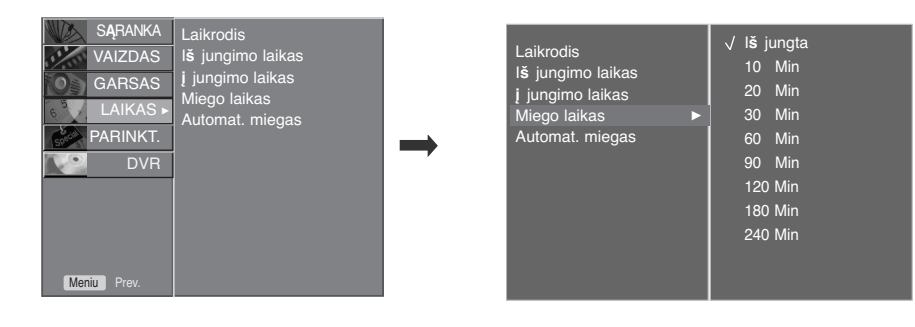

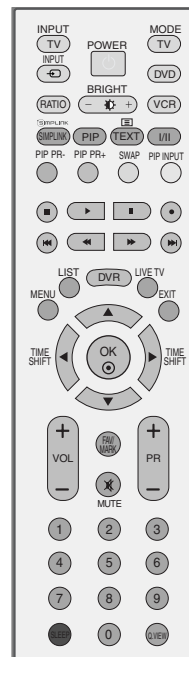

#### **!** PASTABA

- $\triangleright$  Jeigu norite pažiūrėti, kiek liko laiko iki išsijungimo, vieną kartą paspauskite mygtuką SLEEP (savaiminis išsijungimas). Jeigu norite pažiūrėti, kiek liko laiko iki išsijungimo, vieną kartą paspauskite mygtuką SLEEP (savaiminis išsijungimas).
- ▶ Jeigu norite išjungti laikmatį, pakartotinai spauskite mygtuką SLEEP (savaiminis išsijungimas), kol ekrane pasirodo ' $\mathbb{C}$  - - -Min '.
- <sup>G</sup>Jeigu nustatę laikmatį televizorių išjungsite, nustatytasis savaiminio išsijungimo laikas išsitrina.

# **AUTOMATINIO IŠSIJUNGIMO NUSTATYMAS**

Jeigu nėra įvesties signalų, televizorius savaime išsijungia po 10 minučių.

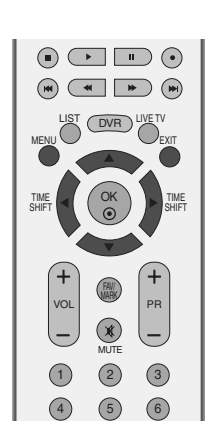

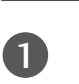

Paspauskite mygtuką MENU, o po to **A** / ▼ mygtuku pasirinkite LAIKAS meniu.

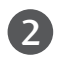

Paspauskite mygtuką ▶, po to – mygtuką ▲ / ▼ ir pasirinkite Automat. miegas.

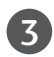

Paspauskite mygtuką ▶, po to – mygtuką ▲ / ▼ ir pasirinkite **į** jungta arba I**š** jungta.

 $\boldsymbol{\varLambda}$ 

Norėdami grįžti į normalų televizoriaus veikimo režimą, paspauskite **EXIT** (baigties) mygtuką.

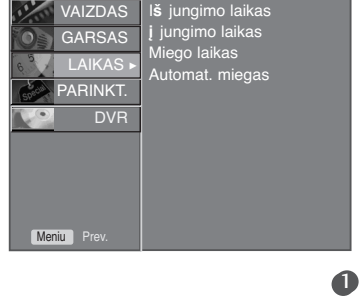

Laikrodis

SARANK

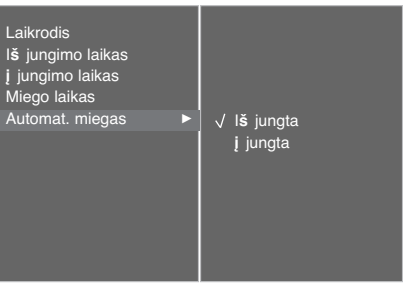

# **TELETEKSTAS**

#### **Kai kuriose šalyse nebus galima išrinkti teletksto funkcijos.**

Teletekstas – tai nemokama informacijos sistema, kurią transliuoja daugelis TV stočių ir kurioje pateikiamos naujausios žinios, televizijos programos, biržų naujienos ir t.t.

Šio televizoriaus teleteksto dekoderis palaiko sistemas SIMPLE, TOP ir FASTEXT. SIMPLE (standartinį teletekstą) sudaro puslapiai, kuriuos galima pasirinkti, tiesiogiai įvedus atitinkamą puslapio numerį.

Sistemos TOP ir FASTEXT yra labiau pažangūs būdai greitai ir lengvai naudotis teleteksto informacija.

## **ĮJUNGTI / IšJUNGT**

Norėdami įsijungti teletekstą, spauskite mygtuką **TEXT** (tekstas). Ekrane rodomas pirmasis arba paskutinis puslapis.

Ekrano viršuje yra rodomi dviejų puslapių numeriai, TV stoties pavadinimas, data ir laikas. Pirmasis puslapio numeris rodo jūsų pasirinkimą, o antrasis – rodomo puslapio numerį.

Norėdami išjungti teletekstą, spauskite mygtuką **TEXT** (tekstas) arba **EXIT** (baigti). Grįžtama į ankstesnį režimą.

## **SIMPLE TEXT (STANDARTINIS TEKSTAS)**

#### A **Puslapio pasirinkimas**

- Skaitmeninių mygtukų pagalbą surinkite pageidaujamo puslapio numerį iš trijų skaitmenų. Jeigu 1 pasirinkimo metu paspaudėte neteisingą skaitmenį, baikite rinkti trijų skaitmenų numerį, o po to iš naujo surinkite teisingą puslapio numer
- Jeigu norite pasirinkite ankstesnį arba kitą puslapį, galite spausti mygtuką **PR +/-**. 2

# **TOP TEXT (TEKSTAS VIRšUJE)**

Būklės eilutėje ekrano apačioje rodomi keturi spalvoti laukeliai: raudonas, žalias, geltonas ir mėlynas. Geltonasis laukelis reiškia kitą grupę, o mėlynasis – kitą bloką.

#### A **Bloko/ grupės/ puslapio pasirinkimas**

- Naudojant mėlynąjį mygtuką galima pereiti nuo bloko prie bloko 1
- $\bullet$  Naudojant geltonąjį mygtuką galima pereiti prie kitos grupės ir automatiškai prie kito bloko
- Naudojant žaliąjį mygtuką galima pereiti prie kito puslapio ir automatiškai prie kitos grupės. 3 Vietoje šių mygtukų galima naudotis mygtuku **PR+**.
- Naudojant raudonąjį mygtuką galima grįžti prie ankstesnės pasirinkties. Vietoje šio mygtuko gali-4 ma naudotis mygtuku **PR-**.

#### A **Tiesioginis puslapio pasirinkimas**

Kaip ir režime SIMPLE Text, TOP Text režime irgi galima pasirinkti pageidaujamą puslapį, skait meniniais mygtukais surinkus trijų skaitmenų numerį.

## **FASTEXT (GREITASIS TEKSTAS)**

Teleteksto puslapiai turi spalvinį kodą, kuris rodomas apatinėje ekrano eilutėje. Šiuos puslapius galima pasirinkti atitinkamu spalvotu mygtuku.

#### A **Puslapio pasirinkimas**

- $\textcolor{red}{\blacksquare}$ Mygtuku  $\overline{\mathbb{E}^{\square}}$  pasirinkite rodomąjį puslapį
- Puslapius su spalviniu kodu, rodomu apatinėje ekrano eilutėje, galima pasirinkti atitinkamais 2 spalvotais mygtukais.
- $\blacksquare$  Kaip ir režime SIMPLE Text, FASTEXT režime irgi galima pasirinkti pageidaujamą puslapį, skait meniniais mygtukais surinkus trijų skaitmenų numerį.
- **4** Jeigu norite pasirinkite ankstesnį arba kitą puslapį, galite spausti mygtuką PR+/-.

## **TELETEKSTAS**

## **SPECIALIOSIOS TELETEKSTO FUNKCIJOS**

### ?

#### ■ REVEAL ("PASLĖPTOS" INFORMACIJOS RODYMAS)

Paspaudus šį mygtuką rodoma "paslėpta" informacija, pavyzdžiui, viktorinų atsakymai. Paspaudus šį mygtuką dar kartą, "Paslėpta" informacija, kuri buvo rodoma, vėl paslepiama.

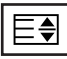

#### A **SIZE (DYDIS)**

Galima pasirinkti dvigubo aukščio teksto rodymą. Jeigu norite, kad viršutinė teksto pusė būtų padidinta, spauskite šį mygtuką. Jeigu norite, kad apatinė teksto pusė būtų padidinta, spauskite šį mygtuką dar kartą. Paspaudus šį mygtuką dar kartą, tekstas ekrane rodomas normaliu dydžiu.

#### **UPDATE (ATNAUJINIMAS)**

Laukiant naujo teleteksto puslapio, ekrane rodomas normalus televizoriaus vaizdas. Kairiajame viršutiniame ekrano kampe rodomas indikatorius. Kai ekrane atsiranda naujas teleteksto puslapis, indikatorius keičiasi į puslapio numerį. Paspauskite šį mygtuką, kad galėtumėte matyti atnaujintą (naują) teleteksto puslapį.

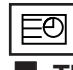

#### **TIME (LAIKAS)**

Žiūrėdami televizijos programą, paspauskite šį mygtuką. Dešiniajame viršutiniame ekrano kampe rodomas laikas. Paspaudus šį mygtuką dar kartą, laikas neberodomas. Teleteksto režime šiuo mygtuku galima pasirinkti tęstinį teleteksto puslapį. Tęstinio puslapio numeris rodomas ekrano apačioje. Norėdami išlaikyti arba pakeisti tęstinį puslapį, spauskite RED/GREE, **PR+/-** arba programų pasirinkimo mygtuką (su skaitmenimis).

Paspaudus šį mygtuką dar kartą, ši funkcija baigia

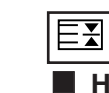

#### A **HOLD (IŠLAIKYMAS)**

Sustabdo automatinį puslapių keitimą, kuris atsiranda tuomet, kai vienas teleteksto puslapis yra sudarytas iš kelių tęstinių puslapių. Tęstinių puslapių skaičius ir rodomo puslapio numeris paprastai rodomas ekrane po laiku. Paspaudus šį mygtuką, kairiajame viršutiniame ekrano kampe yra rodomas stop simbolis, ir automatinis puslapių keitimas yra sustabdomas. Paspaudus šį mygtuką dar kartą, ši funkcija baigiama.

# **PRIEDAS**

# **TRIKŚIŲ ŠALINIMAS**

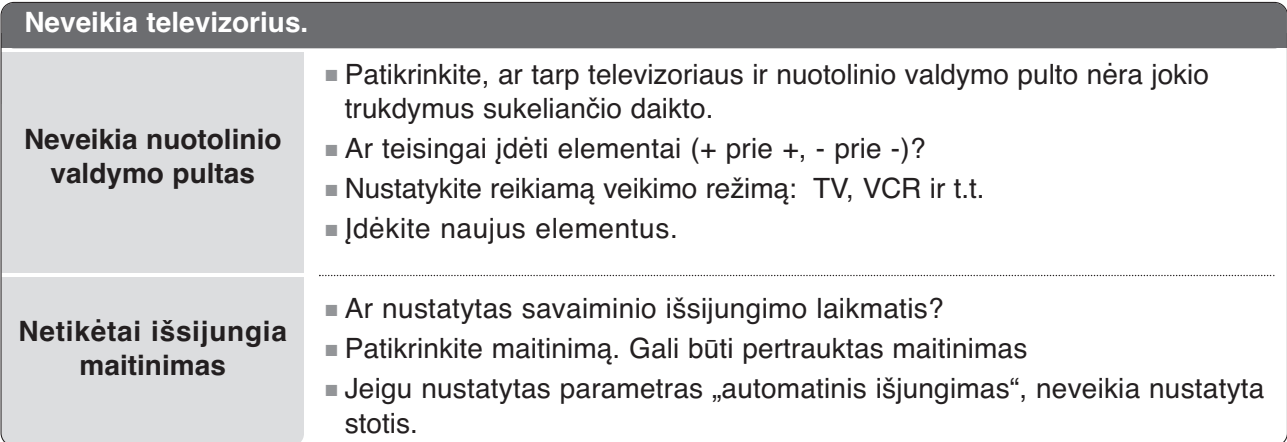

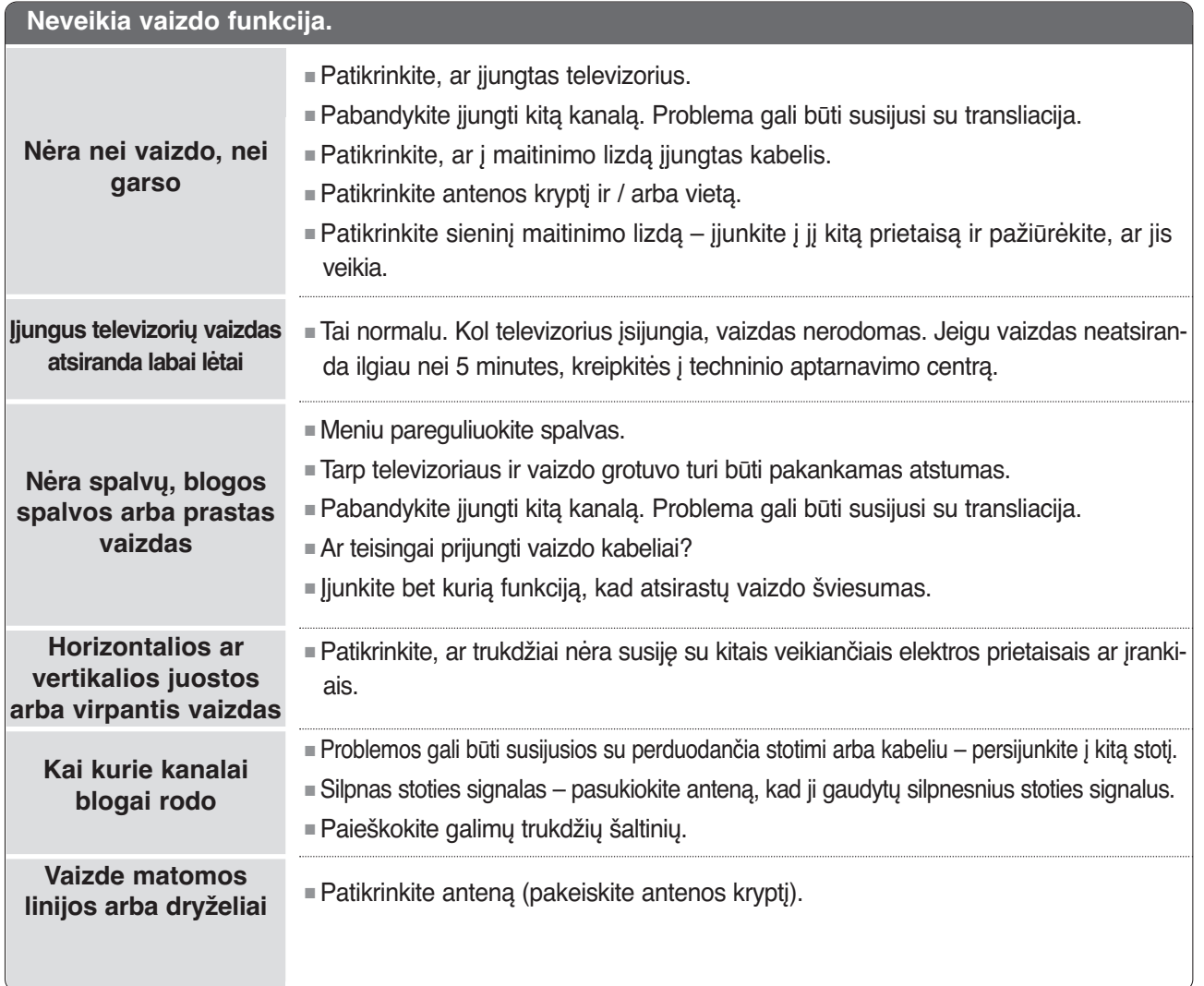

# **PRIEDAS**

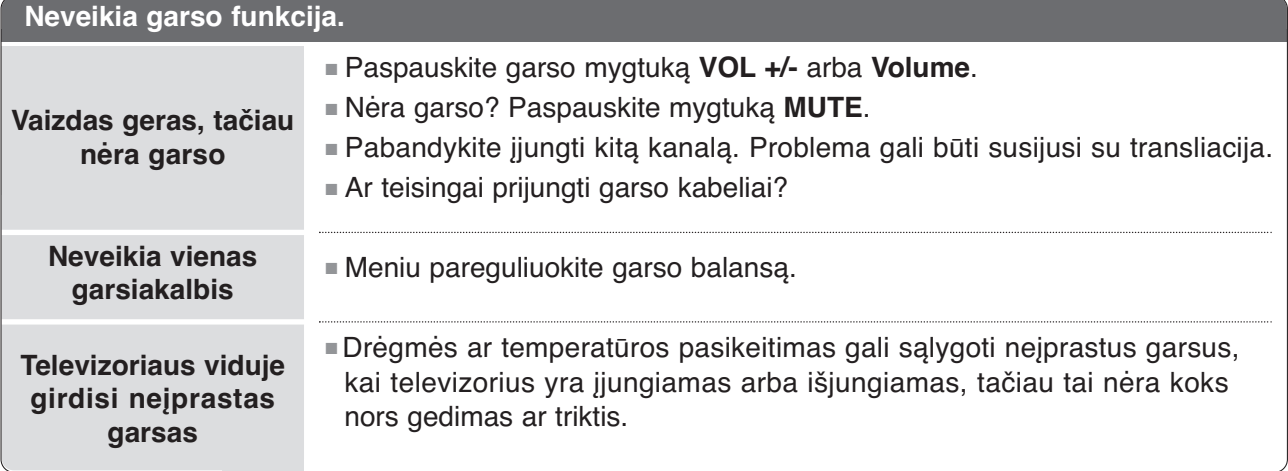

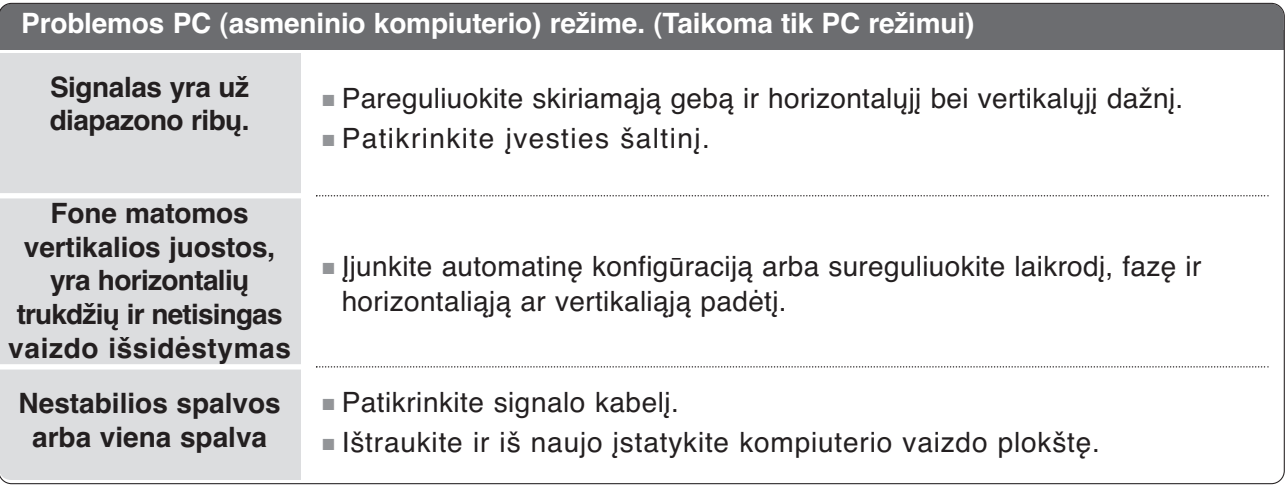

# **TECHNINĖ PRIEŽIŪRA**

Tinkamos priežiūros dėka galima išvengti įvairių gedimų. Kruopščiai ir reguliariai valykite televizorių – tokiu būdu prailginsite jo tarnavimo laiką. Prieš valydami nepamirškite išjungti televizoriaus ir ištraukti iš maitinimo lizdo kabelio.

### Ekrano valymas

Štai puikus būdas, kaip apsaugoti ekraną nuo dulkių. Drungname vandenyje su trupučiu audinių minkštiklio arba indų ploviklio sudrėkinkite minkštą šluostę. Gerai išgręžkite šluostę ir ja nuvalykite ekraną. 1

Nuvalykite nuo ekrano drėgmės perteklių ir prieš įjungdami televizorių leiskite jam nudžiūti.

### Korpuso valymas

2

- Valykite korpusą minkšta ir sausa šluoste, nepaliekančia plaušelių.
- Korpuso nevalykite drėgna šluoste.

### Jeigu ketinate išvykti ilgesniam laikui

### DĖMESIO

Jeigu ketinate išvykti ilgesniam laikui (pvz., atostogų), ištraukite iš maitinimo lizdo kabelį, kad televizoriui nepakenktų žaibas arba galimi elektros energijos pertrūkiai.

## **PRIEDAS**

## **GAMINIO SPECIFIKACIJOS**

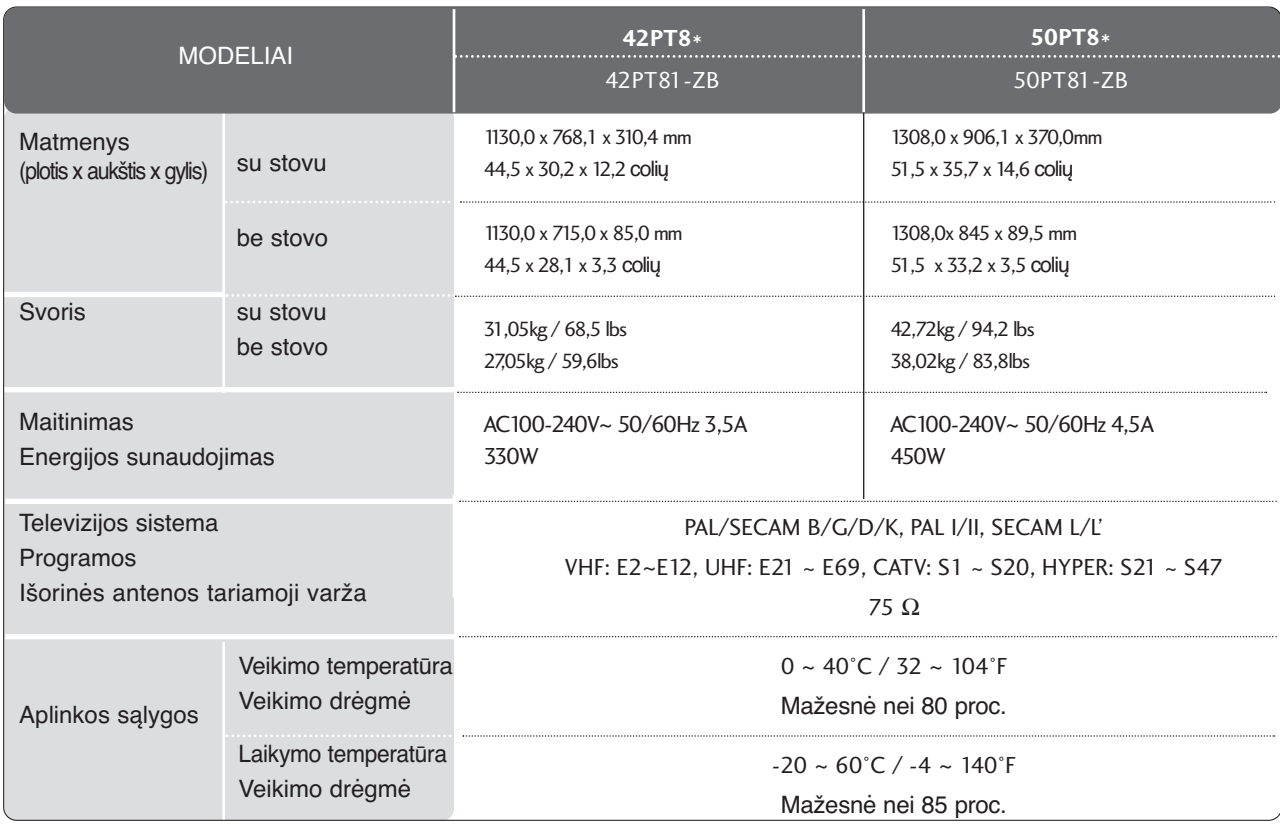

■ Kokybės tikslu pirma nurodytos specifikacijos gali būti keičiamos be išankstinio įspėjimo.
## **NUOTOLINIO VALDYMO PROGRAMAVIMAS**

Nuotolinis valdymas yra universalus. Nuotolinio valdymo pultą galima užprogramuoti taip, kad juo būtų galima valdyti daugumą kitų gamintojų prietaisų, valdomų nuotoliniu būdu. Atkreipkite dėmesį, kad nuotolinio valdymo pulti galima valdyti ne visus kitų gamintojų prietaisus.

### Kodo programavimas nuotolinio valdymo režimui

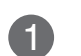

Patikrinkite nuotolinį valdymą.

Norėdami išsiaiškinti, ar jūsų nuotolinio valdymo pultas gali valdyti kitus prietaisus be atskiro programavimo, įjunkite prietaisą (pvz., vaizdo grotuvą) ir nukreipę į jį nuotolinio valdymo pultą paspauskite atitinkamą pulto mygtuką (DVD arba VCR). Patikrinkite, ar prietaisas tinkamai reaguoja į mygtukus POWER (maitinimas) ir PR+. Jeigu prietaisas į šiuos mygtukus nereaguoja, nuotolinio valdymo pultą reikia programuoti.

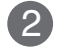

Įjunkite prietaisą, kurį norite užprogramuoti, ir nuotolinio valdymo pulte paspauskite atitinkamą mygtuką (**DVD** arba **VCR**). Nuotolinio valdymo pulte užsidega pasirinkto prietaiso mygtukas.

Vienu metu spauskite mygtukus **MENU** ir **MUTE** ir nuotolinio valdymo pulte galite programuoti 3 kodą.

Nuotolinio valdymo pulto skaitmeniniais mygtukais surinkite kodo numerį. Priedų programavimo kodų numeriai yra nurodyti tolesniuose puslapiuose. Jeigu kodą surinkote teisingai, prietaisas išsijungia. 4

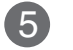

Paspauskite mygtuką **MENU** ir išsaugokite kodą.

Patikrinkite, ar prietaisas tinkamai reaguoja į nuotolinio valdymo pulto funkcijas. Jeigu ne – pakartokite nuo 2 žingsnio. 6

### **VCR**

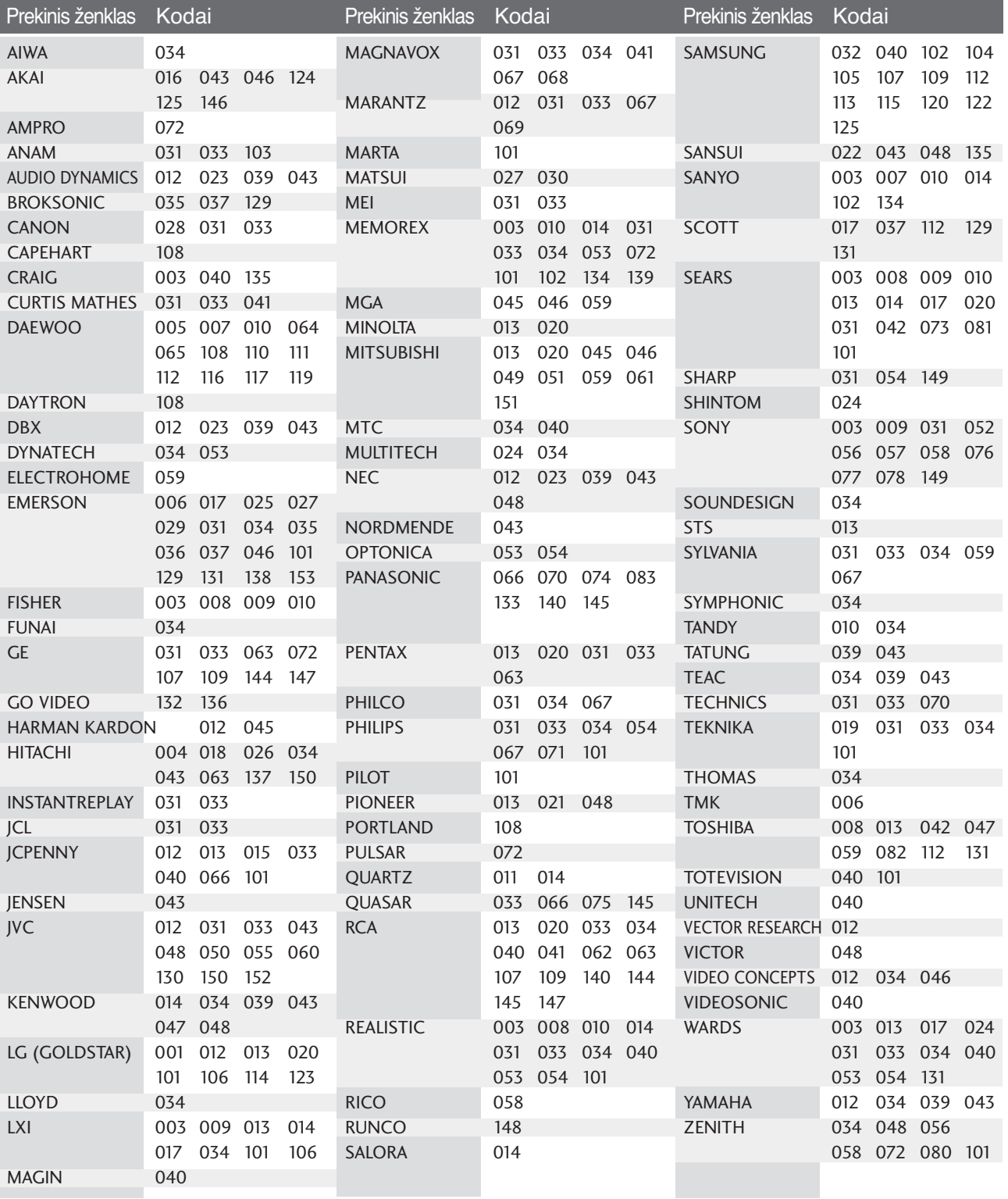

## **DVD**

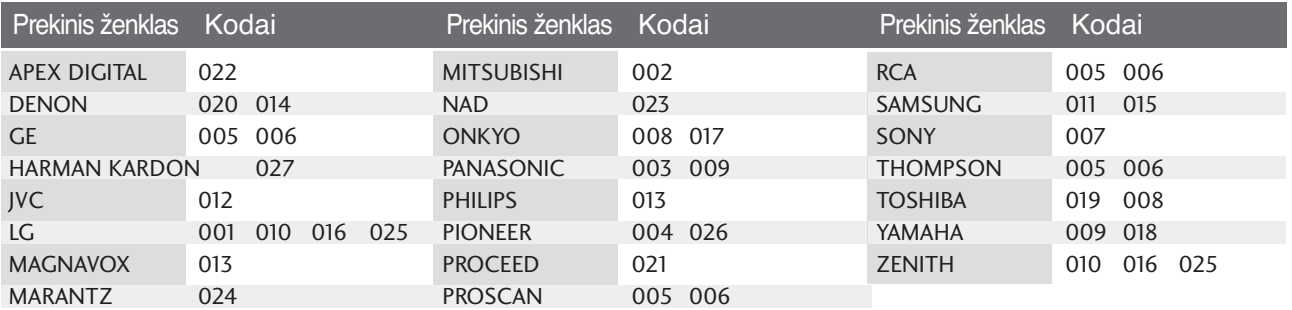

## **INFORMACIJOS PAIEŠKOS KODAI**

### 1. Kaip prisijungti

- Įjunkite laidinį nuotolinio valdymo pultą į TV nuotolinio valdymo prievadą.
- 2. Nuotolinio valdymo informacijos paieškos kodai
	- Freimo konfigūracija 1 freimas Grįžtamasis freimas ■ Pirminis kodas ■ Grįžtamasis kodas ■ Bito aprašyma ■ Freimo intervalas Tf Signalo forma perduodama tol, kol spaudžiamas mygtukas. **C0 C1 C2 C3 C4 C5 C6 C7 C0 C1 C2 C3 C4 C5 C6 C7 D0 D1 D2 D3 D4 D5 D6 D7 D0 D1 D2 D3 D4 D5 D6 D7 Lead code Low custom code High custom code Data code Data code kodas Duomenų kodas Duomenų kodas Repeat code Tf 4.5 ms 9 ms 2.25 ms 9 ms 0.55 ms 0.56 ms 1.12 ms 0.56 ms 2.24 ms** Bit "0" and  $\overline{B}$  Bit "1" ■ Išeinamo signalo forma Vienetinis impulsas, moduliuojamas i\_ 37,917 KHz signalo esant 455 KHz **T1 Tc** Nešimo dažnis  $FCAR = 1/TC = fOSC/12$ Impulso trukmės koeficientas = T1/TC = 1/3 **Pirminis kodas Viršutinis pritaikytas koda Apatinis pritaikytas Grįžtamasis koda**

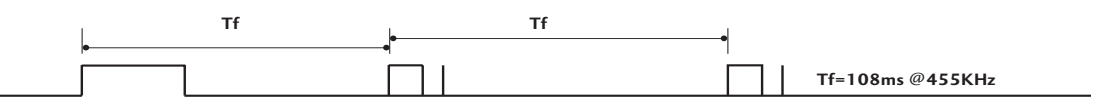

**PRIEDAS** PRIEDAS

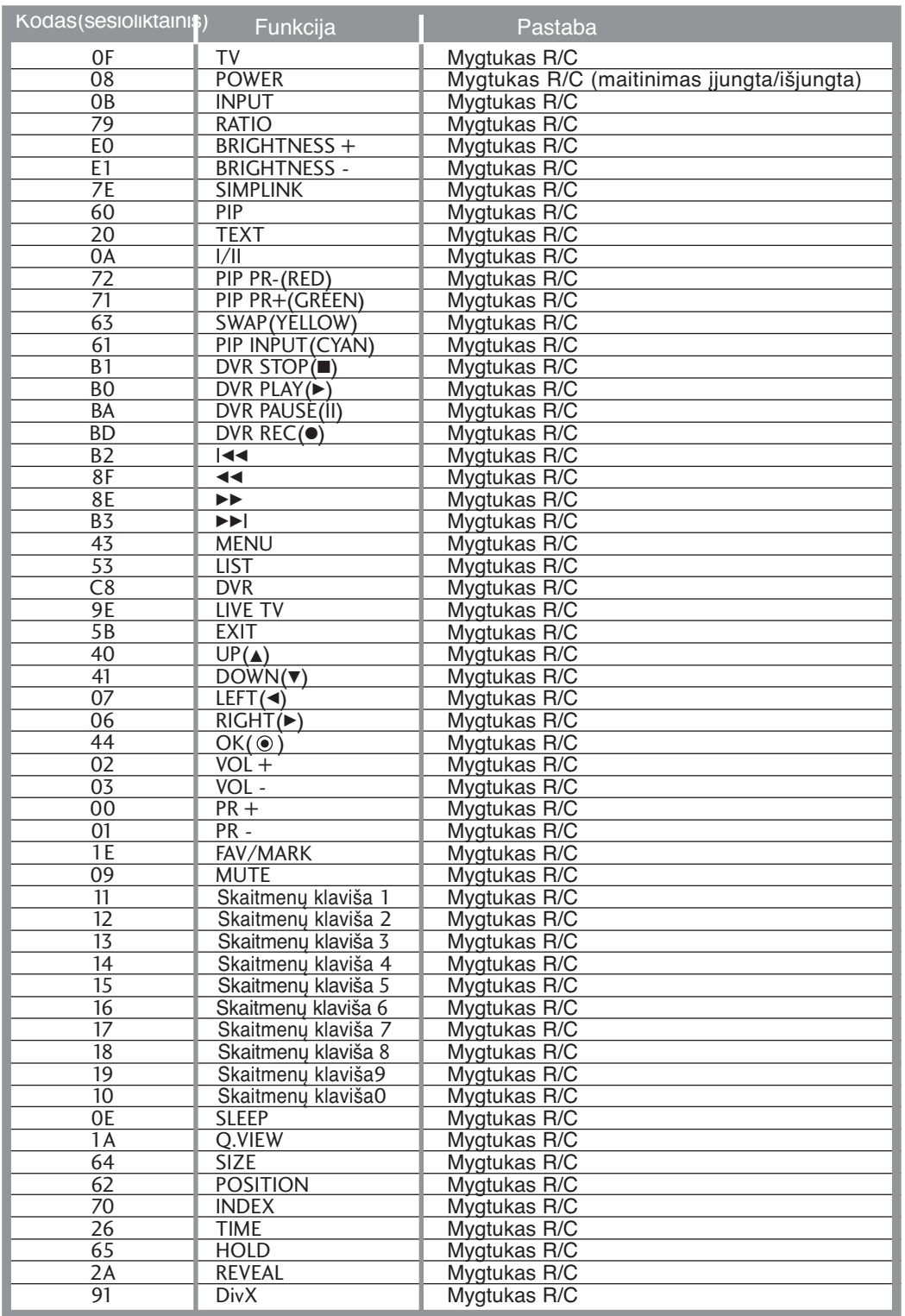

# **IŠORINIO VALDYMO ĮTAISO NUSTATYMAS**

Ši funkcija negali būti naudojama DVR režime.

Įjunkite RS-232C jungtį į išorinį valdymo prietaisą (pvz., kompiuterį arba garso / vaizdo valdymo sistemą) ir valdykite TV funkcijas iš išorės. Įjunkite valdymo įtaiso nuoseklųjį priedą į TV nugarėlėje esančią RS-232C jungtį PASTABA: . RS-232C sujungimo kabelis prie TV nepridedamas.

### RS-232C montavimas

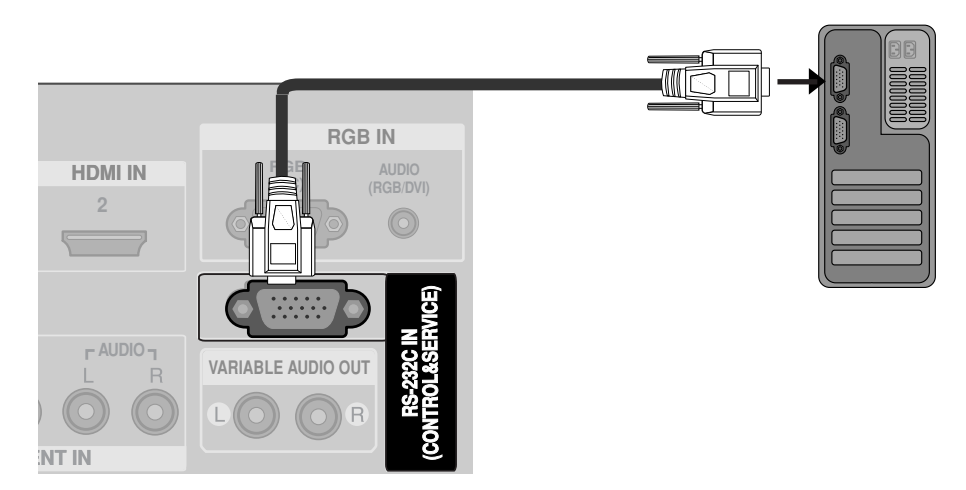

### Jungties tipas; D-sub 9 kontaktų šakutė

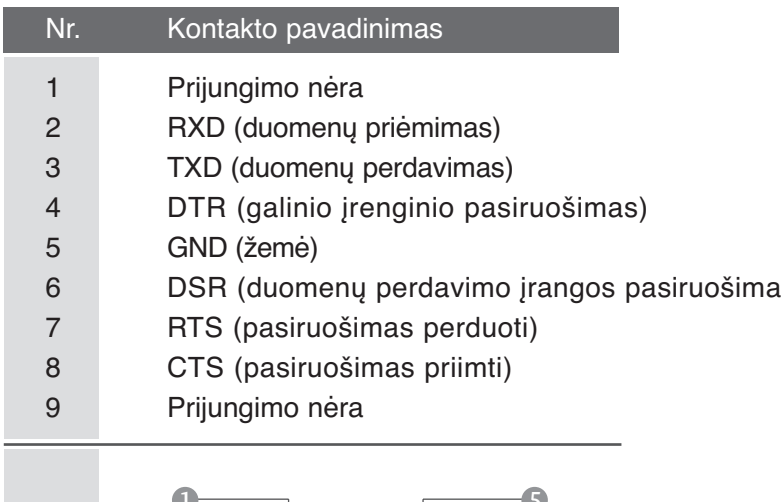

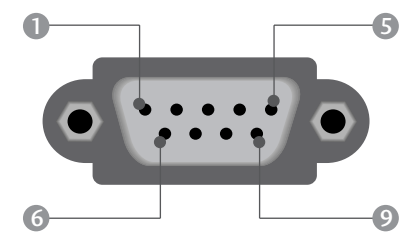

**PRIEDAS** PRIEDAS

## RS-232C konfigūracija

Patikrinkite toliau pateiktą RS-232C konfigūraciją. Jei naudojate kitokį RS-232C kabelį, gali įvykti sistemos klaida.

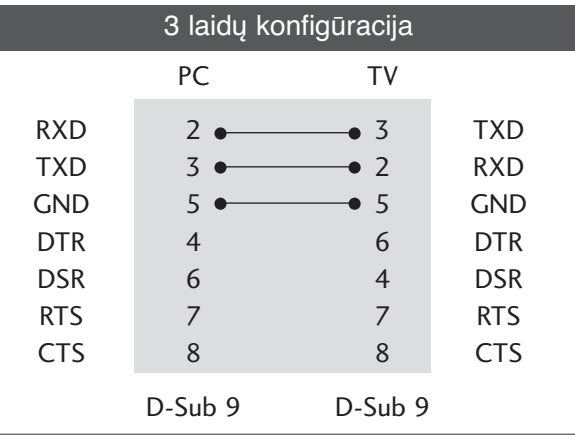

### ID (atpažinimo numerio) nustatymas

Ši funkcija naudojama televizoriaus atpažinimo numeriui nustatyti.  $\bar{Z}$ . skyrių "Realusis duomenų paskirstymas".  $\rhd$  p.117

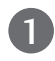

Paspauskite mygtuką MENU, o po to  $\triangle$  ar  $\blacktriangledown$ myg tuku pasirinkite PARINKT. meniu.

Paspauskite mygtuką  $\blacktriangleright$ , po to – mygtuką  $\blacktriangle$ ar  $\blacktriangleright$ ir pasirinkite ID nustatymas.

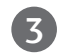

4

2

Paspauskite mygtuką  $\blacktriangleright$ , po to – mygtuką  $\blacktriangleleft$  ar  $\blacktriangleright$ ir nustatykite ID nustatymas, pasirinkdami pageidau jamą televizoriaus ID numerį

• ID nustatymas galima nustatyti nuo 1 iki 99.

Norėdami grįžti į normalų televizoriaus veikimo režimą, paspauskite EXIT (baigties) mygtuką.

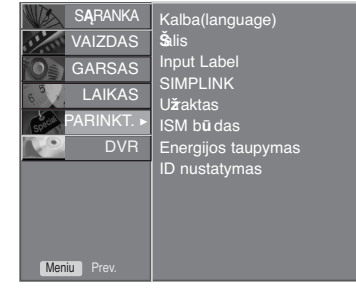

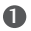

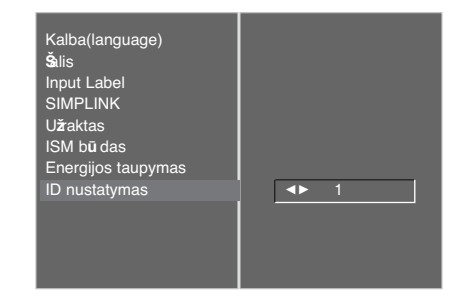

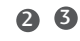

### Sujungimo parametrai

- Sparta bodais: 9 600 bitų/sek. (UART)
- Duomenų ilgis: 8 bitai
- Lyginumas: nėra
- Stabdos bitas: 1 bitas
- Sujungimo kodas: ASCII kodas
- Naudokite susuktą (grįžtamąjį) kabelį.

#### Komandų sąrašas

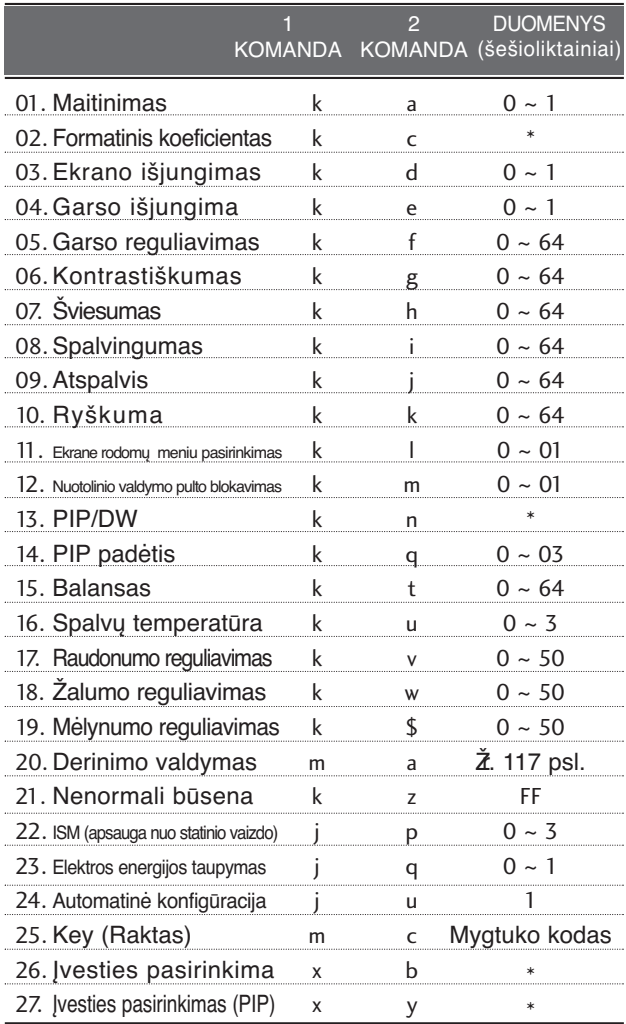

### Perdavimo / priėmimo protokolas

#### Perdavimas

[1 komanda][2 komanda][ ][ID nustatymas][ ][Duomenys][Cr]

- \* [1 komanda] : Pirmoji komanda kontroliuoja televizorių( j,k,m arb x)
- \* [2 komanda] : Antroji komanda kontroliuoja televizorių.
- \* [ID nustatymas] : Setup (nustatymo) meniu galima nustatyti pageidaujamą televizoriaus ID numerį. Nustatymo diapazonas – nuo 0 iki 99. Pasirinkus ID numerį "0", bus valdomi visi prijungti televizoriai. Meniu televizoriaus ID numeris yra rodomas dešimtainiu skaičiumi (1 – 99), o perdavimo / priėmimo protokole – šešioliktainiu (0 x 0 – 0 x 63).
- \* [DUOMENYS] : perduoda komandų duomenis. Perduoda "FF" duomenis, kad nustatytu komandos būklę.
- \* [Cr] : Atgalinė vežimėlio eiga ASCII kodas "0x0D"
- $*$  [ ] : ASCII kodas: "tarpas  $(0x20)$ "

#### OK (patvirtinimas)

#### [2 komanda][ ][ID nustatymas][ ][OK][ ][Duomenys][x]

\* Kai televizorius gauna normalius duomenis, jis siunčia šiuo formatu pagrįstą ACK (patvirtinimo) signalą. Jeigu tuo metu duomenys yra skaitymo režime, televizorius nustato realiąją duomenų būseną. Jeigu duomenys yra rašymo režime, televizorius grąžina asmeninio kompiuterio duomenis.

#### Klaidos patvirtinimas

- [2 komanda][ ][ID nustatymas][ ][NG][Duomenys][x]
- \* Kai televizorius gauna nenormalius duomenis iš neveikiančių funkcijų arba dėl susijungimo klaidos, jis siunčia šiuo formatu pagrįstą ACK (patvirtinimo) signalą.
- Duomenys 1: negaliojantis kodas
	- 2: nepalaikoma funkcija
	- 3: palaukite šiek tiek ilgiau

#### **01. Maitinimas (2 komanda: a)**

 $\blacktriangleright$  Kontroliuoti TV jjungimą / išjungimą

#### **Perdavimas**

[k][a][ ][ID nustatymas][ ][Duomenys][Cr]

0 duomuo: maitinimas išjungta 1 duomuo: maitinimas jjungta

Patvirtinimas

[a][ ][ID nustatymas][ ][OK][Duomenys][x]

G Patvirtina maitinimo būseną (įjungta / išjungta).

#### Perdavimas

[k][a][ ][ID nustatymas][ ][FF][Cr]

Patvirtinimas

[a][ ][ID nustatymas][ ][OK][Duomenys][x]

\* Jeigu kitos funkcijos perduoda šiuo formatu pagrįstu<sub>'0xFF'</sub> " duomenis, patvirtinti duomenys reiškia kiekvienos funkcijos būseną.

#### 02. **Formatinis koeficientas (2 komanda: c)**  (Pagrindinio vaizdo dydis)

G Reguliuoti ekrano formatą. (Pagrindinio vaizdo formatas) Ekrano formatą galima reguliuoti nuotolinio valdymo punkto mygtuku ARC (formatinio koeficiento valdymas) arba EKRANAS meniu.

#### Perdavimas

[k][c][ ][ID nustatymas][ ][Duomenys][Cr]

Duomenys 1: normalus ekranas (4:3)

- 2: platus ekranas (16:9)
- 4: padidinimas1
- 5: padidinimas2
- 6: standartinis 7: 14:9

#### Patvirtinimas

[c][ ][ID nustatymas][ ][OK][Duomenys][x]

\* Su RGB-PC arba komponentine jungtimi galima

pasirinkti 16:9 arba 4:3 ekrano formato koeficientą.

### 03. **Ekrano išjungimas (2 komanda**: d)

 $\blacktriangleright$  Jjungti arba išjungti ekraną. **Perdavimas** 

[k][d][ ][ID nustatymas][ ][Duomenys][Cr]

Duomenys 0 : funkcija išjungta (vaizdas yra) 1 : funkcija įjungta (vaizdo nėra)

#### Patvirtinimas

[d][ ][ID nustatymas][ ][OK][Duomenys][x]

### 04. **Garso išjungimas (2 komanda: e)**

 $\blacktriangleright$  Jjungti arba išjungti garsą. Garsą galima nutildyti ir nuotolinio valdymo pulto mygtuku MUTE.

#### **Perdavimas**

- [k][e][ ][ID nustatymas][ ][Duomenys][Cr]
- 0 Duomuo: funkcija išjungta (garsas yra)
- 1 Duomuo: funkcija įjungta (garso nėra)

#### Patvirtinimas

[e][ ][ID nustatymas][ ][OK][Duomenys][x]

#### 05. **Garso reguliavimas (2 komanda: f)**

 $\blacktriangleright$  Reguliuoti garsą.

Garsą galima reguliuoti ir nuotolinio valdymo pulto garso reguliavimo mygtukais.

#### **Perdavimas**

[k][f][ ][ID nustatymas][ ][Duomenys][Cr]

Minimalūs duomenys: 0 – Maksimalūs duomenys: 64 Ž skyrių "Realusis duomenų paskirstymas 1". 117 psl. Patvirtinimas

[f][ ][ID nustatymas][ ][OK][Duomenys][x]

#### 06. **Kontrastiškumas (2 komanda: g)**

 $\blacktriangleright$  Reguliuoti ekrano kontrastingumą. Kontrastiškumą galima reguliuoti ir PICTURE (vaizdas) meniu.

#### Perdavimas

[k][g][ ][ID nustatymas][ ][Duomenys][Cr]

Minimalūs duomenys: 0 – Maksimalūs duomenys: 64  $\bar{z}$  skyrių "Realusis duomenų paskirstymas 1". 117 psl. Patvirtinimas

[g][ ][ID nustatymas][ ][OK][Duomenys][x]

#### 07. **Šviesumas (2 komanda: h)**

**E** Reguliuoti ekrano ryškumą Ryškumą galima reguliuoti ir PICTURE (vaiz das) meniu.

#### **Perdavimas**

[k][h][ ][ID nustatymas][ ][Duomenys][Cr]

Minimalūs duomenys: 0 – Maksimalūs duomenys: 64  $\bar{z}$  skyrių "Realusis duomenų paskirstymas 1". 117 psl. **Patvirtinimas** 

[h][ ][ID nustatymas][ ][OK][Duomenys][x]

#### 08. **Spalvingumas (2 komanda: i)**

**F** Reguliuoti ekrano spalvingumą. Spalvingumą galima reguliuoti ir PICTURE<br>(vaizdas) mėniu.

#### **Perdavimas**

[k][i][ ][ID nustatymas][ ][Duomenys][Cr]

Minimalūs duomenys: 0 – Maksimalūs duomenys: 64

 $\bar{z}$  skyrių "Realusis duomenų paskirstymas 1". 117 psl.

### **Patvirtinimas**

[i][ ][ID nustatymas][ ][OK][Duomenys][x]

#### 09. **Atspalvis (2 komanda: j)**

 $\blacktriangleright$  Reguliuoti ekrano atspalvį Atspalvį galima reguliuoti ir PICTURE (vaiz das) meniu.

#### Perdavimas

[k][j][ ][ID nustatymas][ ][Duomenys][Cr]

Minimalūs duomenys: 0 – Maksimalūs duomenys: 64  $\lambda$  skyrių "Realusis duomenų paskirstymas 1". 117 psl. Patvirtinimas

[j][ ][ID nustatymas][ ][OK][Duomenys][x]

#### 10. **Ryškumas (2 komanda: k)**

- $\blacktriangleright$  Reguliuoti ekrano aštrumą
	- Aštrumą galima reguliuoti ir PICTURE (vaiz das) meniu.

#### Perdavimas

[k][k][ ][ID nustatymas][ ][Duomenys][Cr]

Minimalūs duomenys: 0 – Maksimalūs duomenys: 64  $\check{\mathbb{Z}}$  skyrių "Realusis duomenų paskirstymas 1". 117 psl.

#### **Patvirtinimas**

[k][ ][ID nustatymas][ ][OK][Duomenys][x]

#### 11. **Ekrane rodomų meniu pasirinkimas (2 komanda: l)**

 $\blacktriangleright$  ljungti arba išjungti ekrane rodomus meniu, kai TV valdomas nuotoliniu būdu

#### Perdavimas

[k][l][ ][ID nustatymas][ ][Duomenys][Cr]

0 duomuo: funkcija išjungta

1 duomuo: funkcija įjungta

#### Patvirtinimas

[l][ ][ID nustatymas][ ][OK][Duomenys][x]

- 12. Nuotolinio valdymo pulto blokavimas (2 komanda: m)
- $\blacktriangleright$  Užblokuoti nuotolinio valdymo pulto ir TV priekinės plokštės valdymo mygtukus.

#### Perdavimas

- [k][m][ ][ID nustatymas][ ][Duomenys][Cr]
	- 0 duomuo: funkcija išjungta
	- 1 duomuo: funkcija įjungta

#### Patvirtinimas

[m][ ][ID nustatymas][ ][OK][Duomenys][x]

\* Jei nenaudojate nuotolinio valdymo, naudokite šią veikseną. Kai maitinimas įjungiamas ar išjungiamas, išorinio valdymo užrakinimas atlaisvinamas.

#### 13. PIP / DW (2 komanda:n)

Reguliuoti PIP ("vaizdas vaizde") / DW. PIP / DW galima reguliuoti nuotolinio valdymo pulto PIP mygtuku arba PIP / DW meniu.

#### Perdavimas

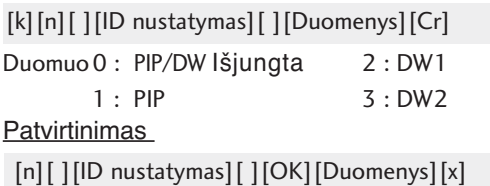

#### 14. **PIP padėtis** (2 komanda:q)

Pasirinkti mažojo vaizdo padėtį PIP režime. Mažojo vaizdo padėtį galima reguliuoti nuotolinio valdymo pulto POSITION (padėtis) mygtuku arba PIP / DW meniu.

#### Perdavimas

- [k][q][ ][ID nustatymas][ ][Duomenys][Cr]
	- 0 duomuo: ekrano apačioje, dešinėje pusėje
	- 1 duomuo: ekrano apačioje, kairėje pusėje
	- 2 duomuo: ekrano viršuje, kairėje pusėje
	- 3 duomuo: ekrano viršuje, dešinėje pusėje

#### Patvirtinimas

[q][ ][ID nustatymas][ ][OK][Duomenys][x]

#### 15. **Balansas (2 komanda: t)**

- $\blacktriangleright$  Reguliuoti balansą.
- Balansą galima reguliuoti ir GARSAS meniu. Perdavimas

[k][t][ ][ID nustatymas][ ][Duomenys][Cr]

Minimalūs duomenys: 0 – Maksimalūs duomenys: 64  $\lambda$  skyrių "Realusis duomenų paskirstymas 1". 117 psl.

#### **Patvirtinimas**

[t][ ][ID nustatymas][ ][OK][Duomenys][x]

#### 16. **Spalvų temperatūra (Command2:u)**

 $\blacktriangleright$  Pasirinkite vieną iš trijų automatinių spalvos reguliavimo pasirinkčių. CSM galima reguliuoti ir PICTURE (vaizdas) meniu.

#### Perdavimas

[k][u][ ][ID nustatymas][ ][Duomenys][Cr]

0 duomuo: šalta 1:Mediumi 2: šilta 3: vartotoja Patvirtinimas

[u][ ][ID nustatymas][ ][OK][Duomenys][x]

#### 17. **Raudonumo reguliavimas (2 komanda: v)**

 $\blacktriangleright$  Reguliuoti raudonos spalvos temperatūra. Perdavimas

Minimalūs duomenys: 0 – Maksimalūs duomenys: 50  $\tilde{\mathbf{Z}}$  skyrių "Realusis duomenų paskirstymas 2". 117 psl. [k][v][ ][ID nustatymas][ ][Duomenys][Cr] Patvirtinimas

[v][ ][ID nustatymas][ ][OK][Duomenys][x]

### 18. **Žalumo reguliavimas (2 komanda: w)**

 $\blacktriangleright$  Reguliuoti raudonos spalvos temperatūrą.

#### Perdavimas

[k][w][ ][ID nustatymas][ ][Duomenys][Cr]

Minimalūs duomenys: 0 – Maksimalūs duomenys: 50  $\lambda$  skyrių "Realusis duomenų paskirstymas 2". 117psl. Patvirtinimas

[w][ ][ID nustatymas][ ][OK][Duomenys][x]

#### 19. **Mėlynumo reguliavimas (2 komanda: \$)**

**B** Reguliuoti raudonos spalvos temperatūrą.

**Perdavimas** 

[k][\$][ ][ID nustatymas][ ][Duomenys][Cr]

Minimalūs duomenys: 0 – Maksimalūs duomenys: 50  $\check{\mathbb{Z}}$  skyrių "Realusis duomenų paskirstymas 2". 117psl. **Patvirtinimas** 

[\$][ ][ID nustatymas][ ][OK][Duomenys][x]

### 20. **Tune Command (Derinimo valdymas)/Channel Tuning (Kanalų derinimas)**

#### **(2 komanda1:m), 2 komanda:a))**

 $\blacktriangleright$  Programos pagrindiniam vaizdui pasirinkimas. Perdavimas

[m][a][][ID nustatymas][][Duomenys0][][Duomenys1][][Duomenys2][Cr]

Duomenys 0 :Min.: 0 ~ Maks.: 63 (0~C7, 200 Pr įjungtas)

- $\check{\mathbb{Z}}$  skyrių "Realusis duomenų paskirstymas 1". 1
- 1: Don't care (Nepaisyti)
- 2: 0 : Main (Pagrindinis)
- 1 : Sub (Papildomas)

#### **Patvirtinimas**

[\$][ ][ID nustatymas][ ][OK][Duomenys][x]

#### 21. **Nenormali būsena (2 komanda: z)**

G Atpažinti nenormalią būseną. Ši funkcija galima ne visų modelių televizoriuose.

#### **Perdavimas**

[k][z][ ][ID nustatymas][ ][FF][ ][Cr]

#### Duomenys FF: skaityti

#### **Patvirtinimas**

[z][ ][ID nustatymas][ ][OK][Data][x]

- Duomuo 0 : normali (maitinimas įjungtas, signalas yra)
	- 1 : na signalo (maitinimas įjungtas)
	- 2 : TV išjungimas nuotolinio valdymo pultu
	- 3 : TV išjungimas naudojant budėjimo funkcija
	- 4 : TV išjungimas naudojant RS-232C funkciją 5 : nukritusi 5 V įtampa
	-
	- 6 : kintamosios srovės atsijungimas 7 : TV išjungimas naudojant Fan Alarm funkcią (ne visų modelių televizoriuose)
	- 8 : TV išjungimas naudojant automatinio išjungimo funkciją
	- 9 : TV išjungimas naudojant savaiminio išjungimo funkciją
	- a: Išjunkite televizorių, naudodami AV plokštės aptiktuvą

\* Ši funkcija gali būti tik "nuskaitoma".

#### 22. **ISM (apsauga nuo statinio vaizdo) (1 komanda: j, 2 komanda: p)**

G Valdyti ISM režimą. ISM galima reguliuoti ir PARINKT. meniu.

#### Perdavimas

- [j][p][ ][ID nustatymas][ ][Duomenys][Cr]
- 0 duomu o : Normal
	- 1 : plazmos atstatymas
	- : Orbiter 3 : inversija

### **Patvirtinimas**

[p][ ][ID nustatymas][ ][OK/NG][Duomenys][x]

#### 23.**Elektros energijos taupymas (1 komanda: j, 2 komanda: q)**

 $\blacktriangleright$  Taupyti televizoriaus suvartojamą elektros energiją. Elektros energijos taupymą galima reguliuoti ir PARINKT. meniu.

#### Perdavimas

[j][q][ ][ID nustatymas][ ][Duomenys][ ][Cr]

0 duomuo: funkcija išjungta 1 duomuo: funkcija išjungt

#### **Patvirtinimas**

[q][ ][ID nustatymas][ ][OK/NG][Duomenys][x]

#### 24. **Automatinė konfigūracija (1 komanda: j, 2 komanda: u)**

G Automatiškai sureguliuoti vaizdo padėtį ir sumažinti vaizdo virpėjimą. Veikia tik RGB (PC) režime.

**Perdavimas** 

[j][u][ ][ID nustatymas][ ][Duomenys][Cr]

1 Duomuo: nustatyti

FE : žingsnis 254 FF : žingsnis 255

#### **Patvirtinimas**

[u][ ][ID nustatymas][ ][OK/NG][Duomenys][x]

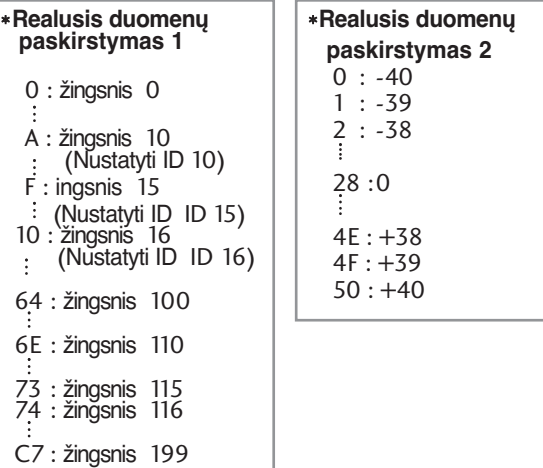

#### 25. **Key (Raktas)** (1 komanda:m, 2 komanda:c)

G Nusiųsti informacijos paieškos nuotolinį kodą.

**Perdavimas** 

Duomuo: Klavišo kodai – Žr. 111 psl. [m][c][ ][ID nustatymas][ ][Duomenys][Cr]

Patvirtinimas

[c][ ][ID nustatymas][ ][OK][Duomenys][x]

#### 26. **Įvesties pasirinkima** (1 komanda:x, 2 komanda:b) **(Pagrindinio vaizdo įvestis**)

G Pasirinkti TV įvesties šaltin Perdavimas

Duomuo: Struktūra [x][b][ ][ID nustatymas][ ][Duomenys][Cr]

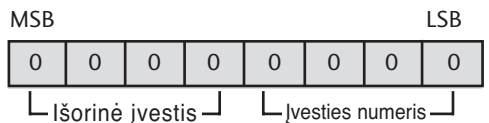

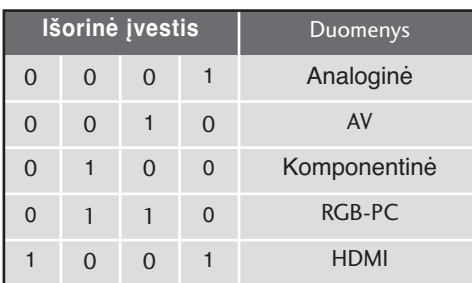

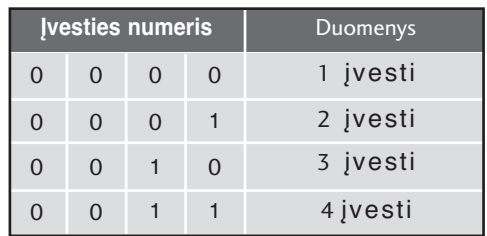

#### Patvirtinimas

[b][ ][ID nustatymas][ ][OK][Duomenys][x]

#### 27. **Įvesties pasirinkimas** (1 komanda:x, 2 komanda:y)

G Sureguliuoti mažojo vaizdo įvesties šaltinį PIP režime. Perdavimas

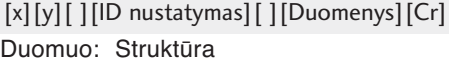

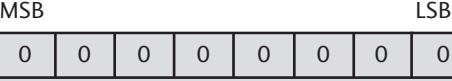

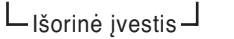

- Ivesties numeris

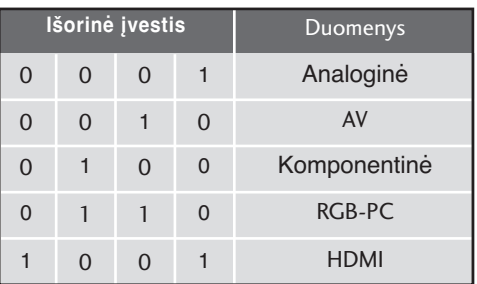

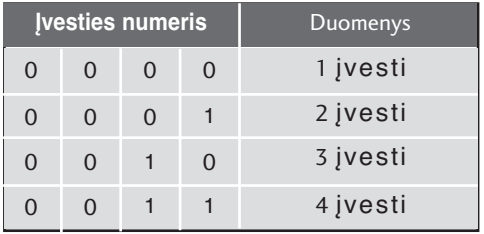

**Patvirtinimas** 

[y][ ][ID nustatymas][ ][OK][Duomenys][x]

# **LG Electronics Inc.**